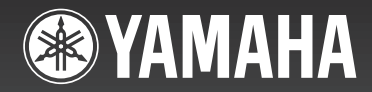

# ARIUS **YDP-181**

# **Bedienungsanleitung**

Weitere Informationen über das Aufstellen des Keyboard-Ständers finden Sie in den Anweisungen am Ende dieses Handbuchs.

### **WICHTIG – Überprüfen Sie Ihren Netzanschluss –**

Vergewissern Sie sich, dass die Spannung in Ihrem örtlichen Stromnetz mit derjenigen übereinstimmt, die auf dem Typenschild an der Unterseite des Instruments angegeben ist. In bestimmten Regionen ist auf der Unterseite des Keyboards in der Nähe des Netzkabels ein Spannungswähler angebracht. Vergewissern Sie sich, dass der Spannungswähler auf die Spannung Ihres örtlichen Stromnetzes eingestellt ist. Bei der Auslieferung ist der Spannungswähler standardmäßig auf 240 V eingestellt. Sie können die Einstellung mit einem Schlitzschraubendreher ändern. Drehen Sie dazu den Wählschalter, bis der Pfeil auf dem Bedienfeld auf die richtige Spannung zeigt.

### **Important Notice: Guarantee Information for customers in European Economic Area (EEA) and Switzerland**

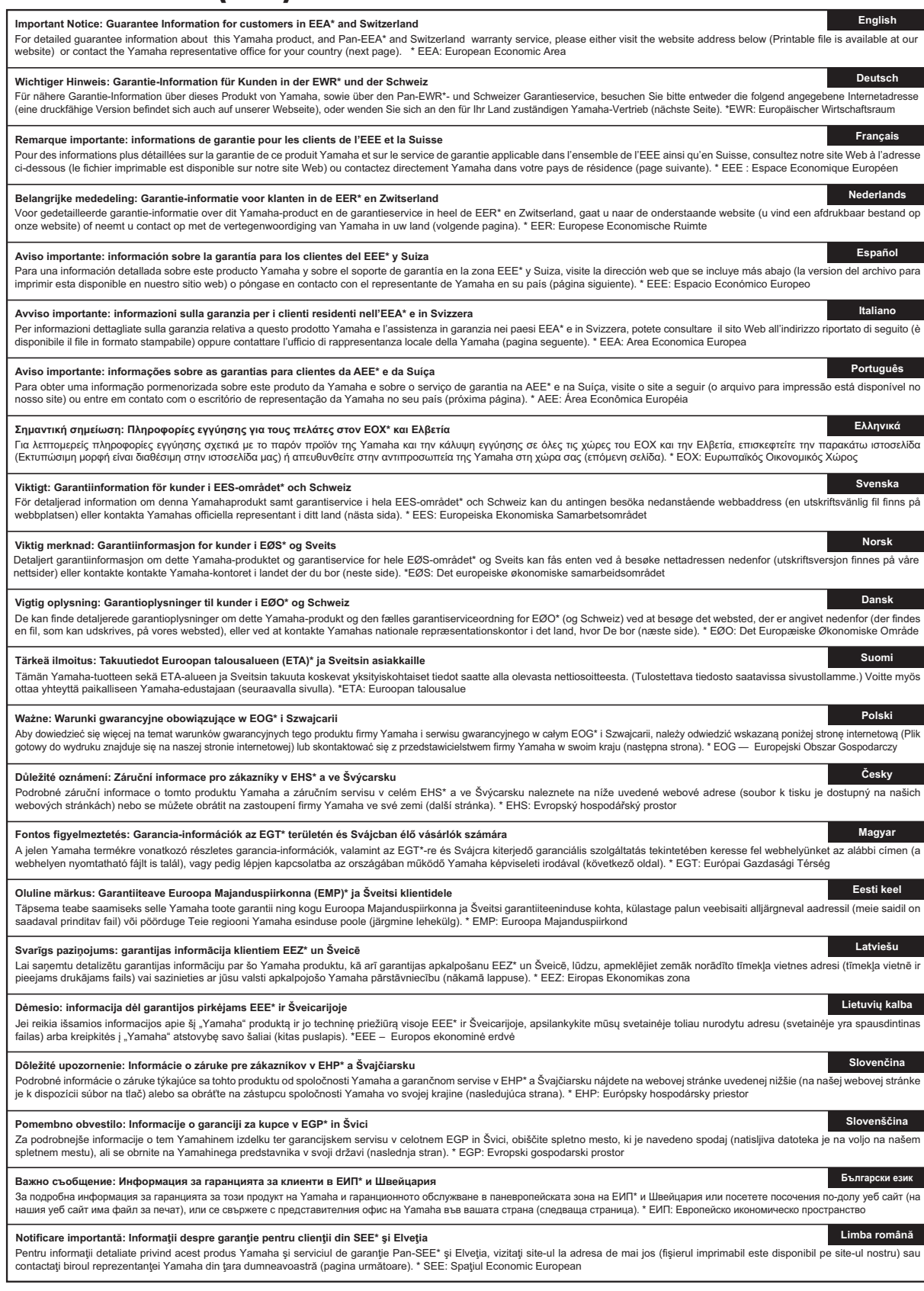

**http://europe.yamaha.com/warranty/**

### **Yamaha Representative Offices in Europe**

#### **AUSTRIA**

Yamaha Music Europe GmbH Branch Austria Schleiergasse 20, A-1100 Wien Austria Tel: +43 (0)1 602 03900 Fax: +43 (0)1 602 039051

### **BELGIUM**

Yamaha Music Europe **Branch Benelux** Clarissenhof 5b NL, 4133 AB. Vianen The Netherlands<br>Tel: +31 (0)347 358040 Fax: +31 (0)347 358060

#### **BULGARIA**

Yamaha Music Europe GmbH Branch Austria (Central and Eastern Europe) Schleiergasse 20, A-1100 Wien Austria Tel: +43 (0)1 602 03900 Fax: +43 (0)1 602 039051

#### **CYPRUS**

NAKAS Music Cyprus Ltd. 31C Nikis Ave., 1086 Nicosia<br>Tel: +357 (0)22 510 477 Fax: +357 (0)22 511 080

#### **CZECH REPUBLIC**

Yamaha Music Europe GmbH Branch Austria (Central and Eastern Europe) Schleiergasse 20, A-1100 Wien Austria Tel: +43 (0)1 602 03900 Fax: +43 (0)1 602 039051

#### **DENMARK**

YS Copenhagen Liaison Office (Yamaha Scandinavia AB Filial Denmark) .<br>Generatorvej 6A, 2730 Herlev, Denmark Tel: +45 44 92 49 00 Fax: +45 44 54 47 09

#### **FSTONIA**

Yamaha Music Europe GmbH Sp. z o.o. Oddział w Polsce<br>(Branch Poland) ul. 17 Stycznia 56 PL-02-146 Warszawa Poland Tel: +48 (0)22 500 29 25 Fax: +48 (0)22 500 29 30

#### **FINLAND**

(For Musical Instrument) F - Musiikki OY Kaisaniemenkatu 7, PL260 00101 Helsinki, Finland Tel: +358 (0)9 618511 Fax: +358 (0)9 61851385

(For Pro Audio) Yamaha Scandinavia AB J A Wettergrens gata 1 Västra Frölunda, Sweden (Box 300 53, 400 43 Goteborg Sweden - Postal Address)<br>Tel: +46 (0)31 893400 Fax: +46 (0)31 454026

#### **FRANCE**

Yamaha Musique France Zone d'activité de Pariest 7, rue Ambroise Croizat 77183 Croissy-Beaubourg, France (B P. 70, 77312 Marne la Vallée Cedex 2 France-Adresse postale) Tel: +33 (0)1 64 61 4000 Fax: +33 (0) 1 64 61 4079

#### **GERMANY**

Yamaha Music Europe GmbH Siemensstr 22-34 D-25462 Rellingen, b. Hamburg, Germany Tel: +49 (0)4101 3030 Fax: +49 (0)4101 303 77702

#### GREECE

PH. Nakas S.A. Music House/Service 19 KM Leoforos Lavriou 19002 Peania / Attiki, Greece Tel: +30 (0)210 6686260 Fax: +30 (0) 210 6686269

#### **HUNGARY**

Yamaha Music Europe GmbH Branch Austria (Central and Eastern Europe) Schleiergasse 20, A-1100 Wien Austria Tel: +43 (0) 1 602 03900 Fax: +43 (0)1 602 039051

#### **ICELAND**

(For Musical Instrument) HLJODFAERAHUSID EHF Sidumula 20 108 Reykjavik, Iceland Tel: +354 525 50 50 Fax: +354 568 65 14

(For Pro Audio) Yamaha Scandinavia AB J A Wettergrens gata 1 Västra Frölunda, Sweden (Box 300 53, 400 43 Goteborg Sweden - Postal Address) Tel: +46 (0)31 893400 Fax: +46 (0)31 454026

### **IRELAND (REPUBLIC OF IRELAND)**

Yamaha Music UK Ltd. Sherbourne Drive Tilbrook, Milton Keynes MK7 8BL United Kingdom<br>Tel: +353 (0) 1526 2449 Fax: +44 (0) 1908 369278

#### **ITALY**

Yamaha Musica Italia s.p.a. Viale Italia 88 20020, Lainate (Milano), Italy Tel: +39 (0)02 93577 1 Fax: +39 (0) 02 937 0956

#### LATVIA

Yamaha Music Europe GmbH Sp. z o.o. Oddział w Polsce<br>(Branch Poland) ul. 17 Stycznia 56<br>PL-02-146 Warszawa Poland Tel: +48 (0)22 500 29 25 Fax: +48 (0)22 500 29 30

#### **LIECHTENSTEIN**

Branch Switzerland in Zurich Seefeldstrasse 94, CH-8008 Zürich, Switzerland Tel: +41 (0)44 3878080 Fax: +41 (0)44 3833918

#### **LITHUANIA**

Yamaha Music Europe GmbH Sp. z o.o. Oddział w Polsce<br>(Branch Poland) ul. 17 Stycznia 56 PL-02-146 Warszawa Poland Tel: +48 (0)22 500 29 25 Fax: +48 (0)22 500 29 30

#### **LUXEMBOURG**

Yamaha Music Europe **Branch Benelux** Clarissenhof 5b NL, 4133 AB. Vianen The Netherlands Tel: +31 (0)347 358040 Fax: +31 (0)347 358060

#### **MALTA**

Olimpus Music Ltd. The Emporium, Level 3, St. Louis Street Msida MSD06 Tel: +356 (0)2133 2093 Fax: +356 (0)2133 2144

### **NETHERLANDS**

Yamaha Music Europe **Branch Benelux** Clarissenhof 5b NL, 4133 AB. Vianen The Netherlands<br>Tel: +31 (0)347 358040 Fax: +31 (0)347 358060

#### **NORWAY**

YS Oslo Liaison Office (Yamaha Scandinavia AB Filial Norway) Grini Naeringspark 1 1361 Osteras, Norway Tel: +47 67 16 77 70 Fax: +47 67 16 77 79

#### **POLAND**

YAMAHA Music Europe GmbH Sp. z o.o. Oddział w Polsce ul. 17 Stycznia 56 02-146 WARSZAWA/POLSKA Tel: +48 (0)22 500 29 25 Fax: +48 (0)22 500 29 30

#### **PORTUGAL**

Yamaha Música Ibérica, S.A.U. Sucursal Portuguesa Rua Alfredo da Silva 2610-016 Amadora, Portugal Tel: +351 214 704 330 Fax: +351 214 718 220

#### **ROMANIA**

-------------<br>Yamaha Music Europe GmbH Branch Austria (Central and Eastern Europe) Schleiergasse 20, A-1100 Wien Austria Tel: +43 (0)1 602 03900 Fax: +43 (0)1 602 039051

#### **SLOVAKIA**

Yamaha Music Europe GmbH Branch Austria (Central and Eastern Furone) Schleiergasse 20, A-1100 Wien Austria Tel: +43 (0)1 602 03900 Fax: +43 (0)1 602 039051

#### **SLOVENIA**

Yamaha Music Europe GmbH Branch Austria (Central and Eastern Europe) Schleiergasse 20, A-1100 Wien Austria Tel: +43 (0)1 602 03900 Fax: +43 (0)1 602 039051

#### SPAIN

Yamaha Música Ibérica, S.A.U. Ctra, de la Coruna km 17, 200 28230 Las Rozas de Madrid. Spain Tel: +34 902 39 8888 Fax: +34 91 638 4660

#### **SWEDEN**

Yamaha Scandinavia AB J A Wettergrens gata 1 Västra Frölunda, Sweden (Box 300 53, 400 43 Goteborg Sweden - Postal Address) Tel: +46 (0)31 893400 Fax: +46 (0)31 454026

#### **SWITZERLAND**

Yamaha Music Europe GmbH, Rellingen,<br>Branch Switzerland in Zurich Seefeldstrasse 94, CH-8008 Zürich, Switzerland Tel: +41 (0)44 3878080 Fax: +41 (0)44 3833918

#### **UNITED KINGDOM**

Yamaha Music UK Ltd. Sherbourne Drive Tilbrook, Milton Keynes MK7 8BL United Kingdom Tel: +44 (0) 870 4445575 Fax: +44 (0) 1908 369278

# **ORSICHTSMASSNAHM**

### *BITTE SORGFÄLTIG DURCHLESEN, BEVOR SIE FORTFAHREN*

\* Heben Sie diese Anleitung sorgfältig auf, damit Sie später einmal nachschlagen können.

# *WARNUNG*

**Befolgen Sie unbedingt die nachfolgend beschriebenen grundlegenden Vorsichtsmaßnahmen, um die Gefahr einer schwerwiegenden Verletzung oder sogar tödlicher Unfälle, von elektrischen Schlägen, Kurzschlüssen, Beschädigungen, Feuer oder sonstigen Gefahren zu vermeiden. Zu diesen Vorsichtsmaßnahmen gehören die folgenden Punkte, die jedoch keine abschließende Aufzählung darstellen:**

### **Netzanschluss/Netzkabel**

- Verlegen Sie das Netzkabel nicht in der Nähe von Wärmequellen wie z.B. Heizgeräten oder Radiatoren, und schützen Sie das Netzkabel vor übermäßigem Verknicken oder anderen Beschädigungen. Stellen Sie keine schweren Gegenstände auf dem Kabel ab, und verlegen Sie es so, dass niemand darauf treten, darüber stolpern oder Gegenstände darüber rollen kann.
- Schließen Sie das Instrument nur an die richtige, für das Gerät angegebene Spannung an. Die erforderliche Spannung ist auf dem Typenschild für das Instrument aufgedruckt.
- Verwenden Sie ausschließlich das mitgelieferte Netzkabel bzw. den Netzstecker.
- Überprüfen Sie regelmäßig den Zustand des elektrischen Steckers, und entfernen Sie jeglichen Schmutz oder Staub, der sich darauf angesammelt hat.

### **Versuchen Sie nicht, das Gerät zu öffnen!**

• Dieses Instrument enthält keine vom Benutzer zu wartenden Teile. Öffnen Sie das Instrument nicht bzw. versuchen Sie nicht, die inneren Komponenten auszubauen oder auf irgendeine Weise zu ändern. Nehmen Sie das Instrument bei einer Fehlfunktion sofort außer Betrieb, und lassen Sie es von einem qualifizierten Yamaha-Techniker prüfen.

### **Vorsicht mit Wasser**

- Setzen Sie das Instrument nicht Regen aus, benutzen Sie es nicht in der Nähe von Wasser bzw. in einer dampfhaltigen oder feuchten Umgebung. Stellen Sie auf dem Instrument keine Behälter mit Flüssigkeit ab, die durch Verschütten ins Innere gelangen könnte. Wenn eine Flüssigkeit wie z. B. Wasser in das Instrument gelangt, schalten Sie sofort die Stromversorgung aus, und ziehen Sie das Netzkabel aus der Steckdose. Das Instrument muss von einem qualifizierten Yamaha-Techniker überprüft werden.
- Mit nassen Händen sollten Sie niemals einen elektrischen Stecker in eine Steckdose stecken oder herausziehen.

### **Brandschutz**

• Stellen Sie keine brennenden Gegenstände (z. B. Kerzen) auf dem Instrument ab. Ein brennender Gegenstand könnte umstürzen und einen Brand verursachen.

### **Ungewöhnliche Vorkommnisse am Gerät**

- Wenn eines der folgenden Probleme auftritt, schalten Sie das Gerät sofort aus, und ziehen Sie den Stecker aus der Steckdose. Lassen Sie das Instrument dann von Yamaha-Fachpersonal prüfen.
	- Das Netzkabel oder der Stecker sind durchgescheuert oder beschädigt.
	- Das Gerät sondert ungewöhnliche Gerüche oder Rauch ab.
	- Ein Gegenstand ist in das Geräteinnere gefallen.
	- Während des Gebrauchs des Instruments kommt es zu einem plötzlichen Tonausfall.

# *VORSICHT*

**Beachten Sie grundsätzlich die nachfolgend aufgelisteten Vorsichtsmaßregeln, um die Möglichkeit einer körperlichen Verletzung von sich selbst oder von Dritten bzw. von Beschädigungen des Instrument oder anderen Eigentums zu vermeiden. Zu diesen Vorsichtsmaßnahmen gehören die folgenden Punkte, die jedoch keine abschließende Aufzählung darstellen:**

### **Netzanschluss/Netzkabel**

- Schließen Sie das Instrument niemals über einen Mehrfachanschluss an eine Netzsteckdose an. Dies kann zu einem Verlust der Klangqualität führen und möglicherweise auch zur Überhitzung in der Netzsteckdose.
- Fassen Sie den Netzstecker nur am Stecker selbst und niemals am Kabel an, wenn Sie ihn vom Instrument oder von der Steckdose abziehen. Durch Ziehen am Kabel kann das Kabel beschädigt werden.
- Ziehen Sie den Netzstecker aus der Netzsteckdose, wenn Sie das Instrument für längere Zeit nicht benutzen oder während eines Gewitters.

### **Montage**

• Lesen Sie sich die beigefügte Dokumentation aufmerksam durch. In der Dokumentation wird der Montagevorgang erklärt. Die Missachtung der richtigen Reihenfolge bei der Montage des Instruments kann zur Beschädigung des Instruments oder sogar zu Verletzungen führen.

### **Aufstellungsort**

- Achten Sie auf einen sicheren Stand des Geräts, damit es nicht unbeabsichtigt umstürzt.
- Entfernen Sie alle angeschlossenen Kabel, bevor Sie das Instrument bewegen.
- Vergewissern Sie sich beim Aufstellen des Geräts, dass die von Ihnen benutzte Netzsteckdose gut erreichbar ist. Sollten Probleme oder eine Fehlfunktion auftreten, schalten Sie das Instrument sofort aus, und ziehen Sie den Stecker aus der Steckdose. Auch wenn der Netzschalter ausgeschaltet ist, fließt immer noch ein minimaler Reststrom durch das Produkt. Wenn Sie das Produkt längere Zeit nicht benutzen, ziehen Sie auf jeden Fall das Netzkabel aus der Netzsteckdose.

### **Anschlüsse**

• Bevor Sie das Instrument an andere elektronische Komponenten anschließen, schalten Sie zuerst alle Komponenten aus. Bringen Sie vor dem Ein- oder Ausschalten aller Komponenten zunächst alle Lautstärkeregler in die Minimalstellung.

**4** Bedienungsanleitung

• Stellen Sie sicher, dass die Lautstärke an allen Geräten auf ein Minimum eingestellt ist, und erhöhen Sie sie beim Spielen allmählich, bis die gewünschte Lautstärke erreicht ist.

- Stecken Sie weder einen Finger noch eine Hand in irgendeinen Spalt in der Tastaturabdeckung oder im Instrument. Achten Sie auch darauf, dass Sie sich an der Tastaturabdeckung nicht die Finger einklemmen.
- Stecken Sie niemals Papier, Metall oder andere Gegenstände zwischen die Schlitze der Tastaturabdeckung und der Klaviatur.
- Stützen Sie sich nicht mit dem Körpergewicht auf dem Instrument ab, bzw. stellen Sie keine schweren Gegenstände darauf ab. Üben Sie keine übermäßige Gewalt auf Tasten, Schalter oder Stecker aus.
- Benutzen Sie das Instrument/Gerät oder die Kopfhörer nicht über eine längere Zeit mit zu hohen oder unangenehmen Lautstärken. Hierdurch können bleibende Hörschäden auftreten. Sollten Sie einen Hörverlust erleiden oder ein Klingeln in den Ohren wahrnehmen, suchen Sie einen Arzt auf.

### **Vorsicht bei der Handhabung Verwenden der Sitzbank (falls diese im Lieferumfang**

- Achten Sie auf einen sicheren Stand der Bank, damit sie nicht versehentlich umstürzt.
- Spielen Sie nicht unvorsichtig mit der Bank, und stellen Sie sich nicht auf die Bank. Die Verwendung der Bank als Werkzeug oder Trittleiter oder für andere Zwecke kann zu Unfällen oder Verletzungen führen.
- Es sollte immer nur eine Person auf der Bank sitzen, um die Möglichkeit eines Unfalls oder von Verletzungen zu vermeiden.
- Wenn sich die Schrauben an der Bank nach einer längeren Verwendung lockern, ziehen Sie sie von Zeit zu Zeit mit Hilfe des mitgelieferten Werkzeugs fest.

Yamaha haftet nicht für Schäden, die auf eine nicht bestimmungsgemäße Verwendung oder auf Änderungen an dem Instrument zurückzuführen sind, oder für den Verlust oder die Zerstörung von Daten.

Schalten Sie das Gerät immer aus, wenn Sie es nicht verwenden.

## *HINWEIS*

Um mögliche Beschädigungen des Produkts, der Daten oder anderen Eigentums zu vermeiden, befolgen Sie die nachstehende Hinweise.

### **Handhabung und Wartung**

- Betreiben Sie das Instrument nicht in der Nähe von Fernsehgeräten, Radios, Stereoanlagen, Mobiltelefonen oder anderen elektrischen Geräten. Anderenfalls können Instrument, Fernsehgerät oder Radio gegenseitige Störungen erzeugen.
- Setzen Sie das Instrument weder übermäßigem Staub oder Vibrationen noch extremer Kälte oder Hitze aus (beispielsweise direktem Sonnenlicht, der Nähe zu einer Heizung oder tagsüber in einem Fahrzeug), um eine mögliche Verformung des Bedienfelds oder eine Beschädigung der eingebauten Komponenten zu vermeiden.
- Stellen Sie keine Gegenstände aus Vinyl, Kunststoff oder Gummi auf dem Instrument ab, da andernfalls Bedienfeld oder Tastatur verfärbt werden könnten.
- Benutzen Sie zur Reinigung des Instruments ein weiches, trockenes Tuch. Verwenden Sie keine Verdünnung, Lösungsmittel oder Reinigungsflüssigkeiten oder mit chemischen Substanzen imprägnierte Reinigungstücher.
- Bei starken Temperatur- oder Luftfeuchtigkeitsschwankungen kann sich Wasser durch auftretende Kondensation auf der Oberfläche des Instruments sammeln. Die Holzflächen des Instruments saugen Kondensationswasser auf und können dadurch beschädigt werden. Wischen Sie Kondensationswasser daher sofort mit einem weichen Tuch ab.

### **Sichern von Daten**

- Gespeicherte Daten können durch eine Fehlfunktion oder einen Bedienungsfehler verloren gehen. Speichern Sie wichtige Daten auf einem USB-Speichergerät oder einem externen Gerät wie einem Computer.
- Zum Schutz vor Datenverlusten durch Beschädigungen der Medien empfehlen wir Ihnen, wichtige Daten auf zwei USB-Speichergeräten zu sichern.

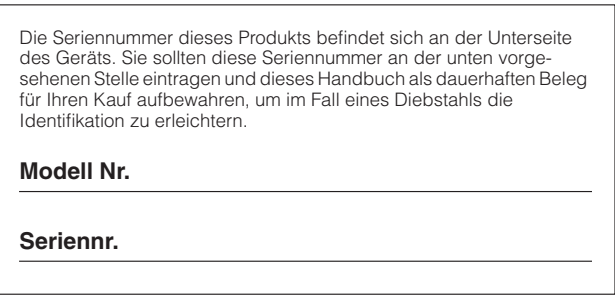

(Unterseite)

Vielen Dank für den Kauf dieses Yamaha-Digitalpianos! Wir empfehlen Ihnen, diese Anleitung sorgfältig zu lesen, damit Sie die anspruchsvollen und praktischen Funktionen voll ausnutzen können.

<span id="page-5-1"></span>Außerdem empfehlen wir Ihnen, diese Anleitung an einem sicheren und leicht zugänglichen Ort aufzubewahren, um später darin nachschlagen zu können.

# <span id="page-5-0"></span>**Über diese Bedienungsanleitung und die Datenliste**

Die Dokumentation und die Referenzmaterialien für dieses Instrument bestehen aus folgenden Komponenten:

### **Bedienungsanleitung (dieses Buch)**

### **Einführung:**

Lesen Sie dieses Kapitel bitte zuerst.

### **Referenzteil:**

In diesem Kapitel wird erklärt, wie die einzelnen Einstellungen der verschiedenen Funktionen des Digitalpianos vorgenommen werden.

### **Anhang:**

In diesem Abschnitt finden Sie Referenzmaterial.

### **Online-Materialien (aus dem Internet herunterladbar)**

**Die folgenden Anschauungsmaterialien können von der Yamaha Manual Library heruntergeladen werden. Rufen Sie die**  Yamaha Manual Library auf, und geben Sie im Feld "Model Name" die Bezeichnung Ihres Modells ein (zum Beispiel YDP-181), **um nach den Bedienungsanleitungen suchen zu können.**

**http://www.yamaha.co.jp/manual/**

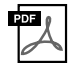

### **Datenliste**

Die Datenliste enthält Informationen über MIDI, wie beispielsweise das MIDI-Datenformat und die MIDI-Implementierungstabelle.

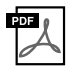

**Grundlagenwissen zu MIDI (nur auf Englisch, Französisch, Deutsch und Spanisch)** Nähere Einzelheiten über MIDI und seine Einsatzmöglichkeiten können Sie in diesem Einführungsbuch nachlesen.

### **Information**

### **Über Copyrights**

- Das Kopieren von im Handel erhältlichen Musikdaten (einschließlich, jedoch ohne darauf beschränkt zu sein, MIDIund/oder Audio-Daten) ist mit Ausnahme für den privaten Gebrauch strengstens untersagt.
- Dieses Produkt enthält und bündelt Computerprogramme und Inhalte, die von Yamaha urheberrechtlich geschützt sind oder für die Yamaha die Lizenz zur Benutzung der urheberrechtlich geschützten Produkte von Dritten besitzt. Dieses urheberrechtlich geschützte Material umfasst ohne Einschränkung sämtliche Computersoftware, Styles-Dateien, MIDI-Dateien, WAVE-Daten, Musikpartituren und Tonaufzeichnungen. Jede nicht genehmigte Benutzung von solchen Programmen und Inhalten, die über den persönlichen Gebrauch hinausgeht, ist nach geltenden Gesetzen nicht gestattet. Jede Verletzung des Urheberrechts wird strafrechtlich verfolgt. DAS ANFERTIGEN, WEITERGEBEN ODER VERWENDEN ILLEGALER KOPIEN IST VERBOTEN.

### **Über Funktionen/Daten, die Bestandteil des Instruments sind**

• Die Länge bzw. das Arrangement von einigen der Preset-Songs wurde bearbeitet, weshalb sie möglicherweise etwas anders klingen als die Original-Songs.

### **Über diese Bedienungsanleitung**

- Die in dieser Bedienungsanleitung gezeigten Abbildungen dienen lediglich zur Veranschaulichung und können vom tatsächlichen Aussehen an Ihrem Gerät abweichen.
- Windows ist in den USA und anderen Ländern ein eingetragenes Warenzeichen der Microsoft® Corporation.
- Die in diesem Handbuch genannten Firmen- und Produktnamen sind Warenzeichen bzw. eingetragene Warenzeichen der betreffenden Firmen.

# **Funktionsmerkmale**

### **GH- (Graded-Hammer-) Tastatur**

Eine spezielle Graded-Hammer-Tastatur bietet einen abgestuft-gewichteten Anschlag und hohe Dynamik über den gesamten Tastaturbereich. Die Tastaturen reagieren auf einen schwereren Anschlag im unteren Bereich der Tastatur und auf leichteren Anschlag im oberen Bereich. Dadurch entsteht ein naturgetreues Spielgefühl wie auf einem echten Flügel. Die Graded-Hammer-Tastatur bietet auch eine hervorragende Spielbarkeit für Tremolo und andere Repetitionstechniken.

### **Dynamisches AWM-Stereo-Sampling**

Dieses Digitalpiano enthält viele verschiedenartige Sounds, die mit der von Yamaha entwickelten Sampling-Klangerzeugung "AWM Dynamic Stereo Sampling" erzeugt wurden.

AWM (Advanced Wave Memory) ist ein Sampling-System, das Klänge erzeugt, die denen eines akustischen Instruments sehr ähnlich sind, indem die Instrumentenklänge mit Digitaltechnik aufgenommen und hochwertige digitale Filter auf die aufgezeichneten Audio-Samples angewendet werden.

Die Wellenform des Klanges, die durch ein akustisches Klavier entsteht, variiert mit der Anschlagstärke des Spielers von pianissimo bis fortissimo.

AWM Dynamic Stereo Sampling kann äußerst dynamische Nuan cen durch Aufnahme von Samples mit verschiedener Anschlagstärke erzeugen. Je höher die Anzahl der verwendeten Samples ist, um so größer ist die daraus entstehende Ausdruckskraft des Instruments.

Die Klavier-Voice "Grand Piano 1" bietet ein völlig neues Sample, das von einem Konzertflügel aufgezeichnet wurde. Jede gesampelte Note wurde sorgfältig eingestellt, so dass das Digitalpiano nur die besten Klavierklänge spielt.

Die Klavier-Voices sind deutlich voneinander unterscheidbar und haben einen schnellen Anschlag sowie ein befriedigendes Ansprechverhalten.

Die Voice "Grand Piano 1" enthält mehrere Sample-Wellenformen für unterschiedliche Anschlagstärken (Dynamic Sampling). D. h. je nach Schnelligkeit oder Stärke des Tastenanschlags des Spielers werden unterschiedliche Samples verwendet. Diese Voice kann daher die genaue Dynamik und die Sounds sehr viel genauer und fast so wie bei einem akustischen Flügel wiedergeben.

# <span id="page-6-0"></span>**Zubehör**

- "50 Greats for the Piano" (Notenheft: 50 Klassiker für Klavier)
- Bedienungsanleitung
- Sitzbank

Je nach Land, in dem Sie das Instrument erwerben, gehört eine Sitzbank zum Lieferumfang, oder sie ist als Zubehör erhältlich.

- Netzkabel
- Yamaha-Anwenderregistrierung für das Produkt Die PRODUCT-ID auf dem Blatt benötigen Sie zum Ausfüllen des Anwender-Registrierungsformulars.

### **Stimmen**

Im Gegensatz zu einem akustischen Klavier oder Flügel muss dieses Instrument nicht gestimmt werden. Es bleibt immer perfekt gestimmt.

### <span id="page-6-1"></span>**Transportieren**

Bei einem Umzug können Sie dieses Instrument zusammen mit Ihrem sonstigen Hausstand transportieren. Das Instrument kann in aufgebauten Zustand transportiert werden, oder Sie können es in seine Montageteile zerlegen. Transportieren Sie die Tastatur horizontal. Lehnen Sie sie nicht gegen eine Wand oder auf eine der Seitenflächen. Setzen Sie das Instrument keinen übermäßigen Vibrationen oder starken Stößen aus.

## Einführung

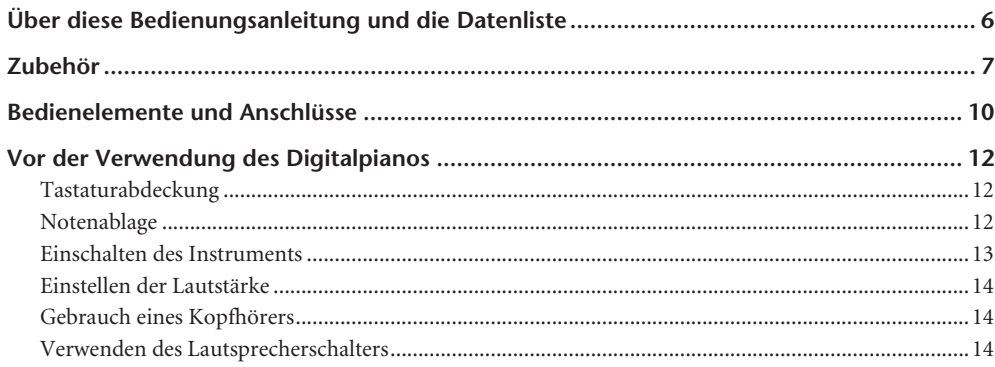

### **Referenz**

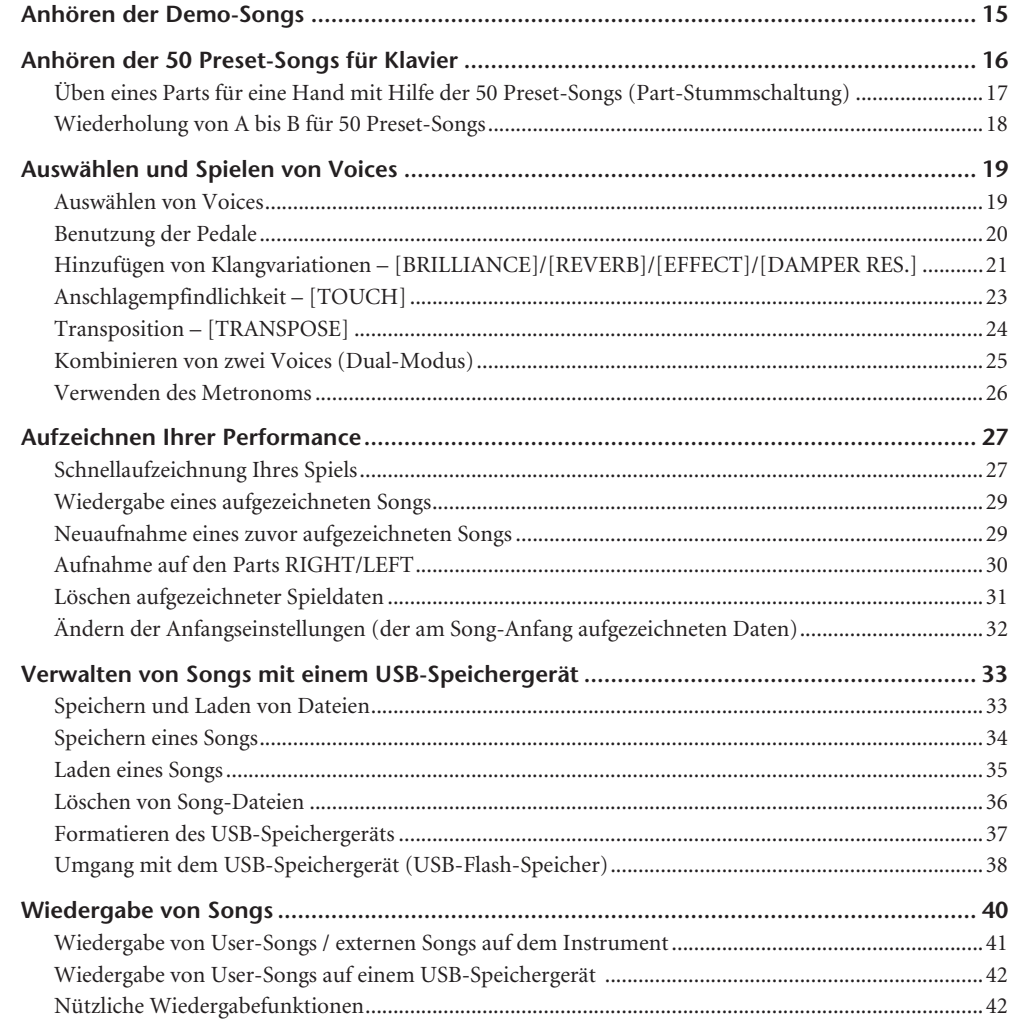

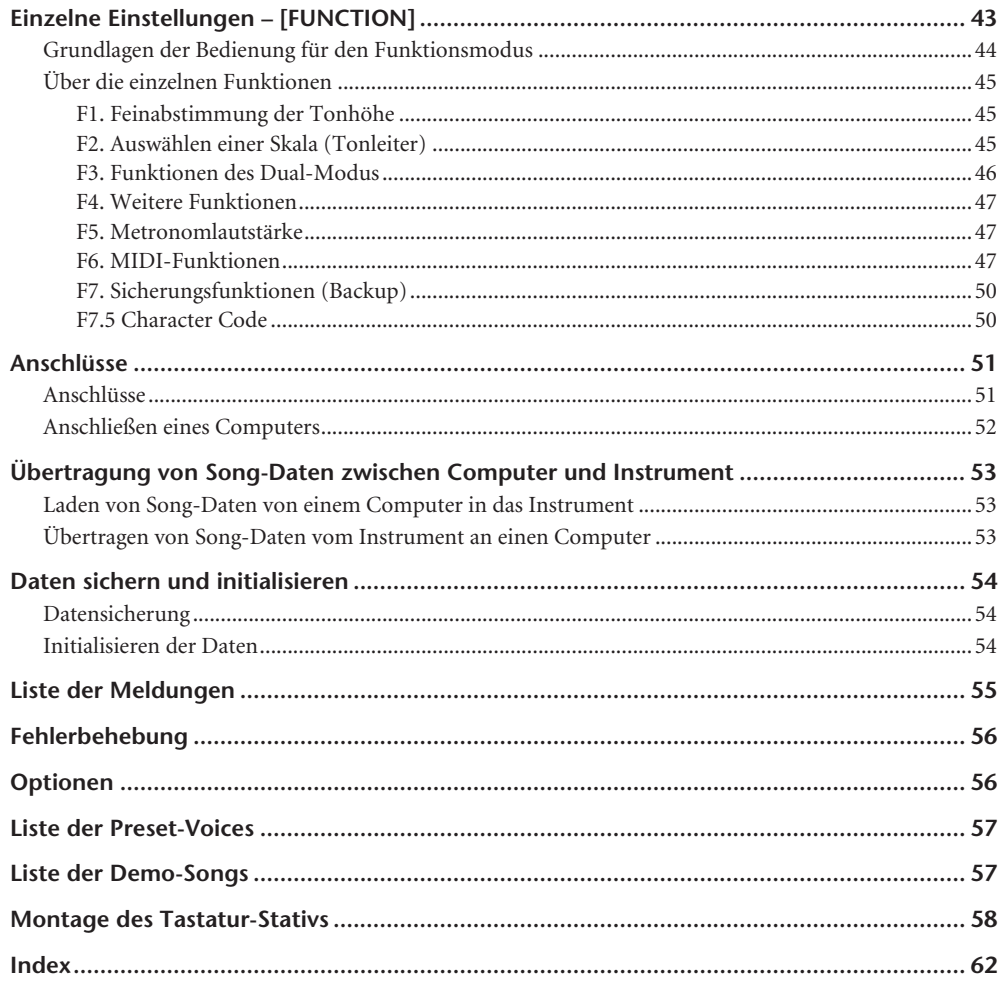

## **Anhang**

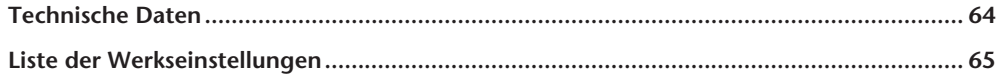

# <span id="page-9-0"></span>**Bedienelemente und Anschlüsse**

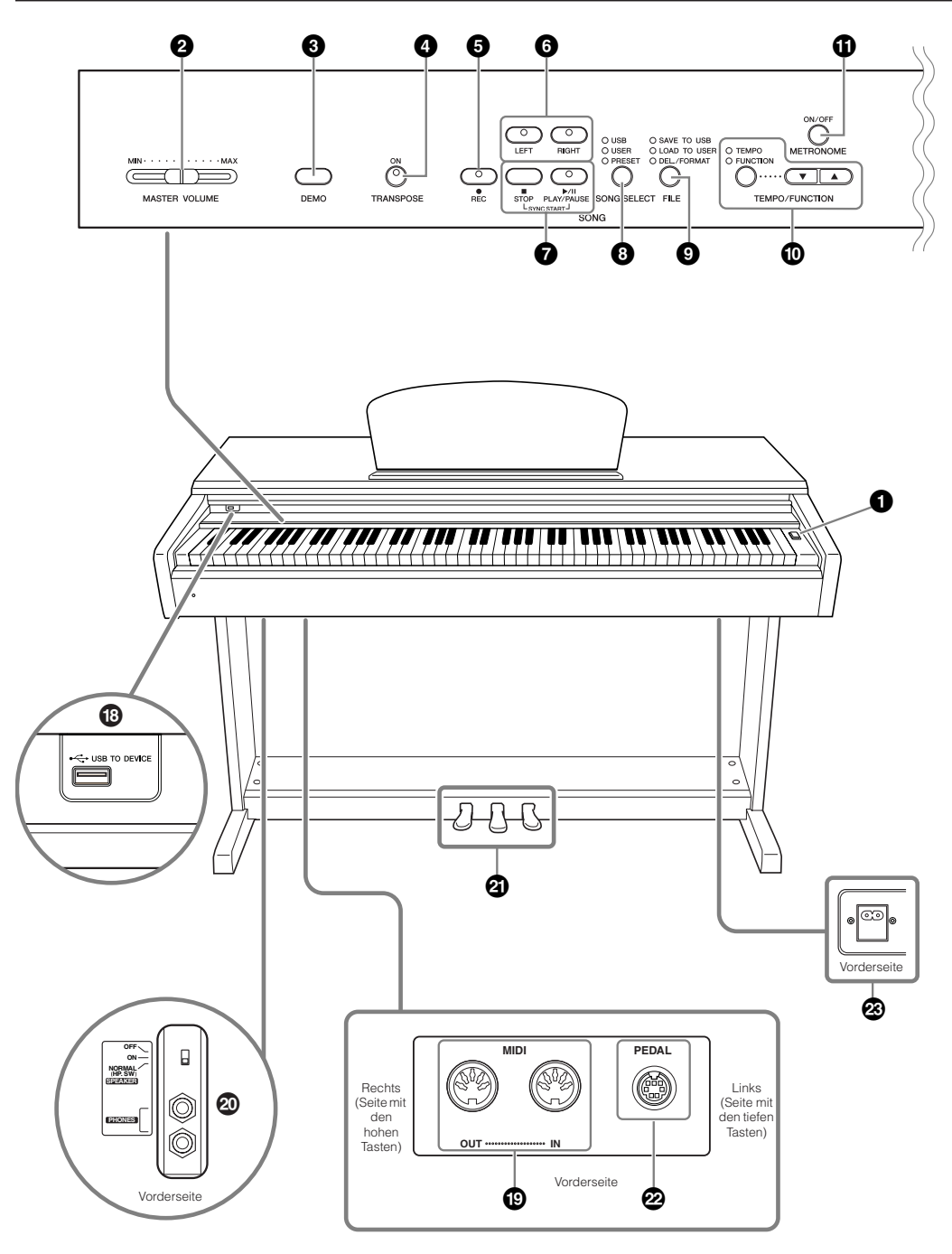

Zeigt die Buchsen von der Unterseite des Instruments aus betrachtet.

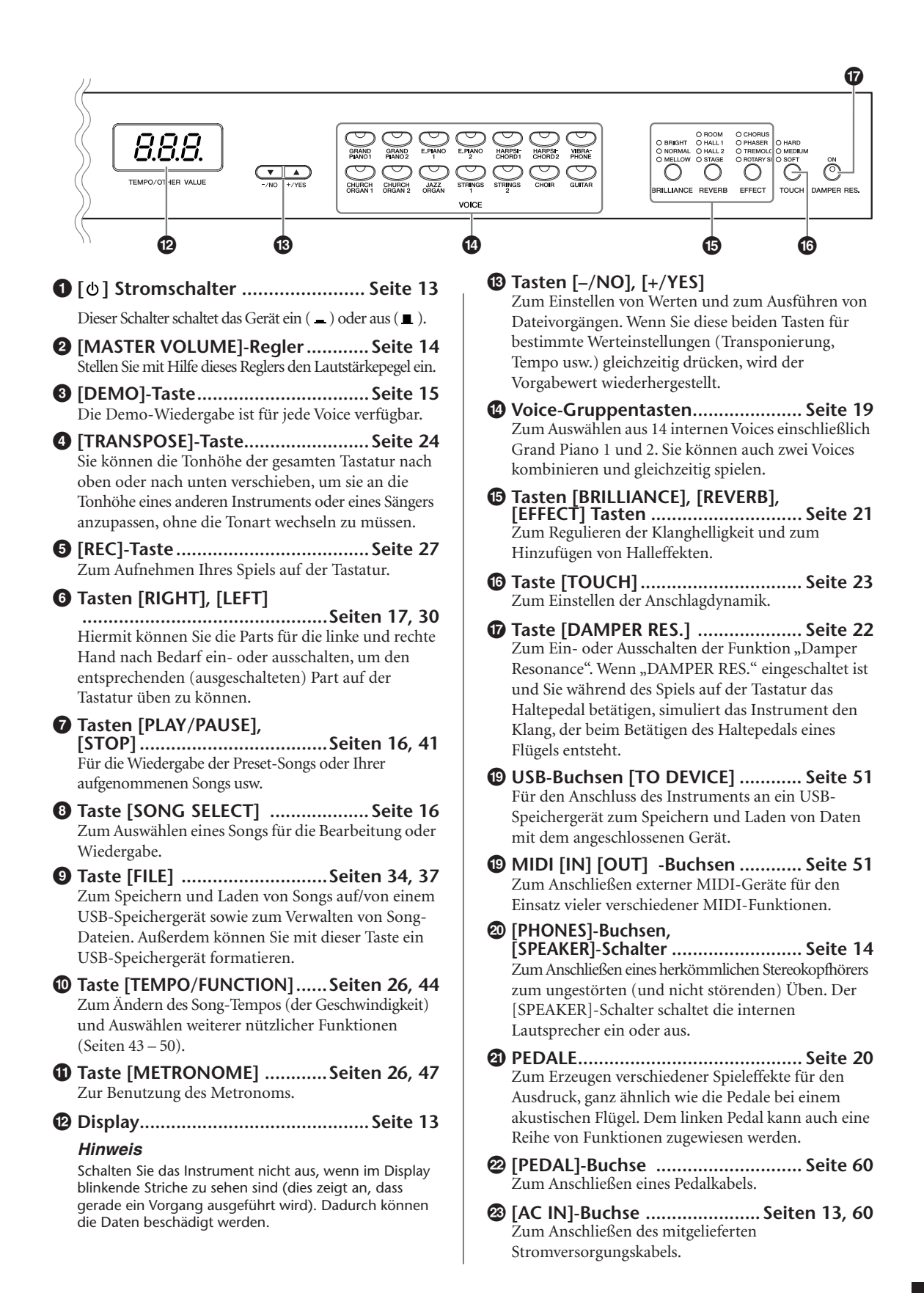

# <span id="page-11-0"></span>**Vor der Verwendung des Digitalpianos**

# <span id="page-11-4"></span><span id="page-11-1"></span>**Tastaturabdeckung**

### **So öffnen Sie die Tastaturabdeckung:**

Heben Sie die Abdeckung etwas an, und schieben Sie sie nach hinten.

### **So schließen Sie die Tastaturabdeckung:**

Ziehen Sie die Abdeckung zu sich heran, und senken Sie die Abdeckung behutsam über die Tasten.

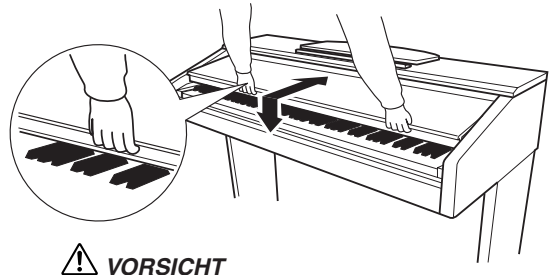

Achten Sie darauf, sich beim Öffnen oder Schließen der Abdeckung nicht die Finger einzuklemmen.

### *VORSICHT*

Achten Sie darauf, beim Öffnen oder Schließen der Abdeckung nicht Ihre Finger oder die Finger von Kindern einzuklemmen.

### *VORSICHT*

Legen Sie keine Gegenstände, wie z. B. Metallteile oder Papier, auf der Tastaturabdeckung ab. Kleine, auf der Tastaturabdeckung abgelegte Gegenstände könnten in das Instrument hineinfallen, wenn die Abdeckung geöffnet wird, und sind kaum zu entfernen. Mögliche Folgen sind ein elektrischer Schlag, ein Kurzschluss, Feuer oder ernsthafte Schäden am Instrument.

### *Hinweis*

Trennen Sie das an die USB-Buchse [TO DEVICE] A angeschlossene optionale USB-Speichergerät ab, bevor Sie die Tastaturabdeckung schließen. Wird die Abdeckung geschlossen, während das Gerät noch angeschlossen ist, so kann das Gerät dadurch beschädigt werden.

# <span id="page-11-3"></span><span id="page-11-2"></span>**Notenablage**

### **So klappen Sie die Notenablage auf:**

- **1.** Heben Sie die Notenablage an, und ziehen Sie sie so weit wie möglich zu sich heran.
- **2.** Klappen Sie die beiden Metallstützen links und rechts an der Rückseite der Notenablage herunter.
- **3.** Senken Sie die Notenablage ab, bis sie auf den Metallstützen liegt.

### **So klappen Sie die Notenablage zusammen:**

- **1.** Ziehen Sie die Notenablage so weit wie möglich zu sich heran.
- **2.** Heben Sie die beiden Metallstützen an der Rückseite der Notenablage nach oben.
- **3.** Senken Sie die Notenablage langsam nach hinten ab, bis sie aufliegt.

### *VORSICHT*

Benutzen Sie die Notenablage nicht in halb aufgeklappter Position. Wenn Sie die Notenablage herunterklappen, lassen Sie sie nicht auf das Instrument fallen, sondern legen Sie sie vorsichtig ab.

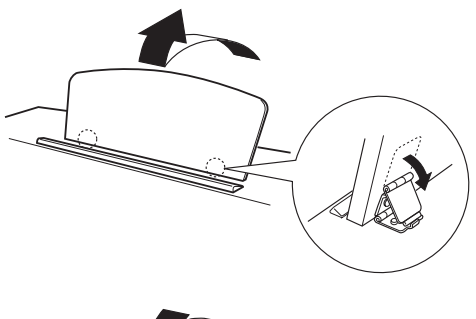

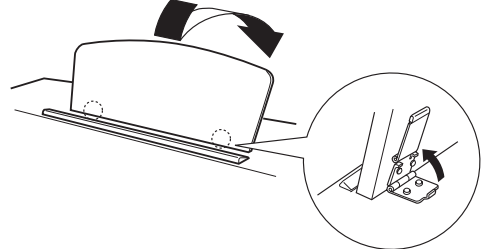

# <span id="page-12-2"></span><span id="page-12-0"></span>**Einschalten des Instruments**

### **1.Schließen Sie das Netzkabel an.**

Schließen Sie die Stecker an beiden Seiten des Kabels an, einen an der Netzeingangsbuchse "AC IN" an der Unterseite des Instruments, den anderen an einer standardmäßigen Netzsteckdose. In manchen Ländern wird u. U. ein Steckdosenadapter passend zur dort üblichen Steckernorm mitgeliefert.

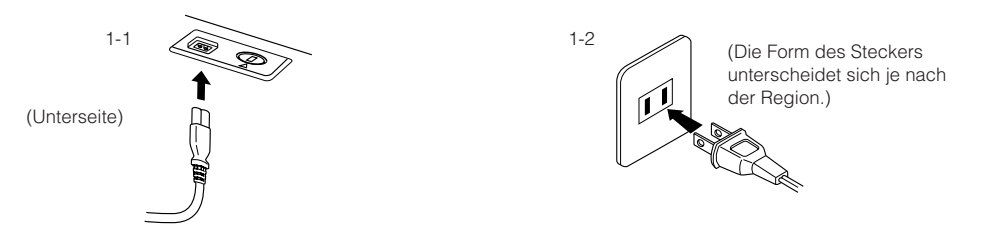

### *WARNUNG*

Vergewissern Sie sich, dass Ihr Instrument auf die Netzspannung des Stromnetzes derjenigen Region eingestellt ist, in der es benutzt wird (der Spannungswert ist auf dem Typenschild auf der Unterseite angegeben). In bestimmten Regionen ist auf der Unterseite der Haupteinheit in der Nähe der AC-IN-Buchse ein Spannungswähler angebracht. Vergewissern Sie sich, dass der Spannungswähler auf die Spannung Ihres lokalen Stromnetzes eingestellt ist. Wenn Sie das Instrument an eine falsche Versorgungsspannung anschließen, kann dies zu einer erheblichen Beschädigung der Schaltungen und im Extremfall zu Stromschlägen führen! Verwenden Sie nur das mit dem Instrument gelieferte Netzkabel. Wenden Sie sich an Ihren Yamaha-Händler, wenn dieses Kabel nicht vorhanden oder beschädigt ist und ersetzt werden muss. Die Benutzung eines ungeeigneten Ersatzkabels kann zu Feuer und Stromschlägen führen!

Die Art des mit dem Instrument mitgelieferten Netzkabels ist abhängig vom Land, in dem das Instrument erworben wird. (In manchen Ländern wird u.U.ein Steckdosenadapter passend zur dort üblichen Steckernorm mitgeliefert.) Nehmen Sie KEINE Änderungen an dem für das Instrument mitgelieferten Netzstecker vor. Falls der Stecker nicht in die Steckdose passt, lassen Sie von einem qualifizierten Elektriker eine geeignete Steckdose anbringen.

### <span id="page-12-1"></span>**2.Schalten Sie das Instrument ein.**

<span id="page-12-4"></span>Drücken Sie den [**b**] Stromschalter.

• Das in der Mitte der Vorderseite befindliche Display und die unter der linken Seite der Tastatur befindliche Netzanzeige leuchten auf.

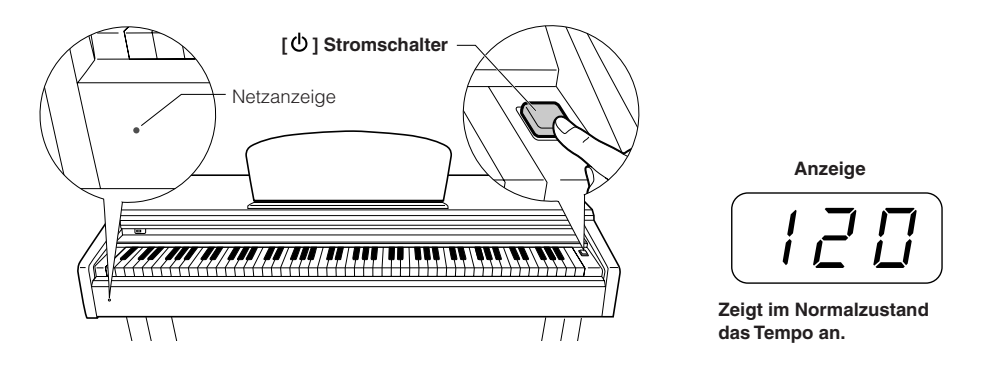

Wenn Sie das Gerät ausschalten möchten, drücken Sie den [**b**] Stromschalter erneut.

### • Das Display und die Netzanzeige gehen aus.

### *HINWEIS* **Netzanzeige**

<span id="page-12-3"></span>Wenn Sie die Tastaturabdeckung schließen, ohne das Instrument auszuschalten, leuchtet die Netzanzeige weiter und zeigt damit an, dass das Gerät noch eingeschaltet ist.

### *VORSICHT*

Selbst wenn der [ $\Phi$ ]-Schalter ausgeschaltet wurde, fließt eine geringe Menge Strom.

Wenn Sie beabsichtigen, das Instrument längere Zeit nicht zu benutzen, oder wenn möglicherweise Blitzgefahr besteht, sollten Sie unbedingt das Netzkabel aus der Netzsteckdose ziehen.

# <span id="page-13-0"></span>**Einstellen der Lautstärke**

Stellen Sie den Regler **[MASTER VOLUME]** etwa auf die Mitte zwischen den Einstellungen "MIN" und "MAX". Während Sie spielen, können Sie den Schieberegler **[MASTER VOLUME]** auf die gewünschte Lautstärke nachregeln.

<span id="page-13-5"></span>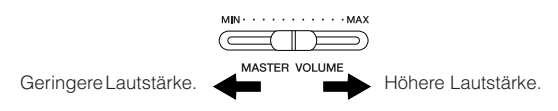

### *VORSICHT*

Verwenden Sie das Instrument nicht über eine längere Zeit mit hoher Lautstärke, um Hörschäden zu vermeiden.

*TERMINOLOGIE* **MASTER VOLUME:**

<span id="page-13-6"></span>Die Lautstärke des gesamten Instruments.

# <span id="page-13-1"></span>**Gebrauch eines Kopfhörers**

Schließen Sie an eine der **[PHONES]**-Buchsen einen Kopfhörer an.

Es stehen zwei **[PHONES]**-Buchsen zur Verfügung. Sie können also zwei normale Stereokopfhörer anschließen. (Wenn Sie nur einen Kopfhörer verwenden, spielt es keine Rolle, an welcher der beiden Buchsen Sie ihn anschließen.)

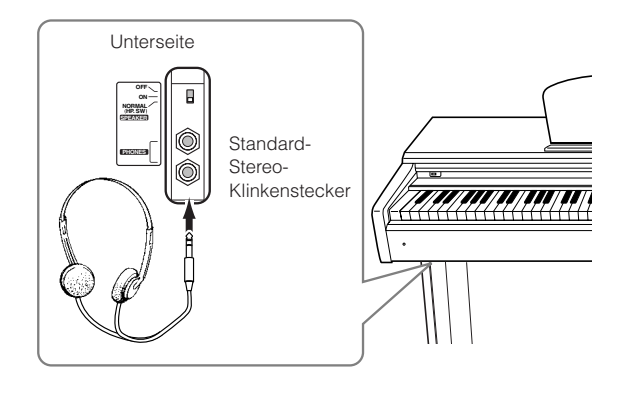

### **Verwenden der Aufhängevorrichtung für Kopfhörer**

Zum Lieferumfang des Instruments gehört eine Aufhängevorrichtung für Kopfhörer. An dieser können Sie die Kopfhörer bequem am Instrument aufhängen. Bringen Sie den Kopfhörerbügel mit Hilfe der beiliegenden zwei Schrauben (4 x 10 mm) an, wie in der Abbildung dargestellt.

### *Hinweis*

Hängen Sie keine anderen Gegenstände als einen Kopfhörer an den Bügel. Dadurch können Instrument oder Bügel beschädigt werden.

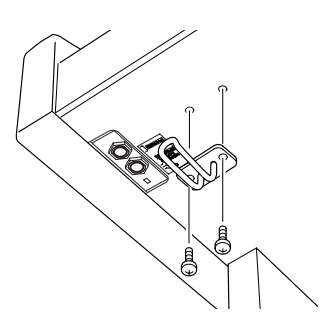

# <span id="page-13-7"></span><span id="page-13-4"></span><span id="page-13-2"></span>**Verwenden des Lautsprecherschalters**

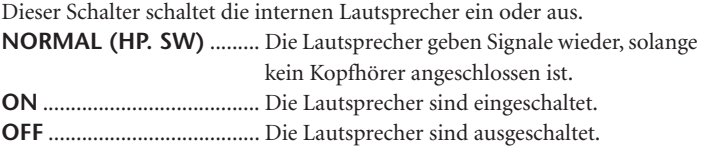

<span id="page-13-3"></span>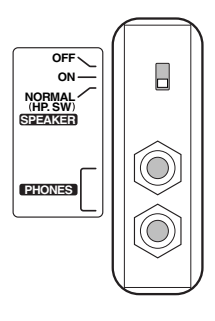

# <span id="page-14-2"></span><span id="page-14-1"></span><span id="page-14-0"></span>**Anhören der Demo-Songs**

Das Instrument verfügt über Demo-Songs, die alle Voices des Instruments eindrucksvoll demonstrieren.

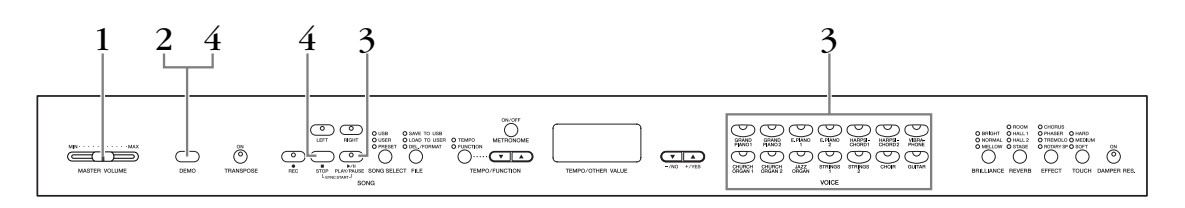

### **Vorgehensweise**

### **1. Schalten Sie das Instrument ein.**

(Falls das Instrument ausgeschaltet ist) Drücken Sie den Schalter **[POWER]** (Netzschalter).

Nach dem Einschalten des Geräts leuchtet die LED einer der Voice-Tasten auf. Stellen Sie den Schieberegler **[MASTER VOLUME]** etwa auf die Mitte zwischen den Einstellungen "MIN" und "MAX". Während Sie spielen, können Sie den **[MASTER VOLUME]**-Schieberegler auf die gewünschte Lautstärke nachregeln.

## **2. Aktivieren Sie den Demo-Modus.**

<span id="page-14-3"></span>Drücken Sie dazu die Taste **[DEMO]**. Die LEDs der Voice-Tasten blinken der Reihe nach auf.

# **3. Starten Sie eine der Voice-Demos.**

<span id="page-14-5"></span><span id="page-14-4"></span>Drücken Sie eine der Voice-Tasten, um mit der Wiedergabe aller Songs ab dem entsprechenden Voice-Demo-Song zu beginnen – mit der normalerweise mit dieser Voice-Taste ausgewählten Voice. (Wenn Sie anstelle einer Voice-Taste die Taste **SONG [PLAY/PAUSE]** drücken oder lediglich einen Moment abwarten (keine Tasten drücken), beginnt die Wiedergabe mit dem Demo-Song für GRAND PIANO 1.)

### **4. Stoppen Sie die Voice-Demo und verlassen Sie den Demo-Modus.**

Drücken Sie die **[DEMO]**-Taste oder die Taste **SONG [STOP]**.

### *HINWEIS*

Eine Liste der Demo-Songs finden Sie auf [Seite 57](#page-56-2).

### *HINWEIS*

Im Demo-Song-Modus ist kein MIDI-Empfang möglich. Die Demo-Song-Daten werden nicht über die MIDI-Anschlüsse übertragen.

### *HINWEIS*

Der Demo-Modus kann nicht aktiviert werden, während ein User-Song aufgezeichnet [\(Seite 27\)](#page-26-0) oder Dateivorgänge [\(Seite 33](#page-32-0)) ausgeführt werden.

### *TERMINOLOGIE*

#### **Modus:**

Ein Modus ist der Zustand, in dem Sie eine bestimmte Funktion ausführen können. Im Demo-Modus können Demo-Songs abgespielt werden.

#### *HINWEIS*

Das Tempo der Demo-Songs lässt sich nicht einstellen. Im Demo-Modus können die Funktionen der Part-Stummschaltung [\(Seite 17](#page-16-0)) und der A-B-Song-Wiederholung [\(Seite 18](#page-17-0)) nicht verwendet werden.

# <span id="page-15-3"></span><span id="page-15-1"></span><span id="page-15-0"></span>**Anhören der 50 Preset-Songs für Klavier**

<span id="page-15-2"></span>Das Instrument verfügt über Daten von 50 voreingestellten (englisch: "Preset") Klavierstücken. Sie können diese Songs einfach anhören oder sie zum Üben verwenden [\(Seite 17](#page-16-0)). Sie können auch in dem mitgelieferten Heft "50Greats for the Piano" (50 Klassiker für Klavier) die Noten der 50 Preset-Songs (voreingestellten Songs) für Klavier mitlesen.

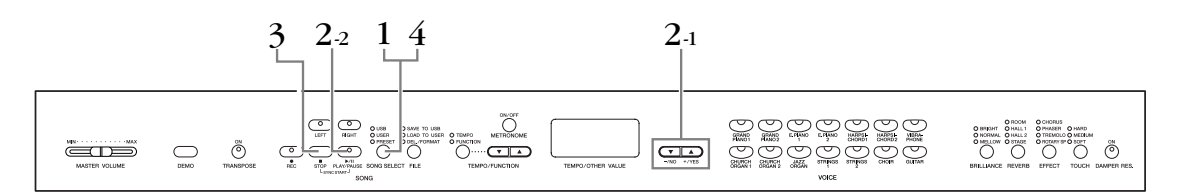

Dadurch wird im Bereich von "-50" über "0" bis "50" eine Variation des relativen Tempos erzeugt; der Bereich variiert je nach dem ausgewählten Song.

### <span id="page-15-8"></span>**Vorgehensweise**

<span id="page-15-12"></span>**1. Aktivieren Sie den Preset-Song-Modus.** Drücken Sie mehrmals die Taste **[SONG SELECT]**, bis die Anzeige "PRESET" leuchtet.

### **2. Spielen Sie einen der 50 voreingestellten Preset-Songs ab.**

- **2-1** Wählen Sie mit den Tasten **[–/NO], [+/YES]** die Nummer des gewünschten Songs aus (die Nummer wird im LED-Display angezeigt), oder wählen Sie eine Wiedergabemethode aus.
	- **1** – **50:** Wählen Sie die Nummer eines Preset-Songs aus, um nur diesen einen Song abzuspielen.
	- **r n d:** Alle Preset-Songs werden in zufälliger Reihenfolge abgespielt.
	- **ALL:** Alle Preset-Songs werden nacheinander abgespielt.
- <span id="page-15-9"></span><span id="page-15-4"></span>**2-2** Drücken Sie die Taste **SONG [PLAY/PAUSE]**, um die Wiedergabe zu starten.

### <span id="page-15-11"></span><span id="page-15-7"></span><span id="page-15-5"></span>**Lautstärke einstellen**

Stellen Sie mit dem Regler **[MASTER VOLUME]** die Lautstärke ein.

### <span id="page-15-6"></span>**Tempo einstellen**

Stellen Sie mit den Tasten

**[TEMPO/FUNCTION** ▼, ▲**]** das

gewünschte Wiedergabetempo ein. Indem Sie gleichzeitig die Tasten **[**▼**]** und **[**▲**]** drücken, können Sie das Standardtempo aufrufen.

# **3. Beenden Sie die Wiedergabe.**

Die Wiedergabe wird nach Beendigung des

<span id="page-15-13"></span>ausgewählten Preset-Songs automatisch angehalten. Um den Song während der Wiedergabe (oder fortlaufenden Wiedergabe) anzuhalten, drücken Sie die Taste **SONG [STOP]**. Sie können die Wiedergabe auch pausieren, indem Sie die Taste **SONG [PLAY/PAUSE]** drücken.

• Um einen anderen Song abzuspielen, folgen Sie den Anweisungen zu Vorgehensweise **2** weiter oben.

# **4. Beenden Sie den Preset-Song-Modus.**

Drücken Sie die Taste **[SONG SELECT]**, um den Preset-Song-Modus zu verlassen. Die Beleuchtung der Anzeigen erlischt, und das Instrument kehrt in den normalen Spielmodus zurück.

### *HINWEIS*

Der Preset-Song-Modus kann nicht aufgerufen werden, wenn sich das Instrument im Demo-Song-Modus befindet [\(Seite 15](#page-14-0)), wenn gerade ein Song wiedergegeben ([Seite 41](#page-40-1)), ein User-Song aufgenommen [\(Seite 27](#page-26-0)) oder ein Dateivorgang ausgeführt wird [\(Seite 33](#page-32-0)).

### *TERMINOLOGIE*

### <span id="page-15-10"></span>**Song:**

Die Performance-Daten werden als "Song" bezeichnet. Das gilt auch für die Demo-Songs und die voreingestellten Klavierstücke.

### *HINWEIS*

Sie können die Preset-Songs auf der Tastatur begleiten. Außerdem können Sie die auf der Tastatur gespielte Voice umschalten.

### *HINWEIS*

Sie können die Brillianz [\(Seite 21\)](#page-20-0) einstellen und die Art des Halls ("Reverb-Typ", [Seite 21\)](#page-20-1) auswählen, der auf die Wiedergabe der voreingestellten Stücke angewendet wird.

Außerdem können Sie die Effekteinstellungen ([Seite 22](#page-21-0)) und die Anschlagempfindlichkeit [\(Seite 23](#page-22-0)) für die Tastatur-Voice, die Sie spielen, ändern.

### *HINWEIS*

Jedes Mal, wenn ein neuer Preset-Song ausgewählt wird oder die Wiedergabe eines neuen Preset-Songs im Wiedergabemodus "ALL" oder

"r n d" beginnt, wird automatisch das Standardtempo "0" eingestellt.

### *HINWEIS*

Wenn Sie einen anderen Song auswählen (oder wenn während der fortlaufenden Wiedergabe ein anderer Song abgespielt wird), werden die entsprechenden Reverb- und Effekttypen eingestellt.

### **Verwendung der Übungsfunktionen**

Sie können den Part für die linke und rechte Hand beliebig ein- oder ausschalten, so dass Sie den entsprechenden Part auf der Tastatur üben können (Part-Stummschaltung). Außerdem können Sie eine bestimmte Phrase innerhalb eines Songs kontinuierlich wiederholen (A-B-Song-Wiederholung). Mehr hierzu erfahren Sie auf den Seiten [17](#page-16-0) – [18.](#page-17-0)

# <span id="page-16-5"></span><span id="page-16-2"></span><span id="page-16-0"></span>**Üben eines Parts für eine Hand mit Hilfe der 50 Preset-Songs (Part-Stummschaltung)**

Die 50 Preset-Songs haben getrennte Parts für die linke und rechte Hand auf den einzelnen Spuren. Sie können die Parts für die linke und rechte Hand nach Wunsch ein- oder ausschalten, um den zugehörigen, ausgeschalteten Part auf dem Instrument üben. Der Part der rechten Hand wird von **[RIGHT]** gespielt, der Part der linken Hand von **[LEFT]**.

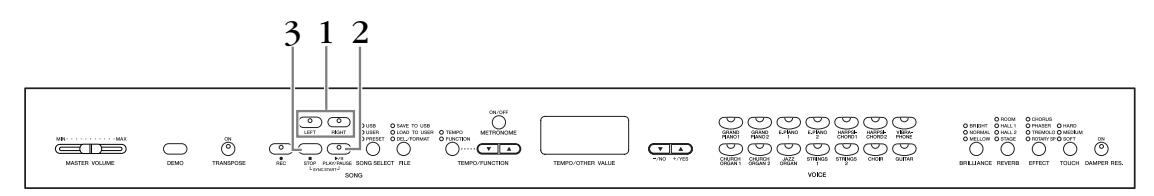

### **Vorgehensweise**

## **1. Schalten Sie die Wiedergabe des zu übenden Parts aus.**

<span id="page-16-1"></span>Drücken Sie nach Auswahl eines Songs zum Üben eine der Tasten **[RIGHT]** oder **[LEFT]**, um den entsprechenden Part auszuschalten.

Wenn Sie einen Song gerade ausgewählt haben, leuchten beide Anzeigen **[RIGHT]** und **[LEFT]**, um anzuzeigen, dass beide Parts wiedergegeben werden. Wenn Sie eine der Tasten zum Stoppen der Wiedergabe drücken, erlischt die entsprechende Tastenanzeige, und der betreffende Wiedergabepart ist stumm geschaltet.

• Durch wiederholtes Drücken der Tasten wechseln Sie zwischen ein- und ausgeschalteter Wiedergabe hin und her.

# **2. Starten Sie die Wiedergabe und spielen Sie.**

Drücken Sie die Taste **SONG [PLAY/PAUSE]**, um die Wiedergabe zu starten. Spielen Sie den Part, den Sie soeben ausgeschaltet haben.

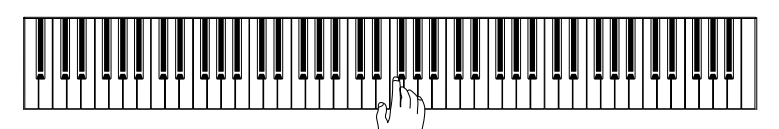

### <span id="page-16-4"></span>**Automatisches Starten der Wiedergabe, sobald Sie auf der Tastatur spielen (Synchronstart)**

Wenn die Synchronstartfunktion aktiviert ist, wird die Wiedergabe des ausgewählten Preset-Songs automatisch gestartet, sobald Sie beginnen, auf der Tastatur zu spielen.

Um die Synchronstartfunktion zu aktivieren, halten Sie die Taste **SONG [STOP]** gedrückt, und drücken Sie gleichzeitig die Taste **[PLAY/PAUSE]**.

(Wiederholen Sie diesen Vorgang, um die Synchronstartfunktion zu deaktivieren.)

Die Wiedergabe wird gestartet, sobald Sie beginnen, auf der Tastatur zu spielen.

### *HINWEIS*

<span id="page-16-3"></span>Die Funktion der Part-Stummschaltung von Preset-Songs kann nicht in den Wiedergabemodi "ALL" oder "r n d" [\(Seite 16](#page-15-0)) verwendet werden.

### *HINWEIS*

Die Parts können auch während der Wiedergabe ein- oder ausgeschaltet werden.

### **Wiedergabe mit dem linken Pedal starten/pausieren**

Unter Verwendung des auf [Seite 47](#page-46-3) beschriebenen "Left-Pedal-Modus" kann dem linken Pedal die Funktion zugewiesen werden, die Wiedergabe der Preset-Songs zu starten und zu pausieren.

# **3. Beenden Sie die Wiedergabe.**

Wurde die Wiedergabe beendet, stoppt sie automatisch, und das Instrument springt zum Anfang des Songs. Um die Wiedergabe mitten in einem Song anzuhalten, drücken Sie die Taste **SONG [STOP]**. Sie können die Wiedergabe auch pausieren, indem Sie die Taste **SONG [PLAY/PAUSE]** drücken.

### *HINWEIS*

Bei Auswahl eines neuen Songs werden automatisch beide Parts eingeschaltet.

# <span id="page-17-1"></span><span id="page-17-0"></span>**Wiederholung von A bis B für 50 Preset-Songs**

Mit Hilfe der A-B-Wiederholfunktion kann eine bestimmte Phrase innerhalb eines Preset-Songs kontinuierlich wiederholt werden. Zusammen mit der auf [Seite 17](#page-16-0) beschriebenen Funktion der Part-Stummschaltung stellt diese eine hervorragende Methode zum Üben von schwierigen Passagen dar.

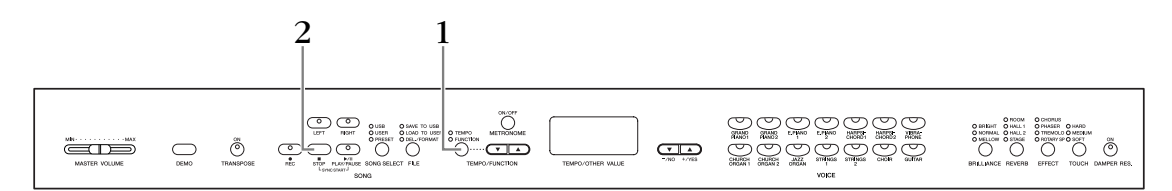

### **Vorgehensweise**

### **1. Geben Sie den Anfang (A) und das Ende (B) der Phrase an, und beginnen Sie zu üben.**

Wählen Sie einen Preset-Song aus, und spielen Sie ihn ab. Drücken Sie dann an der gewünschten Anfangsstelle der zu wiederholenden Phrase die Taste **[TEMPO/FUNCTION]**. Dadurch wird der Punkt "A" festgelegt (im Display wird  $\boxed{B}$  angezeigt).

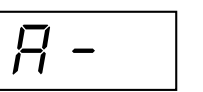

Um das Ende (den Punkt "B") der Phrase festzulegen, drücken Sie die **[TEMPO/FUNCTION]**-Taste ein zweites Mal am Ende der gewünschten Phrase. Dadurch wird der Punkt "B" festgelegt (im Display

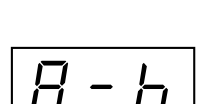

wird  $\boxed{A - b}$  angezeigt). Daraufhin beginnt die wiederholte Wiedergabe der Phrase zwischen den angegebenen Punkten "A" und "B".

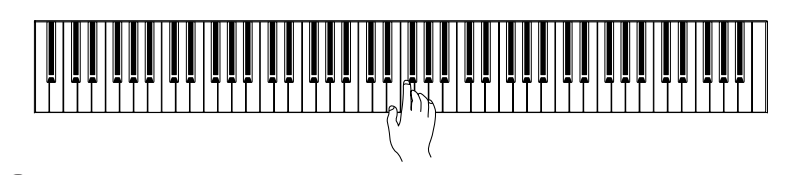

# **2. Beenden Sie die Wiedergabe.**

Drücken Sie die Taste **SONG [STOP]**, um die Wiedergabe anzuhalten und dabei die festgelegten Punkte A und B beizubehalten. Die A-B-Wiederholung beginnt erneut, wenn Sie die Taste **SONG [PLAY/PAUSE]** noch einmal drücken.

Um die Punkte A und B zu löschen, drücken Sie einmal die **[TEMPO/FUNCTION]**-Taste.

#### *HINWEIS*

Die A-B-Wiederholfunktion kann nicht in den Wiedergabemodi "ALL" und "r n d" ([Seite 16\)](#page-15-0) verwendet werden.

### *HINWEIS*

- Um den Punkt "A" auf Song-Anfang zu setzen, drücken Sie die Taste **ITEMPO/FUNCTION1**, bevor Sie die Wiedergabe starten.
- Sie können Punkt B automatisch am Ende des Songs platzieren, indem Sie Punkt A setzen und den Song dann bis zum Ende ausspielen lassen.

### *HINWEIS*

Um Ihnen das richtige Timing am Anfang der Phrase zu erleichtern, wird an Punkt A des Songs automatisch ein Einsatz vorgegeben.

#### *HINWEIS*

Bei Auswahl eines neuen Songs werden die Punkte A und B automatisch gelöscht.

# <span id="page-18-0"></span>**Auswählen und Spielen von Voices**

# <span id="page-18-1"></span>**Auswählen von Voices**

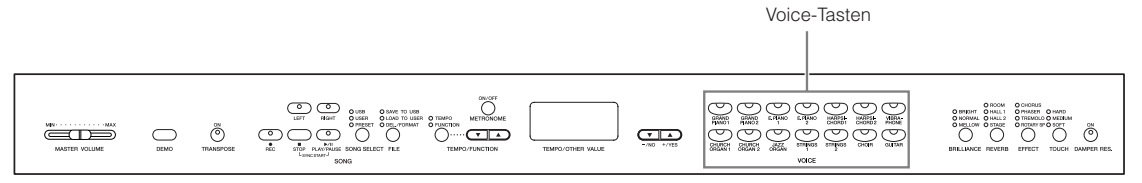

### **Vorgehensweise**

Wählen Sie die gewünschte Voice aus, indem Sie eine der Voice-Tasten drücken.

Stellen Sie beim Spielen mit dem Schieberegler **[MASTER VOLUME]** eine angenehme Lautstärke ein.

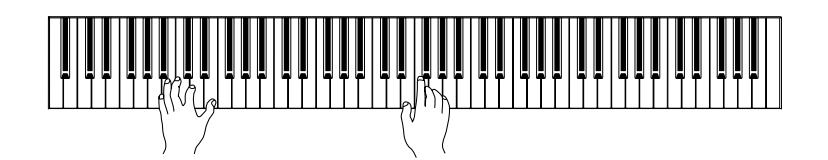

### *HINWEIS*

<span id="page-18-3"></span>Hören Sie sich die Voice-Demo-Songs der einzelnen Voices an [\(Seite 15](#page-14-0)), um die Merkmale jeder Voice kennen zu lernen. Weitere Informationen zu den Merkmalen der voreingestellten Preset-Voices finden Sie in der "Liste der Preset-Voices" auf [Seite 57.](#page-56-3)

#### *TERMINOLOGIE*

#### <span id="page-18-2"></span>**Voice:**

Auf dem Instrument bedeutet Voice soviel wie "Klang" oder "Klangfarbe".

#### *HINWEIS*

Sie können die Lautstärke einer Voice steuern, indem Sie die Anschlagstärke der Tasten variieren. Bei bestimmten Musikinstrumenten haben verschiedene Spielstile (Anschlagempfindlichkeiten) allerdings nur wenig oder keinerlei Auswirkung. Siehe hierzu die "Liste der Preset-Voices" auf [Seite 57.](#page-56-3)

# <span id="page-19-0"></span>**Benutzung der Pedale**

Das Instrument besitzt drei Pedale, mit denen Sie eine Reihe von Ausdruckseffekten erzeugen können, die denjenigen eines akustischen Klaviers ähneln.

<span id="page-19-4"></span>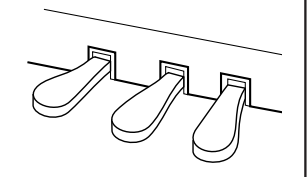

### <span id="page-19-2"></span>**Haltepedal (rechts)**

Das Haltepedal funktioniert genauso wie das Haltepedal eines akustischen Klaviers. Wenn das Haltepedal betätigt wird, werden die Noten länger gehalten. Durch Loslassen des Pedals werden die gehaltenen Noten sofort unterbrochen (gedämpft).

Das Haltepedal besitzt auch eine Halbpedal-Funktion mit natürlicher Ausdruckskraft.

Wenn "DAMPER RES." eingeschaltet ist und Sie während des Spiels auf der Tastatur das Haltepedal betätigen, simuliert das Instrument den Klang, der beim Betätigen des Haltepedals eines Flügels entsteht.

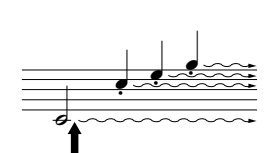

Wenn Sie hier das Haltepedal drücken, klingen die Noten, die Sie vor dem Drücken des Pedals gespielt haben, länger nach.

### *HINWEIS*

Wenn das Haltepedal nicht funktioniert, vergewissern Sie sich, dass das Pedalkabel ordnungsgemäß in die Buchse eingesteckt ist [\(Seite 60\)](#page-59-0).

### *TERMINOLOGIE:*

### <span id="page-19-1"></span>**Halbpedal:**

Wenn Sie Klavier mit Haltepedal spielen und den ausklingenden Sound etwas dämpfen möchten, lassen Sie das Haltepedal von der maximal gedrückten Stellung etwa bis zur Hälfte los.

*HINWEIS* Organ-, Strings- und Choir-Voices (Orgel-, Streicher- und Chor-Voices) klingen so lange nach, wie das Sostenuto-Pedal

gehalten wird.

Wenn Sie eine Note oder einen Akkord auf der Tastatur spielen und das Sostenuto-Pedal betätigen, während die Noten noch gehalten werden, werden diese solange gehalten, bis das Pedal losgelassen wird (wie bei Betätigung des Haltepedals). Alle anschließend gespielten Noten werden nicht gehalten. Auf diese Weise können Sie beispielsweise einen Akkord halten (Sustain) und gleichzeitig andere Noten "staccato" spielen.

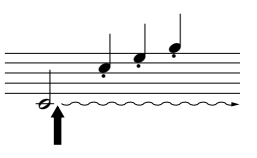

Wenn Sie das Sostenuto-Pedal hier spielen, während Sie die Taste gedrückt halten, klingt die Note so lange aus, wie Sie das Pedal gedrückt halten.

### **Dämpferpedal (links)**

<span id="page-19-3"></span>**Sostenuto-Pedal (Mitte)**

Das Leisepedal reduziert die Lautstärke und verändert geringfügig die Klangfarbe der Noten, die gespielt werden, wenn das Pedal gedrückt wird. Das Leisepedal hat keine Auswirkung auf Tasten, die vor dessen Betätigung angeschlagen wurden.

#### *HINWEIS*

Mit Hilfe des auf [Seite 47](#page-46-3)  beschriebenen Left-Pedal-Modus' kann dem linken Pedal die Funktion zum Starten und Anhalten von Songs zugewiesen werden.

#### *HINWEIS*

Die vom Leisepedal erzeugte Effekttiefe kann im Funktionsmodus über die Option "Soft Pedal Effect Depth" (Wirkungstiefe des Leisepedals) [\(Seite 47](#page-46-4)) eingestellt werden.

# **Hinzufügen von Klangvariationen** – **[BRILLIANCE]/[REVERB]/[EFFECT]/[DAMPER RES.]**

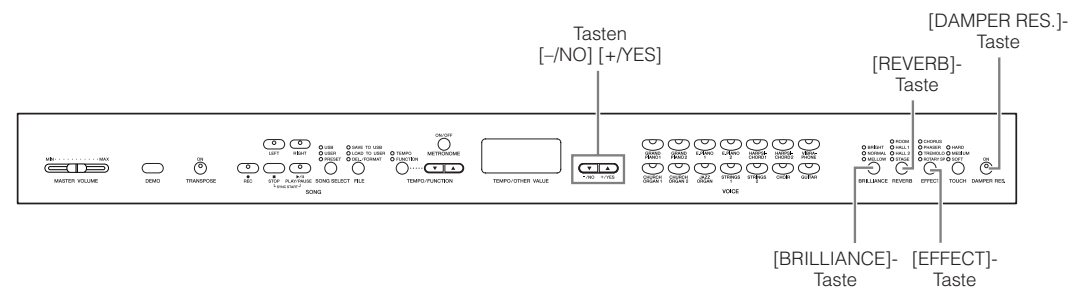

### <span id="page-20-0"></span>**[BRILLIANCE]**

Mit dieser Steuerung können Sie den Klang oder die "Klangfarbe" des ausgegebenen Sounds variieren.

**BRIGHT:** Heller Klang **NORMAL:** Standardklang **MELLOW:** Weicher, dunklerer Klang

### **Vorgehensweise**

Um einen Brilliance-Typ auszuwählen, drücken Sie die Taste **[BRILLIANCE]** mehrmals, bis die Anzeige des gewünschten Typs aufleuchtet (die Anzeigen leuchten nach jedem Drücken der **[BRILLIANCE]**-Taste der Reihe nach auf). Die gewünschte Brillanz kann aus fünf Typen ausgewählt werden. Wenn zwei benachbarte Anzeigen leuchten, ist der Typ zwischen den beiden angezeigten Typen ausgewählt. Wenn beispielsweise NORMAL und MELLOW leuchten, ist die Brillianzeinstellung zwischen NORMAL und MELLOW ausgewählt. Dieser Parameter beeinflusst den gesamten Klang des Instruments.

### <span id="page-20-2"></span><span id="page-20-1"></span>**[REVERB]**

Mit diesem Regler können Sie verschiedene digitale Halleffekte auswählen, die dem Sound zusätzliche Tiefe und Ausdrucksstärke verleihen, um eine realistische akustische Atmosphäre zu erzeugen.

**OFF:** (Aus) Wenn kein Halleffekt ausgewählt ist, leuchtet keine REVERB-Anzeige. **ROOM:** (Raum) Mit dieser Einstellung wird dem Klang ein Halleffekt hinzugefügt, der dem akustischen Nachhall in einem Raum ähnelt.

- **HALL 1:** (Saal 1) Für einen "größeren" Halleffekt können Sie die Einstellung HALL 1 verwenden. Dieser Effekt simuliert den natürlichen Nachhall eines kleinen Konzertsaals.
- **HALL 2:** (Saal 2) Um den Halleffekt eines wirklich großen Raums zu erzielen, verwenden Sie die Einstellung HALL 2. Dieser Effekt simuliert den natürlichen Nachhall eines großen Konzertsaals.
- **STAGE:** (Bühne) Simuliert den Hall einer Bühnenumgebung.

### **Vorgehensweise**

Um einen Reverb-Typ auszuwählen, drücken Sie die **[REVERB]**-Taste mehrmals, bis die Anzeige des gewünschten Typs aufleuchtet (die Anzeigen leuchten nach jedem Drücken der **[REVERB]**-Taste der Reihe nach auf). Wenn keine der Anzeigen aufleuchtet, wird kein Effekt erzeugt.

### *TERMINOLOGIE*

<span id="page-20-3"></span>**Standardeinstellung:**

Die "Normale Einstellung entspricht der Standardeinstellung (Werkseinstellungen), die Sie erhalten, wenn Sie das Instrument zum ersten Mal einschalten.

### *HINWEIS*

Standardeinstellung = NORMAL

### *HINWEIS*

Wenn die BRILLIANCE (Brillanz) auf BRIGHT (hell) eingestellt ist, wird die Gesamtlautstärke ein wenig erhöht. Wenn der Regler MASTER VOLUME auf einem hohen Niveau steht, wird der Sound u. U. verzerrt. Reduzieren Sie in diesem Fall die Lautstärke (MASTER VOLUME).

### *HINWEIS*

Die Standardeinstellungen für Reverb-Typ (einschließlich AUS) und Reverb-Anteil sind für jede Voice verschieden.

### *HINWEIS*

Wenn Sie die Taste **[REVERB]** loslassen, wird der Reverb-Typ geändert.

Wenn Sie den Reverb-Anteil geändert haben, wird beim Loslassen der **[REVERB]**-Taste der Reverb-Typ nicht geändert.

### *HINWEIS*

**Intensität 0:** kein Effekt **Intensität 20:** maximale Reverb-Tiefe

### **Einstellen des Hallanteils**

Stellen Sie den Hallanteil für die ausgewählte Voice mit Hilfe der Tasten **[–/NO] [+/YES]** ein, während Sie die Taste **[REVERB]** gedrückt halten. Der Wertebereich des Anteils liegt zwischen 0 und 20. Die aktuelle Einstellung wird im LED-Display angezeigt, während die Taste **[REVERB]** gedrückt gehalten wird.

### <span id="page-21-3"></span><span id="page-21-0"></span>**[EFFECT]**

Mit der [EFFECT]-Taste können Sie einen Effekt auswählen, um Ihrem Sound mehr Tiefe und Bewegung zu verleihen.

**OFF:** (Aus) Wenn kein Effekt ausgewählt ist, leuchtet keine EFFECT-Anzeige auf.

- **CHORUS:** (Chor) Ein schillernder, den Klang öffnender Effekt
- **PHASER:** Fügt dem Klang einen Phasenverlauf hinzu.
- **TREMOLO:** Tremolo-Effekt

**ROTARY SP:** Fügt dem Klang den Vibrato-Effekt eines Leslie-Effekts hinzu (eines sich drehenden Lautsprechers).

### **Vorgehensweise**

Um einen Effekttyp auszuwählen, drücken Sie die **[EFFECT]**-Taste mehrmals, bis die Anzeige des gewünschten Typs aufleuchtet (die Anzeigen leuchten nach jedem Drücken der **[EFFECT]**-Taste der Reihe nach auf). Wenn keine der Anzeigen aufleuchtet, wird kein Effekt erzeugt.

### **Einstellen des Effektanteils**

Sie können den Effektanteil (die Stärke des Effekts) für die ausgewählte Voice einstellen, indem Sie die Tasten **[–/NO]** und **[+/YES]** betätigen, während Sie die **[EFFECT]**-Taste gedrückt halten.

Der Wertebereich für den Effektanteil liegt zwischen 0 und 20. Die aktuelle Einstellung wird im LED-Display angezeigt, während die Taste **[EFFECT]** gedrückt gehalten wird.

### <span id="page-21-2"></span>**[DAMPER RES.]**

<span id="page-21-1"></span>Mit dem Damper-Resonance-Effekt erzielen Sie eine Simulation des mit Hilfe des Haltepedals eines Flügels anhaltenden Klangs, wenn Sie das Haltepedal betätigen und auf der Tastatur spielen.

Dieser Effekt wird auf den gesamten Klang des Instruments angewendet.

### **Vorgehensweise**

Durch wiederholtes Drücken der Taste **[DAMPER RES.]** wechseln Sie zwischen ein- und ausgeschaltetem Damper-Resonance-Effekt hin und her.

### **Einstellen des DAMPER-RES.-Anteils**

Sie können den Damper-Resonance-Anteil (die Stärke des Effekts) einstellen, indem Sie die Tasten **[–/NO]** und **[+/YES]** betätigen, während Sie die **[DAMPER RES.]**-Taste gedrückt halten.

Der Wertebereich für den Effektanteil liegt zwischen 0 und 20. Die aktuelle Einstellung wird im LED-Display angezeigt, während die **[DAMPER RES.]**-Taste gedrückt gehalten wird.

### *HINWEIS*

Die Standardeinstellungen für den Effekttyp (einschließlich OFF) und die Effekttiefe sind für jede Voice verschieden.

### *HINWEIS*

Wenn Sie die **[EFFECT]**-Taste loslassen, wird der Effekttyp geändert. Wenn Sie die Tiefeneinstellungen geändert haben, wird beim Loslassen der **[EFFECT]**-Taste

### *HINWEIS*

**Anteil 0:** kein Effekt **Anteil 20:** maximaler Effektanteil

### *HINWEIS*

Die standardmäßigen Einstellungen für die Effekttiefe sind für jede Voice verschieden.

#### *HINWEIS*

Standardeinstellung = ON

### *HINWEIS*

**Anteil 0:** kein Effekt **Anteil 20:** maximaler Effektanteil

# <span id="page-22-1"></span><span id="page-22-0"></span>**Anschlagempfindlichkeit** – **[TOUCH]**

Je nach Spielstil oder Vorliebe können Sie zwischen vier Stufen der Anschlagempfindlichkeit der Tastatur auswählen – HARD, MEDIUM, SOFT oder FIXED.

- **HARD:** Die Tasten müssen ziemlich hart angeschlagen werden, um die maximale Lautstärke zu erzielen.
- MEDIUM: Erzeugt ein "normales" Tastaturverhalten.
- **SOFT:** Ermöglicht ein Erzielen der maximalen Lautstärke bereits mit relativ geringer Anschlagstärke.
- **FIXED:** Alle Noten erzeugen unabhängig davon, mit welcher Härte die Taste angeschlagen wird, dieselbe Lautstärke. (Keine Anzeige leuchtet.) Die feste Lautstärke kann geändert werden.

#### *HINWEIS*

<span id="page-22-2"></span>Diese Einstellung wirkt sich nicht auf die Gewichtung der Tastatur aus.

#### *HINWEIS*

Standardeinstellung = MEDIUM

### *HINWEIS*

Der eingestellte Anschlagempfindlichkeitstyp gilt für alle Voices. Die Einstellung der Anschlagempfindlichkeit wirkt sich jedoch auf bestimmte Voices. die nur in geringem Umfang auf die Tastaturdynamik reagieren, wenig oder gar nicht aus. (Informationen hierzu finden Sie in der "Liste der Preset-Voices" auf [Seite 57](#page-56-3).)

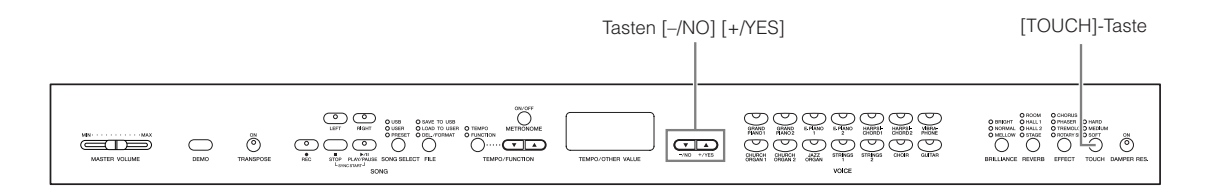

### **Vorgehensweise**

Um einen Anschlagempfindlichkeitstyp auszuwählen, drücken Sie die Taste **[TOUCH]** mehrmals, bis die Anzeige des gewünschten Typs aufleuchtet (die Anzeigen leuchten nach jedem Drücken der **[TOUCH]**-Taste der Reihe nach auf). Wenn "FIXED" ausgewählt ist, leuchtet keine der Anzeigen auf.

### $\ddot{A}$ ndern der Lautstärke bei Auswahl von "FIXED"

Bei Auswahl von "FIXED" können Sie die Lautstärke der im FIXED-Modus erzeugten Noten ändern, indem Sie die Tasten **[–/NO]** und **[+/YES]** betätigen, während Sie die **[TOUCH]**-Taste gedrückt halten. Im Display wird die aktuelle Lautstärke angezeigt. Der Wertebereich der Lautstärke liegt zwischen 1 und 127. Die Standardeinstellung ist 64.

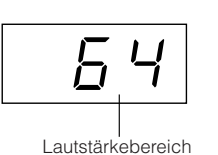

1: minimale Lautstärke 127: maximale Lautstärke

### *HINWEIS*

*HINWEIS*

Die im FIXED-Modus eingestellte Anschlaglautstärke gilt für alle Voices.

### *HINWEIS*

Wenn Sie die **[TOUCH]**-Taste loslassen, wird der Empfindlichkeitstyp geändert. Wenn Sie die Lautstärke geändert haben, wird beim Loslassen der **[TOUCH]**-Taste der Empfindlichkeitstyp nicht geändert. (Der FIXED-Modus bleibt erhalten.)

# <span id="page-23-2"></span><span id="page-23-1"></span><span id="page-23-0"></span>**Transposition – [TRANSPOSE]**

Die Transponierungsfunktion des Instruments ermöglicht es Ihnen, die Tonhöhe der gesamten Tastatur in Halbtonintervallen nach oben oder unten zu transponieren. Dies erleichtert das Spielen in schwierigen Tonarten sowie das Anpassen der Tonhöhe der Tastatur an den Tonumfang eines Sängers oder anderer Instrumente. Wenn Sie den Wert für die Transponierung beispielsweise auf "5" einstellen, wird beim Anschlagen der Taste C der Ton F erzeugt. So können Sie einen Song in C-Dur spielen, und dieses Instrument transponiert ihn automatisch nach F-Dur.

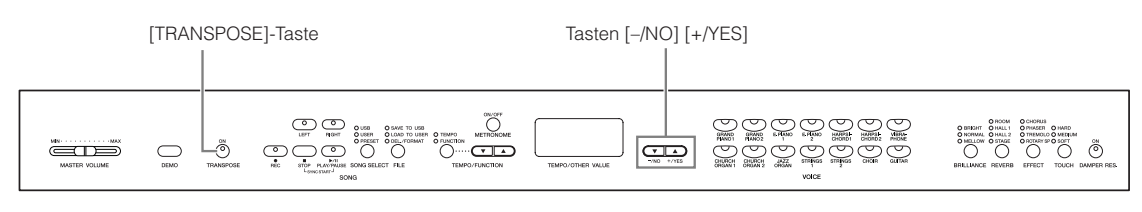

### **Vorgehensweise**

Transponieren Sie mit den Tasten **[–/NO]** und **[+/YES]** bei gehaltener **[TRANSPOSE]**-Taste wie gewünscht nach oben oder nach unten.

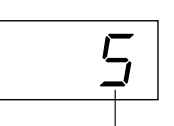

**Transposition** 

Die Anzahl der Halbtonschritte der Transposition wird im LED-Display angezeigt, während die **[TRANSPOSE]**-Taste festgehalten wird. Die Standardeinstellung der Transposition ist  $, 0$ ".

Die **[TRANSPOSE]**-Taste leuchtet auf, solange eine andere Transpose-Einstellung als "0" ausgewählt ist. Wenn ein anderer Wert als "0" ausgewählt ist, kann die Transpositionsfunktion jederzeit mit der **[TRANSPOSE]**-Taste ein- oder ausgeschaltet werden.

### *TERMINOLOGIE*

#### **Transponieren:**

Die Tonart eines Songs ändern. Bei der Transponierung wird auf dem Instrument die Tonhöhe der gesamten Tastatur verschoben.

### *HINWEIS*

**Der Transponierungsbereich: –12:** –12 Halbtöne (eine Oktave tiefer) **0:** normale Tonhöhe **12:**12 Halbtöne (eine Oktave höher)

# <span id="page-24-3"></span><span id="page-24-1"></span><span id="page-24-0"></span>**Kombinieren von zwei Voices (Dual-Modus)**

Sie können auf der ganzen Tastatur zwei Voices gleichzeitig spielen. So können Sie ein Melodienduett simulieren oder zwei ähnliche Voices kombinieren, um einen dichteren Klang zu erzeugen.

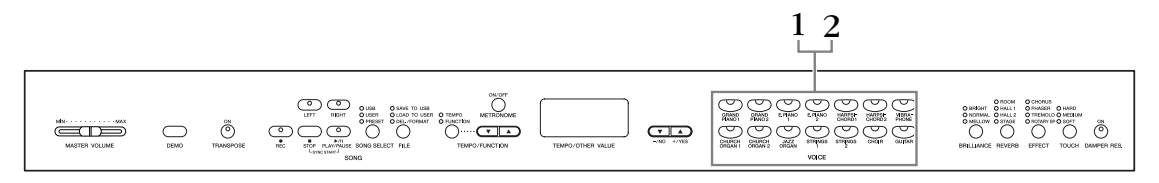

### **Vorgehensweise**

# **1. Aktivieren Sie den Dual-Modus.**

Drücken Sie zwei Voice-Tasten gleichzeitig (oder drücken Sie eine Voice-Taste, während Sie eine andere gedrückt halten). Bei aktiviertem Dual-Modus leuchten die Voice-Anzeigen beider ausgewählter Voices auf.

• Die nebenstehende Abbildung zeigt die Prioritätsreihenfolge der Voices. Die Voice mit dem kleineren Nummernwert fungiert als Voice 1 (und die andere Voice als Voice 2).

 $\mathbf{r}$ **12 13 14 34567 8 9 10 11** Priorität der Voice-Nummerierung

Im Funktionsmodus können Sie auf

eine Reihe von weiteren Funktionen des Dual-Modus zugreifen, wie beispielsweise die Lautstärkebalance oder die Oktaveneinstellung ([Seite 46](#page-45-1)). (Wenn Sie für die Funktionen des Dual-Modus keine Einstellungen vornehmen, wird in jeder Voice der entsprechende Standardwert eingestellt.)

### **2. Beenden Sie den Dual-Modus, und kehren Sie zum normalen Spielmodus zurück.**

Um zum normalen Spielmodus mit einer Voice zurückzukehren, drücken Sie eine der Voice-Tasten.

### *HINWEIS*

### <span id="page-24-2"></span>**[REVERB] im Dual-Modus**

Der Voice 1 zugewiesene Reverb-Typ besitzt Priorität über den anderen. (Wenn der Reverb-Typ ausgeschaltet ist (OFF), wird der Reverb-Typ von Voice 2 wirksam.)

### *HINWEIS*

**[EFFECT] im Dual-Modus** Unter Umständen erhält ein Effekttyp Priorität über den anderen. Der Effektanteil wird entsprechend dem Standard-Effektanteil der Voice-Kombination festgelegt. Mit Hilfe der Funktion F3 [\(Seite 46](#page-45-1)) können Sie jedoch den Effektanteil für jede Voice wunschgemäß einstellen.

# <span id="page-25-1"></span><span id="page-25-0"></span>**Verwenden des Metronoms**

Das Instrument verfügt über ein eingebautes Metronom (ein Gerät, das ein Tempo genau vorgibt), das sehr praktisch zum Üben ist.

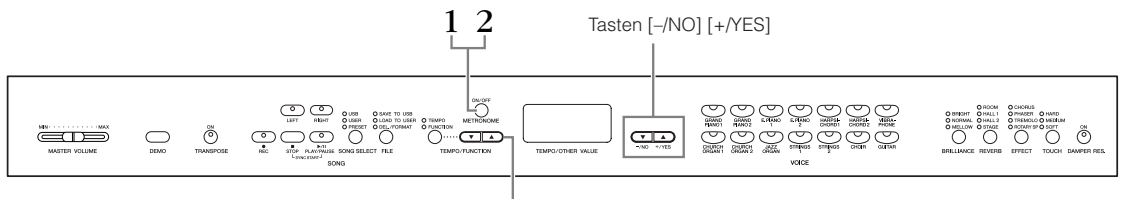

[TEMPO/FUNCTION ▲▼]-Tasten

### **Vorgehensweise**

### **1. Starten Sie das Metronom.**

<span id="page-25-2"></span>Der Metronom-Klang wird mit der Taste **METRONOME [ON/OFF]** eingeschaltet.

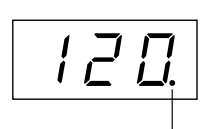

Die Schlaganzeige blinkt im aktuellen Tempo.

### **Einstellen des Tempos**

<span id="page-25-3"></span>Das Tempo des Metronoms und der Wiedergabe des User-Song-Rekorders (der Rekorder wird im nächsten Abschnitt beschrieben) kann auf einen Wert zwischen 32 und 280 Beats pro Minute eingestellt werden. Verwenden Sie dazu die Tasten **[TEMPO/FUNCTION** ▼**,** ▲**],** (wenn die **[TEMPO]**-Anzeige der **[TEMPO/FUNCTION** ▼**,** ▲**]**-Tasten aufleuchtet).

### **Einstellen der Taktart**

Das Taktmaß (Beat) des Metronoms kann mit den Tasten **[–/NO]** und **[+/YES]** festgelegt werden, während die Taste **METRONOME [ON/OFF]** gedrückt gehalten wird. Sie können den Schlag auf einen Wert zwischen 0 und 15 einstellen. Die aktuelle Einstellung wird im LED-Display angezeigt,

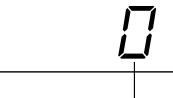

Beat (Taktmaß)

während Sie die Taste **METRONOME [ON/OFF]** festhalten.

Eine Beat-Einstellung von "0" spielt für alle Schläge einen tiefen Klick-Klang, während die Einstellung "1" für alle Schläge einen hohen Klick-Klang spielt. Weitere Beat-Einstellungen spielen einen hohen Klick-Klang für den ersten Schlag eines Taktes und einen tiefen für alle folgenden Schläge.

# **2. Halten Sie das Metronom an.**

Schalten Sie das Metronom aus, indem Sie die Taste **METRONOME [ON/OFF]** drücken.

### *HINWEIS*

Wenn die **[TEMPO]**-Anzeige der **[TEMPO/FUNCTION]**-Taste nicht leuchtet, drücken Sie die **[TEMPO/FUNCTION]**-Taste, um die **[TEMPO]**-Anzeige einzuschalten.

### *HINWEIS*

Die Lautstärke des Metronoms kann mit der Metronomlautstärkefunktion im Funktionsmodus eingestellt werden [\(Seite 47](#page-46-5)).

# <span id="page-26-2"></span><span id="page-26-0"></span>**Aufzeichnen Ihrer Performance**

Die Möglichkeit, Ihr Spiel auf der Tastatur des Instruments aufzuzeichnen und wiederzugeben, kann eine wertvolle Hilfe beim Üben darstellen. Sie können beispielsweise den Part der linken Hand aufnehmen und dann den Part der rechten Hand üben, während Sie den aufgezeichneten Part der linken Hand wiedergeben. Oder, da Sie bis zu zwei Parts getrennt aufzeichnen können, können Sie die Parts für die linke und rechte Hand oder die beiden Parts eines Duetts jeweils einzeln aufnehmen und sich anschließend anhören, wie sie zusammen klingen. Mit Hilfe des für zwei Parts ausgelegten Song-Rekorders des Instruments können Sie am Instrument bis zu drei User-Songs (U01 – U03) aufnehmen. User-Songs können auf einem optionalen USB-Speichergerät gespeichert werden.

# <span id="page-26-1"></span>**Schnellaufzeichnung Ihres Spiels**

Diese praktische und einfache Aufzeichnungsmethode erlaubt die schnelle Aufnahme Ihres Spiels, ohne dass die Aufnahmespuren angegeben werden müssen – sehr bequem für die Aufnahme von Solo-Stücken für Klavier.

Auf diese Weise wird Ihr Spiel automatisch auf dem Part RIGHT (dem Part für die rechte Hand) aufgezeichnet.

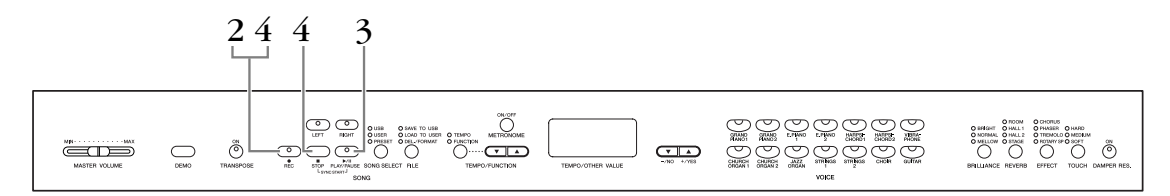

### *Hinweis*

### **Um das Löschen zuvor aufgezeichneter Songs zu verhindern:**

Wenn der Song Daten enthält, leuchtet die Part-Anzeige grün, wenn Sie einen Song auswählen.

Beachten Sie, dass durch das Aufnehmen neuer Daten auf diesem Part die vorhandenen Daten gelöscht werden.

Sie können Ihr Spiel nicht direkt auf dem angeschlossenen USB-Speichergerät aufzeichnen. Die aufgezeichneten Songs werden automatisch auf dem Instrument gespeichert. Wenn Sie Daten auf dem Gerät speichern möchten, führen Sie nach Beenden der Aufnahme den Speichervorgang aus ([Seite 34\)](#page-33-0).

### *TERMINOLOGIE*

### **Aufnehmen vs. Speichern:**

Das Format von auf einer Kassette aufgenommenen Spieldaten unterscheidet sich von den auf dem Instrument aufgezeichneten Daten. Ein Kassettenrekorder zeichnet Audiosignale auf. Das Instrument "speichert" Daten bezüglich Timing, Voices und einen Tempowert, aber keine Audiosignale. Wenn Sie aufgezeichnete Songs wiedergeben, erzeugt das Instrument den Sound anhand der gespeicherten Daten neu. Aus diesem Grund ist es zutreffender, bei diesem Instrument von "Datenspeicherung" und nicht von "Aufnahme" zu sprechen. Dennoch wird in dieser Anleitung häufig von der "Aufnahme" gesprochen, da dieser Ausdruck den Sinn dieses Vorgangs besser wiedergibt.

### **Vorgehensweise**

### <span id="page-27-0"></span>**1. Legen Sie alle Anfangseinstellungen fest.**

Wählen Sie vor Beginn der Aufnahme die aufzuzeichnende Voice aus (bzw. die Voices, falls Sie den Dual-Modus verwenden). Nehmen Sie sonstige gewünschte Einstellungen vor (Reverb, Effekte usw.). Stellen Sie ggf. die Lautstärke ein. Mit dem Schieberegler **[MASTER VOLUME]** können Sie außerdem die Wiedergabelautstärke einstellen.

# **2. Aktivieren Sie die Aufnahmebereitschaft.**

<span id="page-27-1"></span>Drücken Sie die Taste **[REC]**, um die Aufnahmebereitschaft zu aktivieren. Dadurch wird automatisch ein leerer Song für die Ausnahme ausgewählt und der Part RIGHT aktiviert. Falls kein leerer Song vorhanden ist, wird Song U01 ausgewählt. Die eigentliche Aufnahme beginnt noch nicht.

Die Anzeige **SONG [PLAY/PAUSE]** blinkt in der aktuellen Tempoeinstellung des Metronoms.

In diesem Schritt können Sie das Metronom einschalten und mit den Tasten **[TEMPO/FUNCTION** ▼**,** ▲**]** das Tempo regulieren. (Wertebereich: 32 – 280)

Die Aufnahmebereitschaft lässt sich vor der Aufnahme deaktivieren, indem Sie die **[REC]**-Taste erneut drücken.

## **3. Starten Sie die Aufnahme.**

Die Aufnahme beginnt automatisch, sobald Sie eine Note auf der Tastatur spielen oder die Taste **SONG [PLAY/PAUSE]** drücken. Während der Aufnahme wird im Display die aktuelle Taktnummer angezeigt.

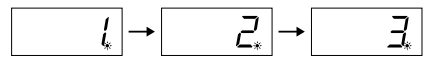

## **4. Beenden Sie die Aufnahme.**

Drücken Sie die **[REC]**-Taste oder die Taste **SONG [STOP]**, um die Aufnahme zu stoppen. Wenn die Aufnahme beendet wurde, erscheinen im Display nacheinander mehrere Striche, um anzuzeigen, dass die aufgezeichneten Daten jetzt automatisch auf dem Instrument gespeichert werden. Nach der Datenspeicherung erscheint im Display der Song-Name (U01 – U03). Die Anzeige des aufgenommenen Parts leuchtet grün, um anzuzeigen, dass dieser nun Daten enthält. (Der Aufnahmemodus wird automatisch deaktiviert.)

### *Hinweis*

Schalten Sie das Instrument nicht aus, wenn im Display mehrere Striche in Folge zu sehen sind. Dadurch können alle Song-Daten im Instrument einschließlich der externen Songs gelöscht werden [\(Seite 40](#page-39-1)).

### *HINWEIS*

Wenn sich das Instrument im Demo-Song-Modus befindet oder ein Dateivorgang ausgeführt wird, kann der Record-Modus nicht aktiviert werden.

#### *HINWEIS*

#### **Der für Aufnahmen verfügbare Speicherplatz:**

Dieser Wert in Kilobytes (einer Maßeinheit für Daten) gibt an, wie viel Platz auf dem Instrument noch für Aufnahmen zur Verfügung steht. Je nach Pedaleinsatz und anderen Faktoren können Sie auf dem Instrument bis zu drei Songs mit jeweils etwa 100 KB (11.000) Noten aufzeichnen.

#### *HINWEIS*

Wenn Sie zuvor im selben Song den Part LEFT (den Part für die linke Hand) ausgewählt haben, wird durch Drücken der Taste **[REC]** in Schritt 2 automatisch Part LEFT aktiviert.

### *HINWEIS*

Wenn das Metronom bereits bei Aufnahmebeginn eingeschaltet war, können Sie sich mit Ihrem Spieltempo an das Metronom halten, ohne dass das Ticken des Metronoms aufgenommen wird.

#### *HINWEIS*

Weitere Informationen zum Aufzeichnen finden Sie auf [Seite 31.](#page-30-1)

### *HINWEIS*

Unter Verwendung des auf [Seite 47](#page-46-3) beschriebenen "Left-Pedal-Modus" kann dem linken Pedal die Funktion zugewiesen werden, die Aufnahme zu starten.

#### *HINWEIS*

Wenn während der Aufnahme die maximale Speicherkapazität erreicht wird, erscheint im Display "FUL", und die Aufnahme wird automatisch beendet. (Alle bis zu diesem Zeitpunkt aufgezeichneten Daten bleiben erhalten.)

# <span id="page-28-0"></span>**Wiedergabe eines aufgezeichneten Songs**

### **Vorgehensweise**

# **1. Geben Sie Ihr aufgezeichnetes Spiel wieder.**

Drücken Sie die Taste **SONG [PLAY/PAUSE]**, um das aufgenommene Spiel wiederzugeben.

## **2. Stoppen Sie die Wiedergabe.**

Um die Wiedergabe mitten in einem Song anzuhalten, drücken Sie die Taste **SONG [STOP]**.

# <span id="page-28-2"></span><span id="page-28-1"></span>**Neuaufnahme eines zuvor aufgezeichneten Songs**

In diesem Abschnitt wird beschrieben, wie Sie eine Aufnahme wiederholen können, falls Sie mit dem Ergebnis der ersten Aufnahme nicht zufrieden sind.

### **Vorgehensweise**

### **1. Wählen Sie nach Bedarf eine oder zwei Voices (sowie weitere Einstellungen) für die Aufnahme aus.**

Wiederholen Sie Schritt 1 auf [Seite 28,](#page-27-0) wenn Sie die vorherigen Einstellungen ändern möchten.

Weitere Informationen zu den aufgezeichneten Daten finden Sie auf [Seite 31](#page-30-1).

# **2. Aktivieren Sie erneut die Aufnahmebereitschaft.**

Drücken Sie erneut die **[REC]**-Taste. Die Anzeige des ausgewählten Parts blinkt rot.

Folgen Sie dem Verfahren ab Schritt 3 unter "Schnellaufzeichnung Ihres Spiels" auf [Seite 28,](#page-27-0) um den Part neu aufzunehmen.

### *HINWEIS*

Wenn Sie bei der Neuaufnahme eines Parts oder für die Aufnahme auf einem anderen Part Tempo, Reverb-Typ oder Effekttyp ändern möchten, nehmen Sie die Änderungen nach der Aktivierung der Aufnahmebereitschaft vor. Eine Neuaufnahme mitten in einem Song ist nicht möglich.

# <span id="page-29-0"></span>**Aufnahme auf den Parts RIGHT/LEFT**

Hiermit können Sie die Parts für die rechte und linke Hand getrennt aufzeichnen. Da Sie den Part für die linke Hand während der Wiedergabe der Noten der rechten Hand aufnehmen können, können Sie hiermit beide Parts eines Duetts aufnehmen.

### **Vorgehensweise**

### **1. Legen Sie alle Anfangseinstellungen fest.**

Entspricht Schritt 1 im Abschnitt "Schnellaufzeichnung Ihres Spiels" auf [Seite 28.](#page-27-0)

# **2. Wählen Sie einen Song für die Aufnahme aus.**

Drücken Sie die **[SONG SELECT]**-Taste, um die USER-Anzeige einzuschalten, und drücken Sie dann die Tasten **[–/NO][+/YES]**, um einen Song für die Aufnahme auszuwählen.

### *Hinweis*

**Um das Löschen zuvor aufgezeichneter Songs zu verhindern:**

Wenn der Song Daten enthält, leuchtet die Part-Anzeige grün, wenn Sie einen Song auswählen.

Beachten Sie, dass durch das Aufnehmen neuer Daten auf diesem Part die vorhandenen Daten gelöscht werden.

# **3. Aktivieren Sie die Aufnahmebereitschaft.**

Drücken Sie die **[REC]**-Taste und dann eine der Tasten **[RIGHT]/[LEFT]**, um die Aufnahmebereitschaft zu aktivieren. Die eigentliche Aufnahme beginnt noch nicht.

Die Anzeige **SONG [PLAY/PAUSE]** blinkt in der aktuellen Tempoeinstellung des Metronoms.

Die Aufnahmebereitschaft lässt sich vor der Aufnahme deaktivieren, indem Sie die **[REC]**-Taste erneut drücken.

## **4. Starten und beenden Sie die Aufnahme.**

Entspricht Schritt 3 - 4 im Abschnitt "Schnellaufzeichnung Ihres Spiels" auf [Seite 28.](#page-27-0)

### *HINWEIS*

<span id="page-29-1"></span>**Anzeigen der Part-Tasten Off:** Enthält keine Daten **On (grün):** Enthält Daten **On (rot):** Der Part ist für die Aufnahme aktiviert

### *HINWEIS*

#### **Der für Aufnahmen verfügbare Speicherplatz:**

Dieser Wert in Kilobytes (einer Maßeinheit für Daten) gibt an, wie viel Platz auf dem Instrument noch für Aufnahmen zur Verfügung steht. Je nach Pedaleinsatz und anderen Faktoren können Sie auf dem Instrument bis zu drei Songs mit jeweils etwa 100 KB (11.000) Noten aufzeichnen.

### *HINWEIS*

Wenn das Metronom bereits bei Aufnahmebeginn eingeschaltet war, können Sie sich mit Ihrem Spieltempo an das Metronom halten, ohne dass das Ticken des Metronoms aufgenommen wird.

### *HINWEIS*

<span id="page-29-3"></span><span id="page-29-2"></span>Wenn Sie die Taktart ändern möchten, stellen Sie sicher, dass dies vor dem Umschalten in den Modus der Aufnahmebereitschaft geschieht.

Wenn Sie bei der Neuaufnahme eines Parts oder für die Aufnahme auf einem anderen Part Tempo, Reverb-Typ oder Effekttyp ändern möchten, nehmen Sie die Änderungen nach der Aktivierung der Aufnahmebereitschaft vor. Die Taktart eines aufgezeichneten Songs kann nicht geändert werden. Wenn Sie einen Song mit einer anderen Taktart aufzeichnen möchten, speichern Sie den Song zuerst auf einem USB-Speichergerät (siehe [Seite 34\)](#page-33-0), und löschen Sie beide aufgezeichneten Parts des Songs (siehe [Seite 31](#page-30-0), "Einen ausgewählten Part löschen"). Stellen Sie dann die gewünschte Taktart ein, und beginnen Sie mit der neuen Aufzeichnung.

### *HINWEIS*

Wenn Sie den zuvor aufgezeichneten Part während der Aufnahme nicht hören möchten, (weil Sie beispielsweise einen anderen Song als den auf dem anderen Part aufgezeichneten aufnehmen möchten), drücken Sie die Taste des Wiedergabeparts, bevor Sie die Taste **[REC]** drücken, so dass die Anzeige erlischt. Weitere Informationen zum Aufzeichnen finden Sie auf [Seite 31](#page-30-1).

### <span id="page-30-3"></span><span id="page-30-1"></span>**Der User-Song-Rekorder zeichnet die folgenden Daten auf:**

Neben den von Ihnen gespielten Noten und Voices werden weitere Daten aufgezeichnet.

Diese Daten betreffen einzelne Parts sowie den gesamten Song. Siehe unten.

### **Einzelne Parts**

- Gespielte Noten
- Voice-Auswahl
- Pedal (Halte-/Leise-/Sostenuto-Pedal)
- [REVERB]-Anteil
- [EFFECT]-Anteil
- Voices für Dual-Modus
- Dual-Balance (F3)
- Dual-Verstimmung (F3)
- Dual-Oktavverschiebung (F3)

### **Gesamter Song**

- Tempo
- Taktmaß (Beat)
- [REVERB]-Typ (einschließlich OFF)
- [EFFECT]-Typ (einschließlich OFF)

# <span id="page-30-2"></span><span id="page-30-0"></span>**Löschen aufgezeichneter Spieldaten**

In diesem Abschnitt wird erläutert, wie rechter und linker Part getrennt gelöscht werden.

# **1. Einen Song zum Löschen wählen.**

Drücken Sie die Taste **[SONG SELECT]**, so dass die USER-Anzeige leuchtet, und drücken Sie dann die Tasten **[–/NO][+/YES]**, um einen Song für die Aufnahme auszuwählen.

### **2. Aktivieren Sie den Aufnahmebereitschaftsmodus, und wählen Sie einen zu löschenden Part.**

Drücken Sie die Taste **[REC]** und eine der Tasten **[RIGHT]/[LEFT]**, um die Aufnahmebereitschaft zu aktivieren. Die eigentliche Aufnahme beginnt noch nicht.

Die Anzeige **SONG [PLAY/PAUSE]** blinkt in der aktuellen Tempoeinstellung des Metronoms.

Um den Löschvorgang abzubrechen, drücken Sie erneut die **[REC]**-Taste.

# **3. Löschen Sie den ausgewählten Part**

Drücken Sie die Taste **SONG [PLAY/PAUSE]**, um die Aufzeichnung zu starten. Drücken Sie dann, ohne auf der Tastatur zu spielen, auf die Taste **SONG [STOP]**, um die Aufzeichnung zu stoppen. Damit werden alle Daten gelöscht, die vorher für den ausgewählten Part aufgezeichnet wurden.

### *HINWEIS*

Der aufgezeichnete User-Song wird nicht insgesamt gelöscht, sondern nur die daraus ausgewählten Parts.

# <span id="page-31-2"></span><span id="page-31-1"></span><span id="page-31-0"></span>**Ändern der Anfangseinstellungen (der am Song-Anfang aufgezeichneten Daten)**

Die Anfangseinstellungen (die am Song-Anfang aufgezeichneten Daten) können nach der Aufnahme bearbeitet werden. So können Sie beispielsweise die Voice ändern, um eine andere Atmosphäre zu erzeugen, oder das Song-Tempo modifizieren.

Die folgenden Anfangseinstellungen können geändert werden:

### **Einzelne Parts**

- Voice-Auswahl
- [REVERB]-Anteil
- [EFFECT]-Anteil
- Voices für Dual-Modus
- Effektanteil des Halte-/Leisepedals

### **Gesamter Song**

- Tempo
- [REVERB]-Typ (einschließlich OFF)
- [EFFECT]-Typ (einschließlich OFF)
- **1. Ändern Sie die Einstellungen über die Steuerelemente des Bedienfelds.** Wenn Sie beispielsweise die aufgezeichnete Voice von **[E. PIANO 1]** in **[E. PIANO 2]** ändern möchten, drücken Sie die Taste **[E. PIANO 2]**.
- **2. Aktivieren Sie den Aufnahmemodus, und wählen Sie den Part aus, dessen Anfangseinstellungen Sie ändern möchten.**

Die Anzeige leuchtet rot. (Für beide Parts geltende Daten können auf beiden Parts geändert werden.)

### *Hinweis*

Achten Sie darauf, nicht die SONG-Taste [PLAY/PAUSE] zu drücken oder eine Taste auf der Tastatur anzuschlagen, da ansonsten in beiden Fällen eine Aufnahme gestartet wird und alle zuvor in dem ausgewählten Part aufgezeichneten Daten gelöscht werden.

### **3. Drücken Sie die [REC]-Taste, um den Aufnahmemodus zu beenden.**

# <span id="page-32-0"></span>**Verwalten von Songs mit einem USB-Speichergerät**

Mit einem USB-Speichergerät können Sie User-Songs verwalten (speichern, laden und löschen). Außerdem können Sie das Gerät oder das Medium formatieren.

Bevor Sie ein USB-Gerät benutzen, lesen Sie bitte den Abschnitt "Vorsichtsmaßnahmen bei Verwendung der USB-Buchse TO DEVICE" auf [Seite 38.](#page-37-1)

# <span id="page-32-1"></span>**Speichern und Laden von Dateien**

### <span id="page-32-4"></span>**Speichern**

Sie können drei auf dem Instrument befindliche User-Songs als SMF-Song-Dateien auf dem USB-Speichergerät speichern. Diese Songs können in einem "Container" (einem Speicherort) auf dem USB-Speichergerät gespeichert werden. 100 Container stehen zur Verfügung: S00 – S99.

Da die User-Songs im SMF-Format gespeichert sind, können sie auf anderen Instrumenten wiedergegeben werden.

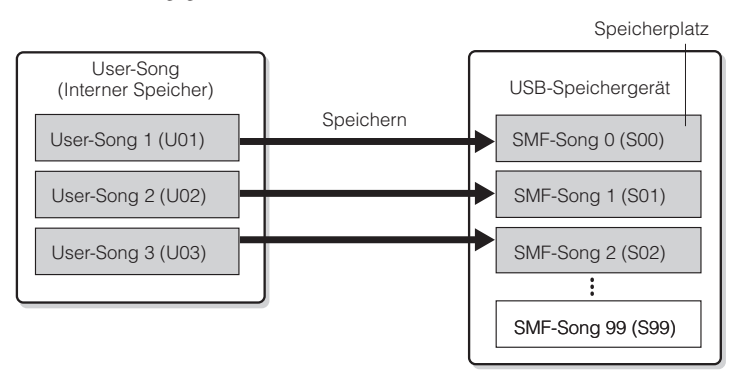

### <span id="page-32-2"></span>**Laden**

Wenn Sie nur den Song auf dem USB-Speichergerät spielen möchten, ist der folgende Vorgang nicht erforderlich. Anweisungen zur Song-Wiedergabe finden Sie unter "Wiedergabe von auf einem USB-Speichergerät befindlichen User-Songs" auf [Seite 42](#page-41-2). Der Ladevorgang kann verwendet werden, wenn Sie den aufgezeichneten Song am Instrument bearbeiten möchten. In den User-Song 3 (U03) können Daten geladen werden.

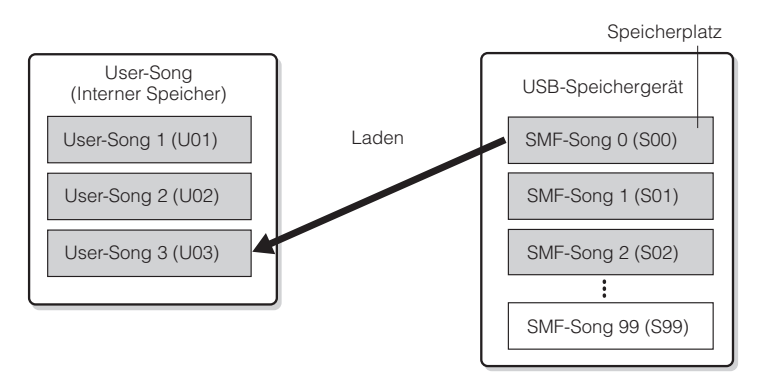

### *HINWEIS*

Weitere Informationen zum Anschluss eines USB-Speichergeräts finden Sie auf [Seite 38](#page-37-1).

### *HINWEIS*

Bevor Sie Songs mit einem USB-Speichergerät verwalten, stellen Sie sicher, dass das Gerät nicht geschützt ist. Wenn das Gerät geschützt ist, können Sie nicht darauf zugreifen.

#### *HINWEIS*

Auf diesem Instrument können 100 Dateinummern verwaltet werden. • SMF-Song-Nummern:

S00 – S99

### *HINWEIS*

Der Buchstabe "S" zu Beginn des Namens der User-Datei steht für "SMF".

### *TERMINOLOGIE*

<span id="page-32-3"></span>**SMF (Standard MIDI File):** Das Format SMF (Standard MIDI

File) ist eines der gebräuchlichsten und kompatibelsten Sequenzformate, die zum Speichern von Sequenzdaten verwendet werden. Es gibt zwei Varianten: Format 0 und Format 1. Sehr viele MIDI-Geräte sind mit dem SMF-Format 0 kompatibel, und die meisten im Handel erhältlichen MIDI-Sequenzdaten werden im SMF-Format 0 angeboten. Das SMF-Format für Sequenzdateien ermöglicht Ihnen, Songdaten zwischen verschiedenen Sequenzern auszutauschen. Auf diesem Instrument aufgenommene User-Songs haben das SMF-Format "0"

<span id="page-33-3"></span><span id="page-33-1"></span><span id="page-33-0"></span>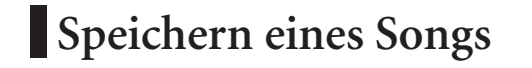

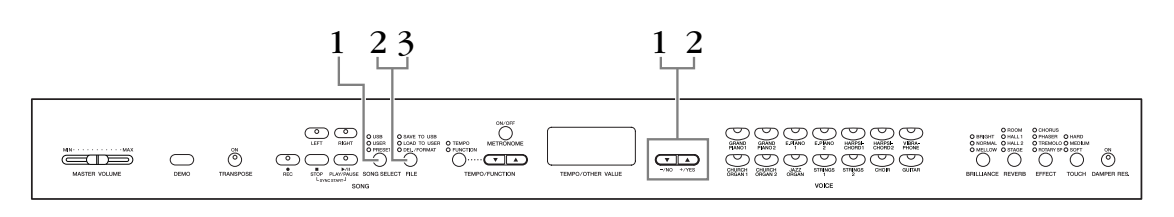

### **Vorgehensweise**

# **1. Wählen Sie einen zu speichernden User-Song aus.**

Wählen Sie den zu speichernden User-Song mit den Tasten **[SONG SELECT]** und **[–/NO][+/YES]** aus.

### **2. Wählen Sie einen Song-Container auf dem Gerät aus, und speichern Sie den User-Song.**

<span id="page-33-2"></span>Vergewissern Sie sich, dass das USB-Speichergerät an das Instrument angeschlossen ist, und drücken Sie die [FILE]-Taste (die Anzeige "SAVE TO USB" leuchtet). Halten Sie die **[FILE]**-Taste weiter gedrückt, und drücken Sie gleichzeitig die Tasten **[–/NO][+/YES]**, um einen Container auszuwählen (S00 – S99). Wenn Sie die [FILE]-Taste loslassen, erscheint die Abfrage "n y" (No/Yes: Nein/Ja) im Display. Drücken Sie die **[+/YES]**-Taste, um den Song zu speichern. Der Song wird im Ordner "USER FILES" als Datei "USERSONGxx.MID" gespeichert.

### **Song überschreiben**

Wenn Sie einen Container auswählen, der einen SMF-Song enthält, erscheinen im Display drei Punkte (z. B. "S.0.0."). Wenn Sie die Datei nicht überschreiben möchten, drücken Sie, wenn die Abfrage "n y" (No/Yes: Nein/Ja) im Display erscheint, die **[–/NO]**-Taste, und wählen Sie einen anderen Container aus. Wenn Sie den Song überschreiben möchten, drücken Sie die **[+/YES]**-Taste. Drücken Sie, nachdem erneut die Abfrage "n y" zum Überschreiben der Datei im Display erscheint, noch einmal die **[+/YES]**-Taste.

### *Hinweis*

Während das Instrument auf Daten zugreift (zum Beispiel beim Speichern, Exportieren, Löschen, Laden und Formatieren) oder beim Anmelden des USB-Speichergeräts (kurz nach dem Anschließen: bis die FILE-LOAD-LED aufhört zu blinken), dürfen Sie das USB-Kabel NICHT abziehen, das Speichermedium NICHT aus dem Gerät entfernen und KEINES der Geräte AUSSCHALTEN. Andernfalls können die Daten auf einem oder beiden Geräten beschädigt werden.

# **3. Beenden Sie den File-Modus.**

Drücken Sie mehrmals die **[FILE]**-Taste, um den File-Modus zu verlassen. (Die FILE-Anzeigen erlöschen.) Spielen Sie den aufgezeichneten Song ab (siehe [Seite 40\)](#page-39-1).

### *Hinweis*

Benennen Sie User-Dateien nicht an einem Computer um. Wenn der Dateiname auf diese Weise geändert wird, kann die Datei nicht in das Instrument geladen werden.

### *HINWEIS*

Wenn der ausgewählte Song keine Daten enthält, wird der Song nicht gespeichert (für die SMF-Songs, S00 – S99, können Sie keinen Container auswählen). Stellen Sie sicher, dass der ausgewählte Song Daten enthält, indem Sie sich vergewissern, dass eine der Anzeigen [RIGHT] oder [LEFT] eingeschaltet ist.

### *HINWEIS*

Falls auf dem USB-Speichergerät nicht mehr genügend Speicherplatz frei ist, um die Daten zu speichern oder zu exportieren, erscheint im Display eine entsprechende Meldung, und Sie können die Daten nicht speichern oder exportieren. Löschen Sie nicht mehr benötigte Dateien von dem Gerät, um Speicherplatz freizugeben [\(Seite 36](#page-35-0)), oder benutzen Sie ein anderes Gerät.

### *HINWEIS*

Wenn Sie mit Hilfe eines Computers einen SMF-Song aus dem Ordner "USER FILES" in den Ordner der obersten Hierarchieebene verschieben, wird der Dateityp geändert – von einem SMF-Song (S00 – S99) in einen externen Song.

# <span id="page-34-1"></span><span id="page-34-0"></span>**Laden eines Songs**

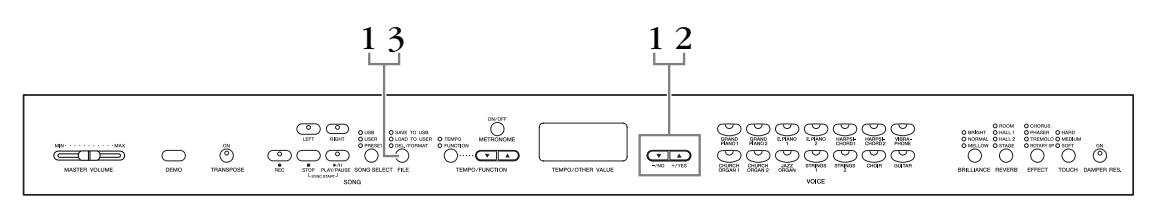

### **Vorgehensweise**

### *Hinweis*

Wenn die User-Datei (U03) auf dem Instrument bereits Daten enthält, kann dieser Vorgang dazu führen, dass die Daten überschrieben werden. Achten Sie darauf, wichtige Daten zuvor auf Ihrem Computer zu speichern.

## **1. Wählen Sie einen Song-Container auf dem Gerät aus.**

Vergewissern Sie sich, dass das USB-Speichergerät an das Instrument angeschlossen ist, und drücken Sie die **[FILE]**-Taste (die Anzeige "LOAD TO USER" leuchtet). Halten Sie die **[FILE]**-Taste weiter gedrückt, und drücken Sie die Tasten **[–/NO][+/YES]**, um einen Song auszuwählen (S00 – S99). Auf dem Instrument gespeicherte Daten können nur in das Instrument zurückgeladen werden.

# **2. Laden Sie einen Song in den User-Song (U03).**

Im Display erscheint die Abfrage "n y" (No/Yes: Nein/Ja). Drücken Sie die **[+/YES]**-Taste, um einen Song zu laden. Die Datei wird automatisch in den User-Song (U03) geladen.

Die Anzeige "-" bewegt sich im Display von links nach rechts und zeigt damit an, dass ein Speichervorgang läuft.

### *Hinweis*

Während das Instrument auf Daten zugreift (zum Beispiel beim Speichern, Laden, Löschen und Formatieren) oder beim Anmelden des USB-Speichergeräts (kurz nach dem Anschließen: bis die LED "LOAD TO USER" aufhört zu blinken), dürfen Sie das USB-Kabel NICHT abziehen, das Speichermedium NICHT aus dem Gerät entfernen und KEINES der Geräte AUSSCHALTEN. Andernfalls können die Daten auf einem oder beiden Geräten beschädigt werden.

### *Hinweis*

Ändern Sie nicht manuell mit Hilfe eines Computers den Dateinamen auf dem USB-Speichergerät. Dadurch wird die Datei unspielbar und kann nicht in das Instrument geladen werden.

### *Hinweis*

Schalten Sie das Instrument nicht aus, wenn im Display blinkende Striche zu sehen sind (dies zeigt an, dass gerade ein Vorgang ausgeführt wird). Dadurch können die Daten beschädigt werden.

Nach Beendigung des Ladevorgangs erscheint die Anzeige "End" (Ende) im Display. Der Song wurde in den User-Song (U03) geladen.

## **3. Beenden Sie den Lademodus.**

Drücken Sie die **[FILE]**-Taste, um den Lademodus zu verlassen. (Die "FILE"-Anzeigen erlöschen.)

# <span id="page-35-0"></span>**Löschen von Song-Dateien**

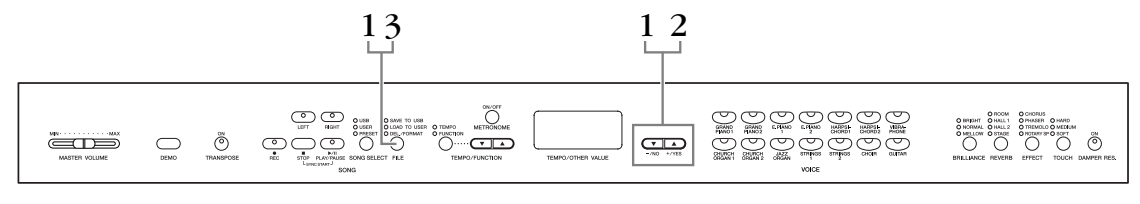

### **Vorgehensweise**

## **1. Wählen Sie den zu löschenden Song aus.**

Drücken Sie die **[FILE]**-Taste. (Die Anzeige "DEL/FORMAT" leuchtet.) Halten Sie die **[FILE]**-Taste weiter gedrückt, und drücken Sie gleichzeitig die Tasten **[–/NO][+/YES]**, um die zu löschende Datei auszuwählen. Es werden zwei Dateitypen nacheinander angezeigt:

- **Sxx**....... SMF-Songs
- **xxx**....... Externe Songs (im Handel erhältliche Songs oder Songs, die auf einem Computer bearbeitet wurden)

# **2. Löschen Sie die Datei.**

Wenn Sie die **[FILE]**-Taste loslassen, erscheint die Abfrage "n y" (No/Yes: Nein/Ja) im Display. Wenn Sie die Datei löschen möchten, drücken Sie die [+/YES]-Taste. Drücken Sie, nachdem erneut die Abfrage "n y" zum Löschen der Datei im Display erscheint, noch einmal die **[+/YES]**-Taste. Wenn Sie den Song nicht löschen wollen, drücken Sie die **[–/NO]**-Taste.

### *Hinweis*

Während das Instrument auf Daten zugreift (zum Beispiel beim Speichern, Löschen, Laden und Formatieren) oder beim Anmelden des USB-Speichergeräts (kurz nach dem Anschließen: bis die LED "LOAD TO USER" aufhört zu blinken), dürfen Sie das USB-Kabel NICHT abziehen, das Speichermedium NICHT aus dem Gerät entfernen und KEINES der Geräte AUSSCHALTEN. Andernfalls können die Daten auf einem oder beiden Geräten beschädigt werden.

# **3. Beenden Sie den File-Modus.**

Drücken Sie die **[FILE]**-Taste, um den File-Modus zu verlassen. (Die FILE-Anzeigen erlöschen.)

### *HINWEIS*

Hören Sie sich den zu löschenden Song an, bevor Sie ihn löschen. Wenn der Löschmodus aktiviert wurde, können keine Songs wiedergegeben werden.

### *HINWEIS*

Es werden nur Dateien angezeigt, die Daten enthalten.

### *HINWEIS*

Die folgenden Song-Typen können nicht gelöscht werden. Wenn Sie versuchen, den Song zu löschen, erscheint "Pro" (Protected: Geschützt) im Display.

- Geschützte Songs (Dateierweiterung: Cxx, Exx oder SME)
- Disklavier-Piano-Soft-Songs

### *HINWEIS*

Bei SMF-Songs (Sxx) sind die Song-Nummern festgelegt und ändern sich durch Löschen von Dateien nicht. Die Song-Nummern externer Songs sind jedoch nicht festgelegt und können sich beim Löschen von externen Songs ändern.

# <span id="page-36-3"></span><span id="page-36-2"></span><span id="page-36-1"></span><span id="page-36-0"></span>**Formatieren des USB-Speichergeräts**

### *Hinweis*

Falls sich bereits Daten auf dem USB-Speichergerät befinden, sollten Sie darauf achten, dass Sie es nicht versehentlich formatieren. Wenn Sie das Gerät formatieren, werden alle zuvor darauf gespeicherten Daten gelöscht.

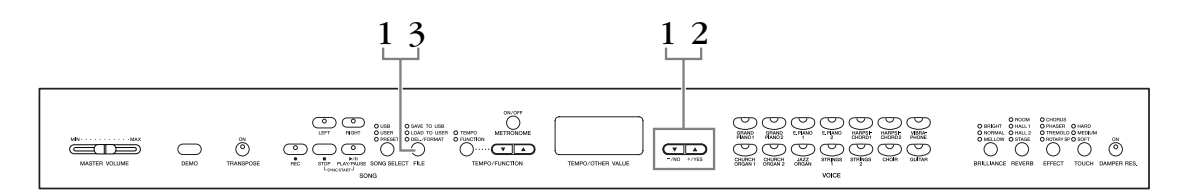

### **Vorgehensweise**

### **1. Aktivieren Sie den Formatierungsmodus.**

Drücken Sie die [FILE]-Taste. (Die Anzeige "DEL/FORMAT" leuchtet.) Halten Sie die **[FILE]**-Taste weiter gedrückt, und drücken Sie gleichzeitig die Tasten [-/NO] und [+/YES]. Wenn "For" (Formatieren) im Display erscheint, lassen Sie die **[FILE]**-Taste los, um die Abfrage "n y" (No/Yes: Nein/Ja) anzuzeigen.

# **2. Führen Sie den Formatierungsvorgang aus.**

Wenn die Abfrage "n y" (No/Yes: Nein/Ja) im Display erscheint, drücken Sie die [+/YES]-Taste. Drücken Sie, nachdem erneut die Abfrage "n y" zum Formatieren des Geräts im Display erscheint, noch einmal die **[+/YES]**-Taste. Wenn Sie das Gerät nicht formatieren wollen, drücken Sie die **[–/NO]**-Taste.

### *Hinweis*

Während das Instrument auf Daten zugreift (zum Beispiel beim Speichern, Löschen, Laden und Formatieren) oder beim Anmelden des USB-Speichergeräts (kurz nach dem Anschließen: bis die LED "LOAD TO USER" aufhört zu blinken), dürfen Sie das USB-Kabel NICHT abziehen, das Speichermedium NICHT aus dem Gerät entfernen und KEINES der Geräte AUSSCHALTEN. Andernfalls können die Daten auf einem oder beiden Geräten beschädigt werden.

# **3. Beenden Sie den Formatierungsmodus.**

Drücken Sie die **[FILE]**-Taste, um den File-Modus zu verlassen. (Die FILE-Anzeigen erlöschen.)

# <span id="page-37-2"></span><span id="page-37-1"></span><span id="page-37-0"></span>**Umgang mit dem USB-Speichergerät (USB-Flash-Speicher)**

### **Vorsichtsmaßnahmen bei Verwendung der USB-Buchse [TO DEVICE]**

Dieses Instrument ist mit der Buchse **USB [TO DEVICE]** ausgestattet. Behandeln Sie das USB-Gerät mit Vorsicht, wenn Sie es an dieser Buchse anschließen. Beachten Sie die nachfolgend aufgeführten, wichtigen Vorsichtsmaßnahmen.

### *HINWEIS*

Weitere Informationen zum Umgang mit USB-Geräten finden Sie in der Bedienungsanleitung des jeweiligen USB-Geräts.

### **Kompatible USB-Geräte**

USB-Speichergeräte (Flash-Speicher, Diskettenlaufwerk, Festplatte usw.)

Das Instrument unterstützt nicht notwendigerweise alle im Handel erhältlichen USB-Geräte. Yamaha übernimmt keine Garantie für die Betriebsfähigkeit der von Ihnen erworbenen USB-Geräte. Bevor Sie ein USB-Gerät für die Verwendung mit diesem Instrument kaufen, besuchen Sie bitte die folgende Internetseite:

http://music.yamaha.com/download/

### *HINWEIS*

Andere Geräte, wie beispielsweise eine Computertastatur oder Maus, können nicht benutzt werden.

### **Anschließen eines USB-Geräts**

Stellen Sie beim Anschließen eines USB-Speichergeräts an die Buchse **USB [TO DEVICE]** sicher, dass der Gerätestecker geeignet und richtig herum angeschlossen ist.

### *Hinweis*

Wenn Sie ein USB-Gerät an die Buchse **USB [TO DEVICE]** am oberen Bedienfeld anschließen, entfernen Sie es, bevor Sie die Tastaturabdeckung schließen. Wenn die Tastaturabdeckung bei angeschlossenem USB-Gerät geschlossen wird, kann das USB-Gerät beschädigt werden.

### **Verwenden von USB-Speichergeräten**

Wenn Sie das Instrument an ein USB-Speichergerät anschließen, können Sie die von Ihnen erstellten Daten auf dem angeschlossenen Gerät speichern sowie auf dem angeschlossenen Gerät befindliche Daten laden.

### *HINWEIS*

CD-R/RW-Laufwerke können zwar verwendet werden, um Daten in das Instrument zu laden, nicht jedoch zum Speichern von Daten.

### **Anzahl der verwendbaren USB-Speichergeräte**

Es kann nur ein USB-Speichergerät an der Buchse **USB [TO DEVICE]** angeschlossen werden.

### **Formatieren von USB-Speichermedien**

Wenn ein USB-Speichergerät angeschlossen oder ein Medium eingelegt wird, kann es sein, dass eine Meldung erscheint, die Sie auffordert, das Gerät/Medium zu formatieren. Führen Sie in diesem Fall den Formatierungsvorgang aus [\(Seite 37](#page-36-1)).

### *Hinweis*

Durch den Formatierungsvorgang werden alle vorher vorhandenen Daten überschrieben. Vergewissern Sie sich, dass das zu formatierende Medium keine wichtigen Daten enthält.

### **So schützen Sie Ihre Daten (Schreibschutz)**

Um das versehentliche Löschen wichtiger Daten zu verhindern, sollten Sie den an jedem Speichergerät bzw. -medium vorhandenen Schreibschutz aktivieren. Wenn Sie Daten auf dem USB-Speichergerät speichern möchten, achten Sie darauf, den Schreibschutz aufzuheben.

### **Anschließen/entfernen eines USB-Speichergeräts**

Vergewissern Sie sich, bevor Sie das Medium aus dem Gerät entnehmen, dass das Instrument nicht auf Daten zugreift (wie bei Speicher-, Kopier- und Löschvorgängen).

### *Hinweis*

Vermeiden Sie es, das USB-Speichergerät häufig ein- und auszuschalten oder das Gerät zu häufig anzuschließen/abzutrennen. Dies kann u. U. dazu führen, dass das Instrument "einfriert" oder hängen bleibt. Während das Instrument auf Daten zugreift, (wie beim Speichern, Kopieren, Löschen, Laden und Formatieren), oder beim Anmelden des USB-Speichergeräts (kurz nach dem Anschließen), dürfen Sie den USB-Stecker NICHT abziehen, das Speichermedium NICHT aus dem Gerät entfernen und KEINES der Geräte ausschalten. Andernfalls können die Daten auf einem oder beiden Geräten beschädigt werden.

### **Anzeige der Daten auf dem USB-Speichergerät**

Um die Daten des USB-Speichergeräts im Display anzuzeigen, drücken Sie mehrmals die [SONG SELECT]-Taste, bis die "USB"-Anzeige leuchtet (Seite [42\)](#page-41-3).

### **Sichern Ihrer Daten auf einem Computer**

### ■ Sichern der Daten des Instruments auf einem Computer

Nachdem Sie die Daten auf einem USB-Speichergerät gesichert haben, können Sie sie auf die Festplatte eines Computers kopieren und beliebig archivieren und organisieren. Schließen Sie das Gerät einfach wie folgt an.

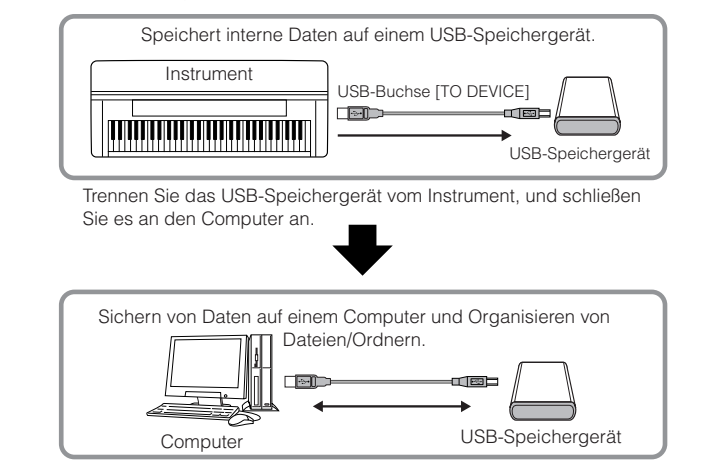

### ■ Dateien von einer Computerfestplatte auf ein USB-Speichergerät **kopieren**

Auf der Festplatte eines Computers enthaltene Dateien können an das Instrument übertragen werden, indem Sie sie als erstes auf das Speichermedium kopieren und dann das Medium an das Instrument anschließen bzw. es dort einlegen.

Nicht nur am Instrument selbst erstellte Dateien, sondern auch Standard-MIDI-Dateien können von der Festplatte des Computers auf ein USB-Speichergerät kopiert werden. Nachdem Sie die Daten kopiert haben, schließen Sie das Gerät an die USB-Buchse [TO DEVICE] des Instruments an, und geben Sie die Daten am Instrument wieder.

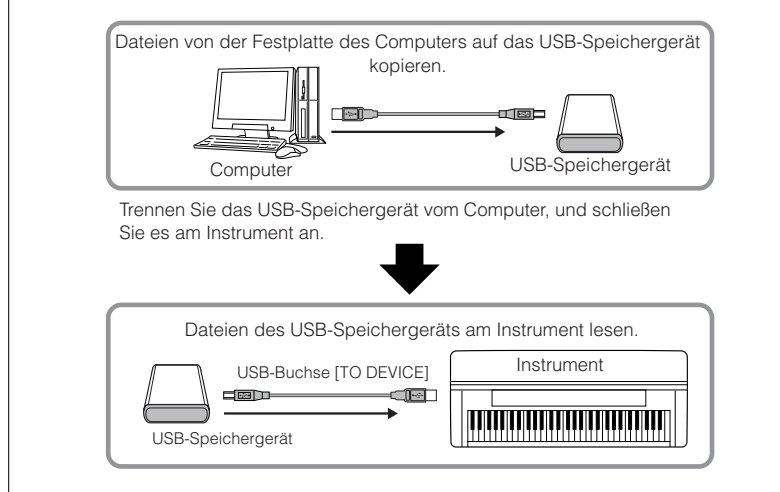

# <span id="page-39-1"></span><span id="page-39-0"></span>**Wiedergabe von Songs**

Mit der Funktion Aufnahmefunktion (Seite [27](#page-26-2) – [32\)](#page-31-1) können Sie sowohl aufgezeichnete Songs als auch im Handel erhältliche Songs wiedergeben. Während der Wiedergabe können Sie auch auf dem Instrument spielen.

- **Die Demo-Songs........................................................................................ [Seite 15](#page-14-1)** Wiedergabe der Voice-Demos
- **50 Preset-Songs für Klavier ...................................................................... [Seite 16](#page-15-1) Die im Instrument befindlichen 50 Preset-Songs für Klavier.**
- **Im Instrument befindliche User-Songs ..................................................... [Seite 41](#page-40-0)** User-Songs, die mit Hilfe der Aufnahmefunktion auf dem Instrument aufgezeichnet wurden (Seite [27](#page-26-2) – [32\)](#page-31-1).
- **Externe Songs im Instrument.................................................................... [Seite 41](#page-40-0)** Songs, die von einem Computer übertragen wurden (einschließlich im Handel erhältlicher Songs und solcher, die auf einem Computer bearbeitet wurden). Mit Hilfe der Software "Musicsoft Downloader" können Songs an dieses Instrument übertragen (dort gespeichert) werden [\(Seite 53\)](#page-52-3). Die Songs werden in einem anderen Bereich des internen Speichers abgelegt als die aufgezeichneten User-Songs. Auf diesem Instrument können bis zu 255 Songs wiedergegeben werden (Nummer 001 – 255).
- **Vom Instrument in das USB-Speichergerät gespeicherte User-Songs...........[Seite 42](#page-41-0)** SMF-Songs, die vom Instrument auf einem USB-Speichergerät gespeichert wurden ([Seite 34\)](#page-33-1).
- **Auf dem USB-Speichergerät befindliche externe Songs .......................... [Seite 42](#page-41-0)** Im Handel erhältliche Songs oder Songs, die auf einem Computer usw. bearbeitet und auf einem USB-Speichergerät gespeichert wurden. Auf diesem Instrument können bis zu 999 Songs wiedergegeben werden (Nummer 001 – 999).

### **Sequenzformate, die wiedergegeben werden können**

**• Formate SMF (Standard MIDI File) 0 und 1**

Das Format SMF (Standard MIDI File) ist eines der gebräuchlichsten und kompatibelsten Sequenzformate, die zum Speichern von Sequenzdaten verwendet werden. Es gibt zwei Varianten: Format 0 und Format 1. Sehr viele MIDI-Geräte sind mit dem SMF-Format 0 kompatibel, und die meisten im Handel erhältlichen MIDI-Sequenzdaten werden im SMF-Format 0 angeboten. Das SMF-Format für Sequenzdateien ermöglicht Ihnen, Song-Daten zwischen verschiedenen Sequenzern auszutauschen. Auf diesem Instrument aufgezeichnete User-Songs werden im SMF-Format 0 gespeichert.

### **• ESEQ**

Dieses Sequenzformat ist mit vielen MIDI-Geräten von Yamaha kompatibel. Hierbei handelt es sich um ein einheitliches, in der Yamaha-Software häufig eingesetztes Format.

Auf diesem Instrument können folgende ESEQ-Dateien wiedergegeben werden: Disklavier-Piano-Soft-Songs.

### *HINWEIS*

Bei der Wiedergabe von Songs, die verschiedene Voices oder Parts enthalten (wie z.B. XG- oder GM-Songs) kann es sein, dass die Voices nicht richtig bzw. nicht wie im Original beabsichtigt ausgegeben werden. Möglicherweise können Sie einen natürlicheren bzw. besser passenden Klang erzielen, indem Sie die Song-Kanaleinstellung [\(Seite 47](#page-46-6)) auf "1&2" setzen, so dass nur Kanal 1 und 2 wiedergegeben werden.

### *HINWEIS*

Wenn ein Song nicht ausgewählt oder geladen werden kann, müssen Sie evtl. die Zeichencode-Einstellung ändern [\(Seite 50](#page-49-2)).

#### *HINWEIS*

Song-Daten werden nicht über die MIDI-Anschlüsse übertragen. Die Kanäle 3 – 16 von Disklavier-Piano-Soft-Songs und nicht geschützten externen Songs werden jedoch über die MIDI-Anschlüsse übertragen, wenn die Song-Kanaleinstellung auf "1&2" gesetzt ist ([Seite 47](#page-46-6)).

### *HINWEIS*

Das USB-Speichergerät kann Ordnerverzeichnisse auf diesem Instrument mit bis zu zwei Hierarchieebenen erkennen. Die Ebene wird jedoch nicht angezeigt, sondern es werden die Song-Nummern 001 – 999 angezeigt, gleichgültig, auf welcher Ordnerebene sich der Song befindet.

### *HINWEIS*

Wenn während der Wiedergabe das Metronom verwendet wird, wird es nach dem Ende der Wiedergabe automatisch angehalten.

### *HINWEIS*

Wenn während der Wiedergabe der Reverb-Typ über die Steuerelemente des Bedienfelds geändert wird, werden sowohl die Wiedergabe- als auch die Tastaturhalleffekte angepasst.

### *HINWEIS*

Wenn während der Wiedergabe der Effekttyp über die Steuerelemente des Bedienfelds geändert wird, wird der Wiedergabeeffekt unter Umständen ausgeschaltet.

# <span id="page-40-6"></span><span id="page-40-1"></span><span id="page-40-0"></span>**Wiedergabe von User-Songs / externen Songs auf dem Instrument**

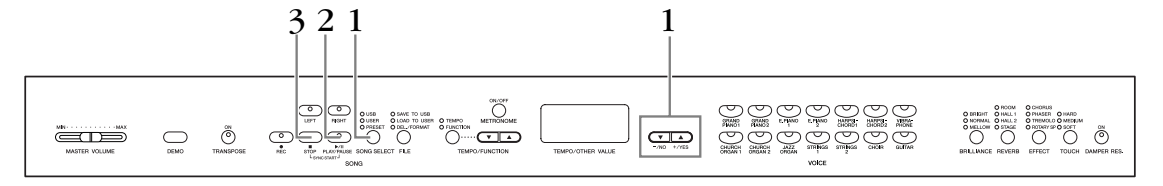

### **Vorgehensweise**

### **1. Wählen Sie den gewünschten Song aus.**

<span id="page-40-4"></span>Drücken Sie die Taste **[SONG SELECT]** (die USER-Anzeige leuchtet). Wählen Sie dann mit den Tasten **[–/NO] [+/YES]** einen Song aus. Die User-Songs werden als "Uxx"\* angezeigt und die externen Songs auf dem Instrument als "xxx". Die Anzeige "U" im Namen eines User-Songs bedeutet "User" (Benutzer). Die Buchstaben "xx" stehen für die Song-Nummer.

## **2. Starten Sie die Wiedergabe.**

Drücken Sie die Taste **SONG [PLAY/PAUSE]**.

Während der Wiedergabe wird im Display die aktuelle Taktnummer angezeigt.

<span id="page-40-3"></span>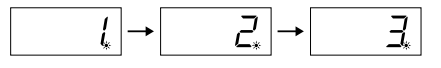

• Sie können auf der Tastatur spielen, während auf dem Instrument ein Song wiedergegeben wird. Außerdem können Sie die Noten in einer anderen Voice als der Wiedergabe-Voice abspielen, indem Sie auf dem Bedienfeld eine Voice auswählen.

### **Lautstärke einstellen**

Stellen Sie mit dem **[MASTER VOLUME]**-Regler die Lautstärke ein.

### <span id="page-40-2"></span>**Tempo einstellen**

Stellen Sie mit den Tasten **[TEMPO/FUNCTION** ▼**,** ▲**]** vor oder während der Wiedergabe das gewünschte Wiedergabetempo ein. Wenn Sie gleichzeitig die Tasten **[**▼**]** und **[**▲**]** drücken, wird das Standardtempo (das Originaltempo des Songs) eingestellt.

# **3. Beenden Sie die Wiedergabe.**

<span id="page-40-5"></span>Wenn die Wiedergabe abgeschlossen ist, hält das Instrument automatisch an und springt zum Anfang des Songs. Um die Wiedergabe mitten in einem Song anzuhalten, drücken Sie die Taste **SONG [STOP]**. Sie können die Wiedergabe auch pausieren, indem Sie die Taste **SONG [PLAY/PAUSE]** drücken.

#### *HINWEIS*

Wenn der Rekorder keine Daten enthält, kann die Wiedergabe von User-Songs nicht gestartet werden.

### *HINWEIS*

Sie können auch ein "Duett mit sich selbst" spielen, indem Sie einen Part eines Duetts oder eines Stücks für zwei Klaviere aufnehmen und anschließend den anderen Part spielen, während Sie den aufgezeichneten Part wiedergeben.

#### *HINWEIS*

Wenn Sie externe Songs auf dem Instrument haben, können Sie die Wiederholungsfunktion benutzen. **ALL:** Alle externen Songs werden nacheinander abgespielt. **rnd:** Alle externen Songs werden in zufälliger Reihenfolge abgespielt.

### *HINWEIS*

Anweisungen zum Laden von auf dem Computer befindlichen Songs (siehe [Seite 53](#page-52-4)).

# <span id="page-41-2"></span><span id="page-41-0"></span>**Wiedergabe von User-Songs auf einem USB-Speichergerät**

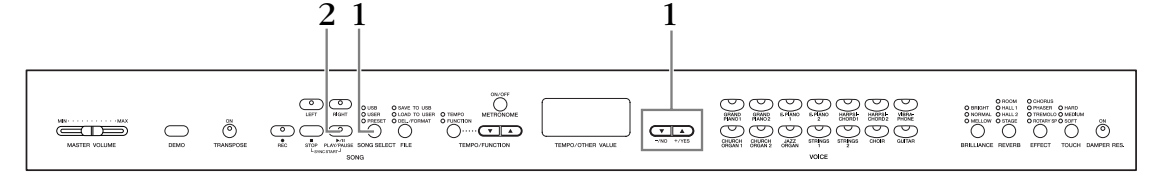

### **Vorgehensweise**

### <span id="page-41-3"></span>**1. Wählen Sie den gewünschten Song auf dem USB-Speichergerät aus.**

Vergewissern Sie sich, dass das Gerät an das Instrument angeschlossen ist, und drücken Sie die **[SONG SELECT]**-Taste (die USB-Anzeige leuchtet). Wählen Sie mit den Tasten **[–/NO] [+/YES]** die Nummer des abzuspielenden Songs aus (die Nummer wird im LED-Display als "Sxx"\* oder "xxx"\*angezeigt), oder wählen Sie eine der Wiedergabemethoden RND\* und ALL\* aus.

\* Der Buchstabe "S" im Display steht für "SMF"-Songs. Die Buchstaben "xx" stehen für die Song-Nummer.

<span id="page-41-7"></span>\* Die Anzeige "xxx" im Display steht für externe Songs.

<span id="page-41-4"></span>**RND (r n d)\*:** Alle Preset-Songs werden in zufälliger Reihenfolge abgespielt.

**ALL\*:** Alle Preset-Songs werden nacheinander abgespielt.

# **2. Starten und beenden Sie die Wiedergabe.**

Entspricht Schritt 2 und 3 im Abschnitt "Wiedergabe von User-Songs / externen Songs auf dem Instrument" auf [Seite 41.](#page-40-0)

# <span id="page-41-8"></span><span id="page-41-1"></span>**Nützliche Wiedergabefunktionen**

### <span id="page-41-5"></span>**Ein- und Ausschalten der Part-Wiedergabe**

Wenn Sie auf dem Instrument einen Song auswählen, leuchten die Anzeigen für diejenigen Parts, die Daten enthalten, (einer der Parts **[RIGHT] [LEFT]** oder beide), grün auf. Wenn Sie diese Part-Tasten drücken, (gleichgültig, ob am Instrument ein Song wiedergegeben wird oder nicht), erlöschen die entsprechenden Anzeigen, und die Daten auf diesen Parts werden nicht wiedergegeben. Mit den Part-Tasten können Sie die Part-Wiedergabe ein- und ausschalten.

### **Automatisches Starten der Wiedergabe durch Anschlagen der Tastatur (Synchronstart)**

Sie können die Wiedergabe synchron zu Ihrem Spielbeginn auf der Tastatur starten lassen. Diese Funktion nennt sich "Synchronstart" (englisch: "Sync Start"). Um die Synchronstartfunktion zu aktivieren, halten Sie die Taste **SONG [STOP]** gedrückt, und drücken Sie gleichzeitig die Taste **SONG [PLAY/PAUSE]**. Das Lämpchen der Taste **SONG [PLAY/PAUSE]** blinkt im aktuellen Tempo.

(Wiederholen Sie diesen Vorgang, um die Synchronstartfunktion zu deaktivieren.) Die Wiedergabe wird gestartet, sobald Sie beginnen, auf der Tastatur zu spielen. Diese Funktion ist nützlich, wenn Sie den Beginn der Wiedergabe mit dem Beginn Ihres eigenen Spiels synchronisieren möchten.

### **Zuweisen der PLAY/PAUSE-Funktion zum linken Pedal**

Unter Verwendung des "Left-Pedal-Modus" ([Seite 47](#page-46-3)) kann dem linken Pedal auch die Funktion zum Starten und Pausieren von Songs zugewiesen werden. Dies ist praktisch, um die Wiedergabe eines Songs zu einem beliebigen Zeitpunkt zu starten, nachdem Sie damit begonnen haben, auf der Tastatur zu spielen.

### *HINWEIS*

Parts können sowohl vor als auch während der Wiedergabe einoder ausgeschaltet werden.

### *TERMINOLOGIE*

<span id="page-41-9"></span><span id="page-41-6"></span>**Sync:** Synchron, zur gleichen Zeit passierend

# <span id="page-42-2"></span><span id="page-42-0"></span>**Einzelne Einstellungen – [FUNCTION]**

Sie können verschiedene Parameter einstellen, um die Funktionen des Instruments optimal zu nutzen, wie zum Beispiel die Feinabstimmung der Tonhöhe, die Auswahl einer Skala usw.

Die folgenden Parameter stehen zur Verfügung.

Das Instrument hat sieben Hauptfunktionen.

Einige dieser Hauptfunktionen bestehen aus einer Reihe von Untermodi.

### <span id="page-42-1"></span>**Parameterliste**

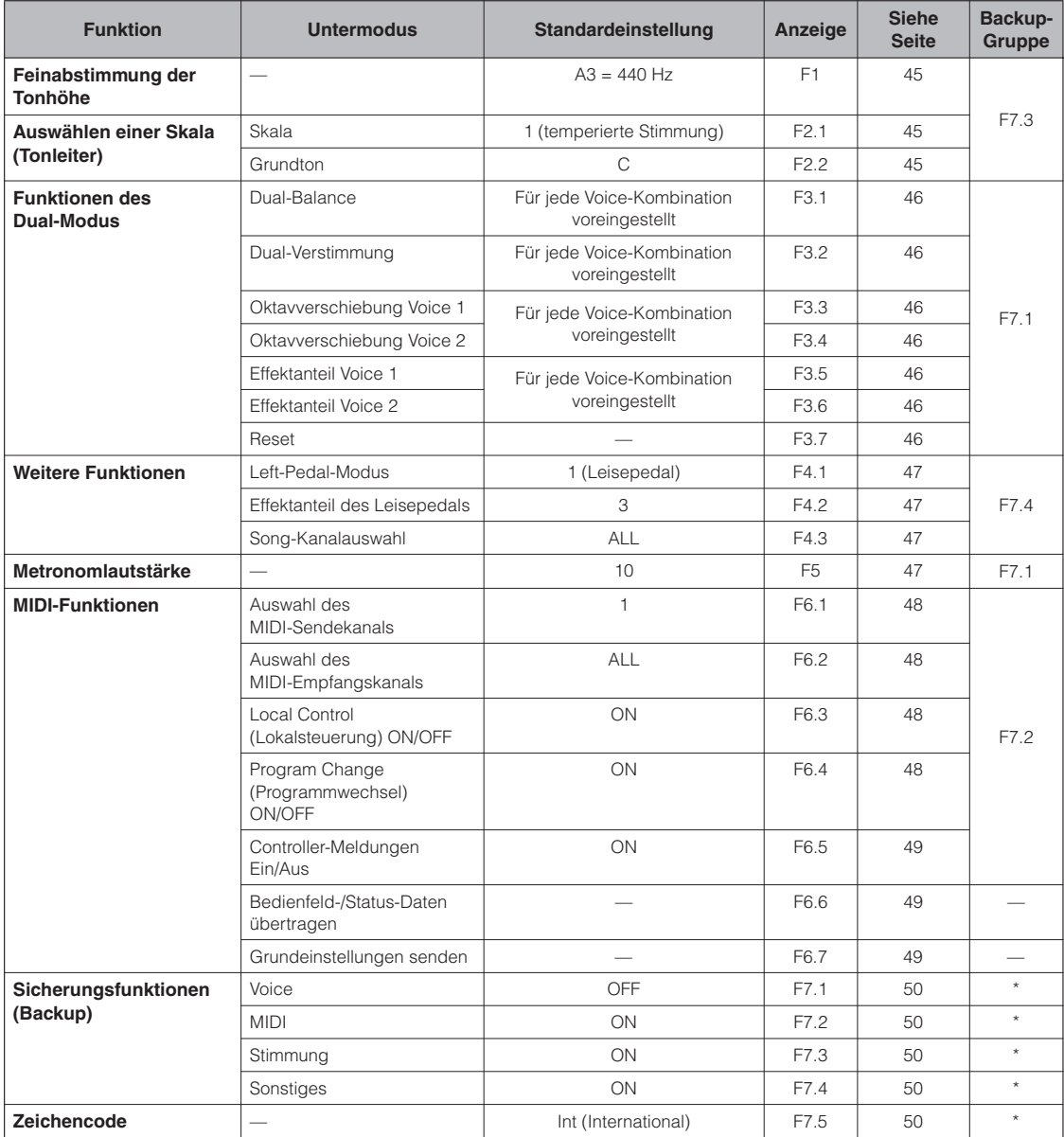

\*: Wird immer gesichert.

# <span id="page-43-1"></span><span id="page-43-0"></span>**Grundlagen der Bedienung für den Funktionsmodus**

Befolgen Sie zur Bedienung der Funktionen die nachstehenden Schritte.

(Wenn Sie mit der Bedienung einer Funktion nicht mehr weiter wissen, kehren Sie zu dieser Seite zurück, und lesen Sie sich die allgemeine Bedienung durch.)

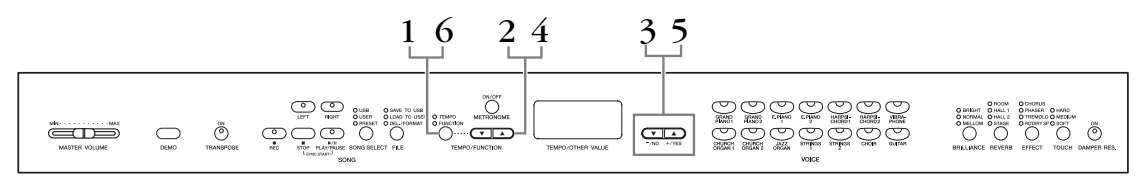

### **Vorgehensweise**

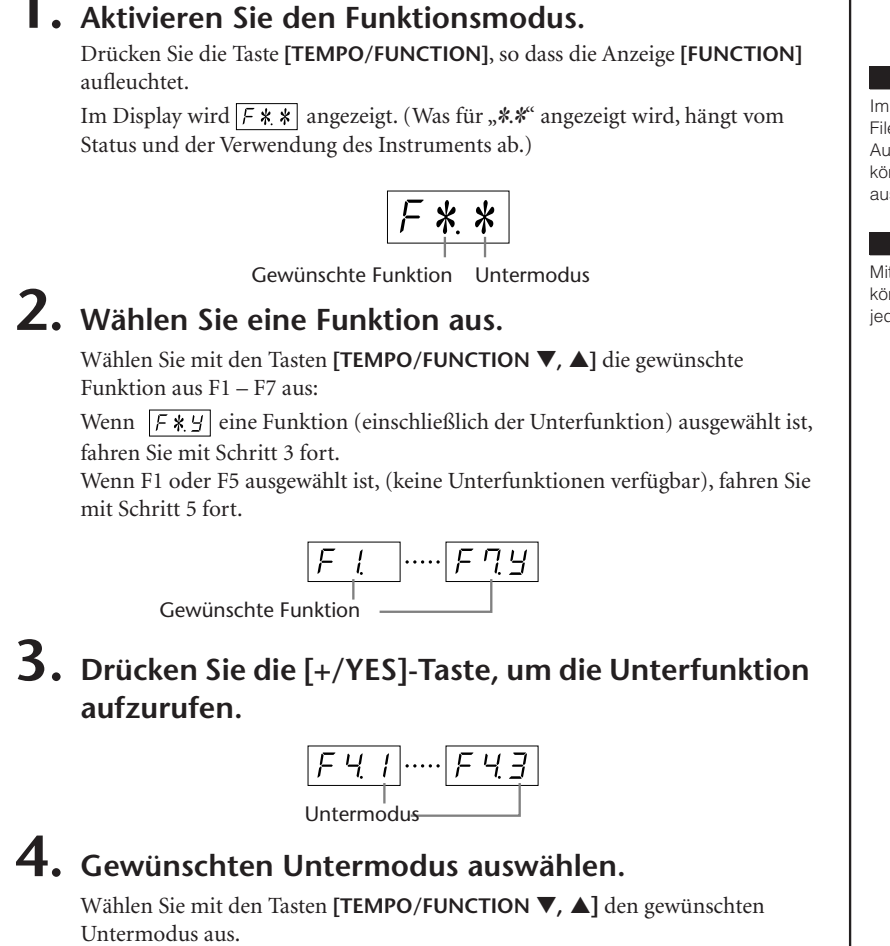

**5. Ändern Sie mit den Tasten [–/NO] und [+/YES] die ON/OFF-Einstellung, wählen Sie den Typ aus, oder stellen Sie den Wert ein.**

Die Standardeinstellung, (die beim ersten Einschalten des Instruments verwendet wird), wird durch gleichzeitiges Drücken der Tasten **[–/NO]** und **[+/YES]** aufgerufen.

### **6. Drücken Sie die Taste [TEMPO/FUNCTION], um den Funktionsmodus zu beenden.**

Die **[TEMPO]**-Anzeige leuchtet auf.

### *HINWEIS*

Im Demo-, Song-Select- oder File-Modus oder während der Aufnahme eines User-Songs können keine Funktionen ausgewählt werden.

### *HINWEIS*

Mit der Taste **[FUNCTION]** können Sie den Funktionsmodus jederzeit beenden.

#### *HINWEIS*

Nach der Auswahl der Funktion wird die aktuelle Einstellung angezeigt, wenn die Taste **[–/NO]**  oder **[+/YES]** erstmals gedrückt wird.

# <span id="page-44-0"></span>**Über die einzelnen Funktionen**

### <span id="page-44-6"></span><span id="page-44-3"></span><span id="page-44-1"></span>**F1. Feinabstimmung der Tonhöhe**

Sie können die Tonhöhe des gesamten Instruments feinstimmen. Diese Funktion ist nützlich, wenn Sie das Instrument zusammen mit anderen Instrumenten oder Musik von der CD spielen.

- **1. Aktivieren Sie den Funktionsmodus,**  und wählen Sie Fl.
- **2. Verwenden Sie die Tasten [–/NO] und [+/YES], um die Tonhöhe der Taste A3 schrittweise um jeweils etwa 0,2 Hz zu erhöhen oder zu vermindern.**

Der Wert erscheint als zweistellige Zahl mit einer Dezimalstelle.

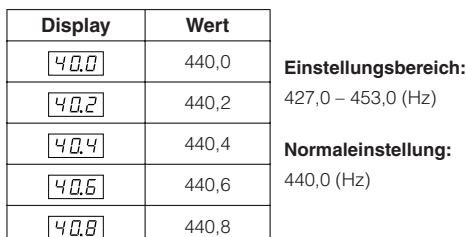

Beispiel: 440,2 Hz werden im Display als "40,2" angezeigt.

### *TERMINOLOGIE*

<span id="page-44-9"></span>**Hz (Hertz):**

Diese Maßeinheit bezieht sich auf die Frequenz eines Klangs und gibt an, wie oft eine Schallwelle pro Sekunde schwingt.

### <span id="page-44-15"></span><span id="page-44-2"></span>**F2. Auswählen einer Skala (Tonleiter)**

Sie können verschiedene Skalen (Tonabstandsreihen) auswählen. Die "temperierte Stimmung" ist die übliche moderne Klavierstimmung. Die Geschichte kennt jedoch zahlreiche andere Stimmungen, viele davon sind Grundlage anderer Musikkulturen und Tonsysteme. Diese Stimmungen können Sie mit dem Instrument realisieren.

### <span id="page-44-8"></span>**Gleichschwebend**

Eine Oktave ist in zwölf gleich große Intervalle unterteilt. Das ist die momentan häufigste Klavierstimmung.

### <span id="page-44-14"></span><span id="page-44-13"></span>**Reine Durstimmung / Reine Mollstimmung**

Auf der Grundlage der natürlichen Obertöne erzeugen drei Durakkorde bei diesen Stimmungen einen wunderbar reinen Klang.

### <span id="page-44-12"></span><span id="page-44-7"></span>**Pythagoreische Stimmung**

Diese Stimmung wurde von dem griechischen Philosophen Pythagoras entwickelt und basiert auf den Intervallen reiner Quinten.

Die Terz erzeugt Schwebungen, die Quarte und Quinte passt jedoch wundervoll für bestimmte Melodieführungen.

### <span id="page-44-11"></span>**Mitteltönige Stimmung**

Diese Stimmung ist insofern eine Verbesserung der pythagoreischen Stimmung, als die Schwebung der Terz bereinigt wurde. Diese Stimmung war vom Ende des 16. bis zum Ende des 18. Jahrhunderts beliebt und wurde z.B. von Händel eingesetzt.

### <span id="page-44-16"></span><span id="page-44-10"></span>**Werckmeister/Kirnberger**

Diese Stimmungen vereinen auf unterschiedliche Weise die mitteltönige und die pythagoreische Stimmung. Die Modulation verändert bei diesen Intervallen den Klangeindruck und das Feeling des Songs. Sie wurden oft zu den Zeiten von Bach und Beethoven verwendet. Heute werden sie häufig eingesetzt, um die Musik jener Epochen auf dem Cembalo wiederzugeben.

- **1. Aktivieren Sie den Funktionsmodus,**  und wählen Sie F<sub>29</sub>.
- **2. Drücken Sie die [+/YES]-Taste, um den Untermodus der Skalenfunktion zu aktivieren, und wählen Sie dann mit den Tasten [TEMPO/FUNCTION** ▼**,** ▲**] den gewünschten Untermodus aus. Wählen Sie mit den Tasten [–/NO] und [+/YES] die Nummer der gewünschten Stimmung aus.**

### **Untermodus**

### <span id="page-44-4"></span>**F2.1: Stimmung**

**Einstellungsbereich:**1: Gleichschwebend

- 2: Reine Durstimmung
- 3: Reine Mollstimmung
- 4: Pythagoreische Stimmung
- 5: Mitteltönige Stimmung
- 6: Werckmeister-Stimmung
- 7: Kirnberger-Stimmung

**Standardeinstellung:** 1: Gleichschwebend

### <span id="page-44-5"></span>**F2.2: Base Note (Grundton)**

Wenn Sie eine andere als die temperierte Stimmung wählen, müssen Sie den Grundton angeben. (Sie können auch bei der gleichmäßig temperierten Stimmung einen Grundton angeben, dies hat jedoch keine klangliche Auswirkung. Die Grundtoneinstellung wirkt sich nur auf die anderen Stimmungen aus.)

### **Einstellungsbereich:**

### $C, C^{\sharp}, D, E^{\flat}, E, F, F^{\sharp}, G, A^{\flat}, A, B^{\flat}, B$ **Normaleinstellung:**

 $\Gamma$ 

• Beispiel für die Grundtonanzeige

$$
\begin{array}{c|cc}\nF^- & G & F_- \\
(F^*) & (G) & (A) \\
\downarrow & & \downarrow\n\end{array}
$$

 $\mathbf{I}$ gefolgt von einem hohen Balken, falls erhöht

gefolgt von einem niedrigen Balken, falls vermindert

### <span id="page-45-9"></span><span id="page-45-1"></span><span id="page-45-0"></span>**F3. Funktionen des Dual-Modus**

Sie können für den Dual-Modus verschiedene Parameter einstellen, um die Einstellungen für die Songs, die Sie spielen, zu optimieren – z.B. die Lautstärkeverhältnisse von zwei Voices. Im Dual-Modus werden die Funktionseinstellungen für jede Voice-Kombination einzeln eingestellt.

- **1. Wählen Sie die Voices im Dual-Modus aus, aktivieren Sie dann den Funktionsmodus, und wählen Sie** F39.
- **2. Drücken Sie die Taste [+/YES], um den Untermodus der Dual-Modus-Funktion zu aktivieren, und wählen Sie dann mit den Tasten [TEMPO/FUNCTION** ▼**,** ▲**] den gewünschten Untermodus aus. Weisen Sie mit den Tasten [–/NO] [+/YES] die Werte zu.**

### *HINWEIS*

Wenn der Dual-Modus nicht aktiviert ist, wird nicht  $\sqrt{F39}$ , sondern  $F\bar{f}$  angezeigt, und Sie können keine Funktionen des Dual-Modus auswählen. In diesem Fall können Sie durch Auswählen von zwei Voices in den Dual-Modus wechseln.

### **Untermodus**

### <span id="page-45-2"></span>**F3.1: Dual Balance**  (Lautstärkeverhältnisse im "Dual"-Modus)

**Einstellungsbereich:** 0 – 20 (Die Einstellung "10" erzeugt ein ausgewogenes Verhältnis der beiden Voices im Dual-Modus. Einstellungen unter dem Wert "10" erhöhen die Lautstärke von Voice 2 relativ zu Voice 1, Einstellungen über dem Wert "10" erhöhen die Lautstärke von Voice 1 relativ zu Voice 2.)

**Normaleinstellung:** Unterschiedlich für jede Voice-Kombination.

Sie können eine Voice als Haupt-Voice und eine zweite Voice als leisere, hinzugemischte Voice festlegen.

### <span id="page-45-3"></span>**F3,2: Dual Detune**  (Verstimmung im "Dual"-Modus)

**Einstellungsbereich:** -20 – 0 – 20 (Bei positiven Werten wird die Tonhöhe von

Voice 1 erhöht und die von Voice 2 vermindert. Bei negativen Werten verringert sich die Tonhöhe der Voice 1 und erhöht sich die Tonhöhe der Voice 2.)

### *HINWEIS*

Der verfügbare Einstellungsbereich ist in tiefen Lagen größer (± 60 Cents bei A -1) und in höheren Lagen kleiner (± 5 Cents bei C7). (100 Cents entsprechen einem Halbton.)

**Normaleinstellung:** Unterschiedlich für jede Voice-Kombination.

Verstimmen Sie Voice 1 und Voice 2 für den Dual-Modus, um einen dichteren Klang zu erzeugen.

### <span id="page-45-4"></span>**F3.3: Voice 1 Octave Shift (Oktavverschiebung von Voice 2)**

### <span id="page-45-5"></span>**F3.4: Voice 2 Octave Shift (Oktavverschiebung von Voice 2)**

**Einstellungsbereich:** –1, 0, 1 **Normaleinstellung:** Unterschiedlich für jede Voice-Kombination.

Sie können die Tonhöhe für Voice 1 und Voice 2 unabhängig voneinander in Oktavschritten nach oben und unten verschieben. Je nachdem, welche Voices Sie im Dual-Modus miteinander kombinieren, klingt die Kombination möglicherweise besser, wenn eine der Voices um eine Oktave nach oben oder unten verschoben wird.

### <span id="page-45-6"></span>**F3.5: Effektanteil Voice 1**

### <span id="page-45-7"></span>**F3.6: Effektanteil Voice 2**

**Einstellungsbereich:** 0 – 20 **Normaleinstellung:** Unterschiedlich für jede Voice-Kombination.

Mit diesen Funktionen können für den Dual-Modus die Effektanteile für Voice 1 und 2 einzeln eingestellt werden. (Die Einstellungen für den Effektanteil können nur dann verändert werden, wenn **[EFFECT]** aktiviert (eingeschaltet) ist. Sie müssen den Funktionsmodus verlassen, um **[EFFECT]** aktivieren zu können.)

• "Voice 1" und "Voice 2" werden auf [Seite 25](#page-24-1) erläutert.

### <span id="page-45-8"></span>**F3.7: Reset**

Diese Funktion setzt alle Funktionen des Dual-Modus wieder auf ihre Standardwerte zurück. Drücken Sie zum Rücksetzen der Werte die Taste **[+/YES]**.

### *HINWEIS*

**KURZBEFEHL:**  Sie können direkt zu den Funktionen  $\boxed{F \not\exists \ast}$  des Dual-Modus springen, indem Sie die beiden Voice-Auswahltasten des Dual-Modus gedrückt halten und gleichzeitig die **[TEMPO/FUNCTION]**-Taste drücken. Um den Funktionsmodus zu verlassen, müssen Sie dann noch die **[TEMPO/FUNCTION]**-Taste drücken, so dass die TEMPO-Anzeige aufleuchtet.

### <span id="page-46-0"></span>**F4. Weitere Funktionen**

Dieser Abschnitt enthält eine Reihe weiterer Funktionen, darunter die Zuweisung eines Funktionsmodus zum linken Pedal und die Auswahl bestimmter Song-Kanäle für die Wiedergabe.

- **1. Aktivieren Sie den Funktionsmodus und wählen Sie**
- **2. Drücken Sie die [+/YES]-Taste, um den Untermodus der weiteren Funktionen zu aktivieren, und wählen Sie dann mit den Tasten [TEMPO/FUNCTION** ▼**,** ▲**] den gewünschten Untermodus aus. Drücken Sie die Taste [–/NO] bzw. [+/YES], um die gewünschte Pedalfunktion auszuwählen oder die Werte zuzuweisen.**

### **Untermodus**

### <span id="page-46-10"></span><span id="page-46-3"></span>**F4.1 Left Pedal Mode**

### <span id="page-46-11"></span>**Einstellungsbereich:**

- 1. Soft Pedal (Leisepedal)
- Das Leisepedal reduziert die Lautstärke und verändert geringfügig die Klangfarbe der Noten, die gespielt werden, wenn das Pedal gedrückt wird. Das Leisepedal wirkt sich nicht auf Noten aus, die bereits wiedergegeben werden.
- 2. Play/Pause (Starten/Anhalten der Song-Wiedergabe) Mit diesem Modus können Sie die Song-Wiedergabe starten oder pausieren. In diesem Modus funktioniert das linke Pedal genauso wie die Taste **SONG [PLAY/PAUSE]** auf dem Bedienfeld.

**Normaleinstellung:** 1 (Leisepedal)

### <span id="page-46-8"></span><span id="page-46-4"></span>**F4.2 Soft Pedal Effect Depth (Wirkungstiefe des Leisepedals)**

**Einstellungsbereich:** 1 – 5 **Normaleinstellung:** 3

Diese Funktion stellt die Stärke des Leisepedal-Effekts ein.

### <span id="page-46-7"></span><span id="page-46-6"></span>**F4.3 Song Channel Selection (Auswahl von Songkanälen)**

### **Einstellungsbereich:** ALL, 1&2 **Normaleinstellung:** ALL

Diese Einstellung gilt nur für Disklavier-Piano-Soft-Songs sowie für nicht geschützte externe Songs. Sie können festlegen, welche Song-Kanäle auf diesem Instrument wiedergegeben werden sollen. Wenn "ALL" ausgewählt ist, werden die Kanäle  $1 - 16$  wiedergegeben. Wenn "1&2" ausgewählt ist, werden nur die Kanäle 1 und 2 wiedergegeben, während die Kanäle 3 –1 6 über MIDI übertragen werden.

### <span id="page-46-13"></span><span id="page-46-5"></span><span id="page-46-1"></span>**F5. Metronomlautstärke**

Sie können die Lautstärke des Metronomklangs verändern. Verwenden Sie diese Funktion, um die Metronomlautstärke einzustellen.

- <span id="page-46-9"></span>**1. Aktivieren Sie den Funktionsmodus,**  und wählen Sie F5.
- **2. Verwenden Sie die Tasten [–/NO] und [+/YES], um die Metronomlautstärke beliebig einzustellen.**

**Einstellungsbereich:** 1 – 20 **Normaleinstellung:** 10

### **KURZBEFEHL:**

Sie können direkt zu den Metronomfunktionen  $F_5$  springen, wenn Sie die Taste **[TEMPO/FUNCTION]** drücken und gleichzeitig die Taste **METRONOME [ON/OFF]** gedrückt halten.

*HINWEIS*

<span id="page-46-12"></span>Um den Funktionsmodus zu verlassen, müssen Sie dann noch die **[TEMPO/FUNCTION]**-Taste drücken, so dass die TEMPO-Anzeige aufleuchtet.

### <span id="page-46-14"></span><span id="page-46-2"></span>**F6. MIDI-Funktionen**

Sie können detaillierte MIDI-Einstellungen vornehmen.

Weitere Informationen über MIDI finden Sie im Abschnitt "Über MIDI" [\(Seite 51\)](#page-50-2).

- **1. Aktivieren Sie den Funktionsmodus,**  und wählen Sie FEY.
- **2. Drücken Sie die [+/YES]-Taste, um den Untermodus der MIDI-Funktion zu aktivieren, und wählen Sie dann mit den Tasten [TEMPO/FUNCTION** ▼**,** ▲**] den gewünschten Untermodus aus.**

**Drücken Sie die Taste [–/NO] bzw. [+/YES], um einen ausgewählten Parameter einzustellen.**

### **Untermodus**

### <span id="page-47-0"></span>**F6.1: MIDI Transmit Channel Selection (Auswahl der MIDI-Übertragungskanäle)**

Bei jeder Einrichtung eines MIDI-Systems müssen die MIDI-Kanäle der Sende- und Empfangsgeräte angepasst werden, damit die Daten richtig übertragen werden. Mit diesem Parameter können Sie den Kanal einstellen, über den das Instrument MIDI-Daten sendet.

### **Einstellungsbereich:** 1 – 16, OFF

(aus; keine Übertragung)

### **Normaleinstellung:** 1

### *HINWEIS*

Im Dual-Modus werden die Daten von Voice 1 auf dem dieser Voice zugeordneten Kanal und die Daten von Voice 2 auf der nächstgrößeren Kanalnummer im Vergleich zum angegebenen Kanal gesendet. In diesem Modus werden keine Daten übertragen, wenn der Übertragungskanal auf "OFF" gesetzt ist.

### *HINWEIS*

Song-Daten werden nicht über die MIDI-Anschlüsse übertragen. Je nach Song-Kanaleinstellung [\(Seite 47\)](#page-46-7) werden jedoch die Kanäle 3 – 16 von Disklavier-Piano-Soft-Songs und nicht geschützten externen Songs über die MIDI-Anschlüsse übertragen.

### <span id="page-47-1"></span>**F6.2: MIDI Receive Channel Selection (Auswahl des MIDI-Empfangskanals)**

Bei jeder Einrichtung eines MIDI-Systems müssen die MIDI-Kanäle der Sende- und Empfangsgeräte angepasst werden, damit die Daten richtig übertragen werden. Mit diesem Parameter können Sie den Kanal festlegen, über den das Instrument MIDI-Daten empfängt.

### **Einstellungsbereich:** ALL, 1&2, 1 – 16 **Normaleinstellung:** ALL

### *HINWEIS*

### **ALL:**

Modus für den "multitimbralen" Empfang. Dies ermöglicht den gleichzeitigen Empfang verschiedener Parts auf allen 16 MIDI-Kanälen. Damit kann das Instrument von F6.6 oder einem Sequenzer empfangene Mehrkanal-Songdaten wiedergeben. **1&2:**

Modus für den Empfang von Kanal 1 und 2. Dies ermöglicht den gleichzeitigen Empfang auf den Kanälen 1 und 2. Damit kann das Instrument von einem Computer oder Sequenzer empfangene Song-Daten der Kanäle 1 und 2 wiedergeben.

### *HINWEIS*

Programmwechsel und andere empfangene Kanalmeldungen haben keine Auswirkungen auf die Bedienfeld-Einstellungen des Instruments oder auf die Noten, die Sie auf der Tastatur spielen.

#### *HINWEIS*

Es findet kein MIDI-Empfang statt, wenn der Demo-Modus aktiviert ist oder Dateivorgänge ausgeführt werden.

### <span id="page-47-2"></span>**F6.3: Local Control ON/OFF (Lokalsteuerung ein/aus)**

"Lokalsteuerung" bedeutet, dass normalerweise die Tastatur des Instruments dessen integrierten Klangerzeuger ansteuert, so dass die internen Voices direkt von der Tastatur aus gespielt werden können. Diese Situation wird als "Lokalsteuerung ein" (ON) bezeichnet, da der Klangerzeuger lokal von seiner eigenen Tastatur gesteuert wird. Die Lokalsteuerung kann jedoch ausgeschaltet werden (OFF), so dass die Tastatur des Instruments die internen Voices nicht spielt, die entsprechenden MIDI-Informationen jedoch an die Buchse MIDI OUT überträgt, wenn Tasten angeschlagen werden. Gleichzeitig reagiert der interne Klangerzeuger auf MIDI-Informationen, die über die Buchse MIDI IN empfangen werden.

**Einstellungsbereich:** ON/OFF (Ein/Aus) **Normaleinstellung:** ON

### <span id="page-47-3"></span>**F6.4: Program Change (Programmwechsel) ON/OFF**

Normalerweise reagiert das Instrument auf MIDI-Programmwechsel, die es von einer externen Tastatur oder einem anderen MIDI-Gerät empfängt. Dadurch wird die Voice mit der entsprechenden Nummer auf dem entsprechenden Kanal ausgewählt (die Tastatur-Voice ändert sich nicht). Darüber hinaus sendet das Instrument normalerweise auch immer einen MIDI-Programmwechsel, wenn eine seiner Voices ausgewählt wird. Dadurch wird die Voice oder das Programm mit der entsprechenden Nummer auf dem externen MIDI-Gerät ausgewählt, falls das Gerät so eingerichtet ist, dass es MIDI-Programmwechsel empfängt und darauf reagiert.

Durch diese Funktion ist es möglich, den Empfang und die Übertragung von Programmwechseln zu unterbinden, so dass am Instrument Voices ausgewählt werden können, ohne dass sich dies auf das externe MIDI-Gerät auswirkt.

### *HINWEIS*

Informationen über die Programmwechsel für die einzelnen Voices des Instruments finden Sie unter "MIDI Data Format" (MIDI-Datenformat) auf der Website.

http://www.yamaha.co.jp/manual/

**Einstellungsbereich:** ON/OFF (Ein/Aus) **Normaleinstellung:** ON

### <span id="page-48-0"></span> **Controller-Meldungen Ein/Aus**

Normalerweise reagiert das Instrument auf MIDI-Controller-Daten, die es von einem externen MIDI-Gerät oder einer externen Tastatur empfängt. Dadurch wirken sich die vom steuernden Gerät empfangenen Pedal- und sonstigen Controller-Einstellungen auf die Voice auf dem entsprechenden Kanal aus (die Tastatur-Voice ändert sich nicht).

Außerdem überträgt das Instrument MIDI-Controller-Informationen, wenn das Pedal oder sonstige Controller betätigt werden.

Über diese Funktion lassen sich Empfang und

Übertragung von Controller-Daten unterbinden, so dass beispielsweise das Pedal und sonstige Controller des Instruments betätigt werden können, ohne dass sich dies auf ein externes MIDI-Gerät auswirken würde.

### *HINWEIS*

Informationen zu Controller-Daten, die mit dem Instrument verwendet werden können, finden Sie unter "MIDI Data Format" (MIDI-Datenformat) in unserer Handbuchbibliothek auf der folgenden Website.

http://www.yamaha.co.jp/manual/

### **Einstellungsbereich:** ON/OFF (Ein/Aus) **Normaleinstellung:** ON

### <span id="page-48-1"></span>**F7.6:Übertragung der Bedienfeld-/Status-Daten**

Diese Funktion bewirkt, dass alle derzeitigen Bedienfeld-Einstellungen des Instruments (ausgewählte Voice usw.) über die Buchse MIDI OUT übertragen werden.

### *TERMINOLOGIE*

**Setup Data (Einstellungs-Daten):**

Daten, die einen Satz Bedienfeld-Einstellungen für das Instrument enthalten.

### **Vorgehensweise**

- 1. Stellen Sie die Bedienfeldelemente wie gewünscht ein.
- 2. Schließen Sie das Instrument über MIDI an einen Sequenzer an, und richten Sie den Sequenzer so ein, dass er die Setup-Daten empfangen kann.
- 3. Aktivieren Sie den Funktionsmodus, und wählen Sie  $EF55$
- 4. Drücken Sie die Taste **[+/YES]**, um die Bedienfeld-/Statusdaten zu übertragen.

**End** wird im LED-Display angezeigt, wenn die Daten erfolgreich übertragen wurden.

### *HINWEIS*

Eine Auflistung der von dieser Funktion gesendeten Bedienfeld-Dateninhalte finden Sie in unserer "Manual Library" (Handbuchbibliothek) auf der folgenden Website. http://www.yamaha.co.jp/manual/

#### *HINWEIS*

### **Empfangen der übertragenen Daten:**

- 1. Schließen Sie das Instrument über MIDI an das Gerät an, an das die Setup-Daten zuvor übertragen wurden.
- 2. Beginnen Sie, die Einstellungsdaten von dem Gerät aus zu senden.

Das Instrument empfängt automatisch die Einstellungsdaten; die Bedienfeld-Einstellungen ändern sich entsprechend. (Damit die Daten akzeptiert werden, sollte das Instrument, das die Einstellungsdaten empfängt, das gleiche Modell sein wie dasjenige, das die Einstellungsdaten an den Sequenzer übertragen hat.)

### *HINWEIS*

Weitere Informationen über das Übertragen und Empfangen von Einstellungsdaten über MIDI finden Sie in der Bedienungsanleitung des angeschlossenen MIDI-Geräts.

### <span id="page-48-2"></span>**F6.7: Grundeinstellungen senden**

Mit dieser Funktion können Sie die Daten der Bedienfeldeinstellungen an einen Computer senden. Wenn Sie vor dem Einspielvorgang die Bedienfeldeinstellungen übertragen und mit dem MIDI-Sequenzer aufnehmen, wird das Instrument später für die Wiedergabe Ihres Spiels automatisch auf dieselben Einstellungen zurückgesetzt. Sie können diese Funktion auch verwenden, um die Einstellungen eines angeschlossenen Klangerzeugers auf dieselben Einstellungen wie das Instrument zu setzen.

### **Vorgehensweise**

- 1. Stellen Sie die Bedienfeldelemente wie gewünscht ein.
- 2. Schließen Sie das Instrument über MIDI an einen Sequenzer an, und richten Sie den Sequenzer so ein, dass er die Setup-Daten empfangen kann.
- 3. Aktivieren Sie den Funktionsmodus, und wählen Sie  $F57$ .
- 4. Drücken Sie die Taste **[+/YES]**, um die Bedienfeld-/Statusdaten zu übertragen.

 $\boxed{\text{E}_{\text{nd}}}$  wird im LED-Display angezeigt, wenn die Daten erfolgreich übertragen wurden.

Die folgenden Daten können übertragen werden.

- Voice-Auswahl
- [REVERB]-Typ
- [REVERB]-Anteil
- [EFFECT]-Typ
- [EFFECT]-Anteil
- Stimmung (F1)
- Dual-Verstimmung (F3.2)

### <span id="page-49-8"></span><span id="page-49-7"></span><span id="page-49-0"></span>**F7. Sicherungsfunktionen (Backup)**

#### *TERMINOLOGIE*

#### **Sicherung:**

Sie können einige Einstellungen sichern, zum Beispiel die Voice-Auswahl und Halleinstellungen, so dass diese nicht verloren gehen, wenn Sie das Instrument ausschalten.

Wenn die Sicherungsfunktion aktiviert ist, bleiben die Einstellungen im Arbeitsspeicher beim Ausschalten des Instruments erhalten. Wenn die Sicherungsfunktion deaktiviert ist, werden die Einstellungen im Arbeitsspeicher beim Ausschalten des Instruments gelöscht. In diesem Fall werden, wenn Sie das Instrument wieder einschalten, die Standardeinstellungen (die ursprünglichen Einstellungen) verwendet. (Eine Liste der werksseitigen Standardeinstellungen finden Sie auf Seite [Seite 65.](#page-64-1))

Die Sicherungseinstellungen selbst, der Inhalt des Arbeitsspeichers des User-Song-Recorders und die Zeichencodeeinstellungen werden jedoch immer gesichert.

Sie können die Sicherungsfunktion für die einzelnen Funktionsgruppen (für jede der folgenden Untermodusfunktionen) aktivieren bzw. deaktivieren.

- **1. Aktivieren Sie den Funktionsmodus, und**  wählen Sie  $F79$ .
- **2. Drücken Sie die [+/YES]-Taste, um den Untermodus der Sicherungsfunktion zu aktivieren, und wählen Sie dann mit den Tasten [TEMPO/FUNCTION** ▼**,** ▲**] den gewünschten Untermodus aus. Drücken Sie die Taste [–/NO] bzw. [+/YES], um die Sicherungsfunktion ein- oder auszuschalten.**

### **Untermodus**

- <span id="page-49-3"></span>**F7.1: Voice**
- <span id="page-49-4"></span>**F7.2: MIDI**
- <span id="page-49-5"></span>**F7.3: Stimmung**

<span id="page-49-6"></span>**F8.4: Sonstiges**

**Einstellungsbereich:** ON/OFF (Ein/Aus) **Normaleinstellung:** Voice: OFF MIDI - Sonstiges: ON

### **Beschreibung der Untermodi**

### **F7.1: Voice**

- Voice (Keyboard, Dual)
- Dual (Ein/Aus, Voice- und Dual-Funktionen für jede Voice-Kombination)
- Reverb (Ein/Aus, Typ und Anteil für jede Voice)
- Effekt (Ein/Aus, Typ und Anteil für jede Voice)
- Anschlagempfindlichkeit (einschließlich der FIXED-Lautstärke)
- Metronome (Takt, Lautstärke-  $\leq$   $\sqrt{F_5}$  Einstellungen >)

### **F7.2: MIDI**

Die MIDI-Funktionen ( $\sqrt{F E_*}$ -Einstellungen)

### (außer  $\sqrt{F55}$  und  $\sqrt{F57}$ )

### **Stimmung**

- **Transposition**
- Tuning ( $\lceil \frac{F}{L} \rceil$ -Einstellungen)
- Scale (Stimmung; einschließlich Grundton)  $(FZ*)$ -Einstellungen)

### **F9.4: Sonstiges**

- Sonstige Funktionen ( $\sqrt{F(4)}$ -Einstellungen)
- BRILLIANCE-Einstellung
- DAMPER RES. Ein/Aus und Effektanteil

### <span id="page-49-9"></span><span id="page-49-2"></span><span id="page-49-1"></span>**F7.5 Character Code**

Wenn ein Song nicht geladen werden kann, müssen Sie evtl. die Zeichencode-Einstellung ändern.

**Einstellungsbereich:** Int (Englisch) / JA (Japanisch) **Normaleinstellung:** Int

# <span id="page-50-3"></span><span id="page-50-0"></span>**Anschlüsse**

# <span id="page-50-1"></span>**Anschlüsse**

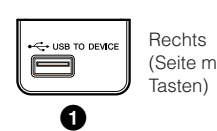

Auf der linken Bedienfeldseite

(Seite mit den hohen

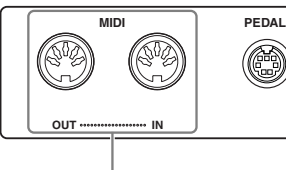

**2**

Links (Seite mit den tiefen Tasten)

Zeigt die Buchsen von der Unterseite des Instruments aus betrachtet.

### <span id="page-50-5"></span>**1 USB-Buchse [TO DEVICE]**

Diese Buchse ermöglicht den Anschluss an USB-Speichergeräte. Weitere Informationen finden Sie unter "Bedienen des USB-Speichergeräts" auf [Seite 38.](#page-37-1)

### **2 MIDI-Buchsen [IN] [OUT]**

An diesen Buchsen können Sie externe MIDI-Geräte über MIDI-Kabel anschließen. **MIDI [IN]:** Empfängt MIDI-Daten. **MIDI [OUT]:** Sendet MIDI-Daten.

### <span id="page-50-4"></span><span id="page-50-2"></span>**Über MIDI**

MIDI (Musical Instruments Digital Interface) ist ein Standardformat zur Datenübertragung. Dadurch wird die Übertragung der Spieldaten und Befehle zwischen MIDI-Geräten und PCs ermöglicht. Mit MIDI können Sie ein angeschlossenes MIDI-Gerät vom Instrument aus ansteuern oder umgekehrt.

### *HINWEIS*

MIDI-Spieldaten und Befehle werden in Form von numerischen Werten übertragen.

### *HINWEIS*

Da es vom MIDI-Gerätetyp abhängt, welche MIDI-Daten übertragen oder empfangen werden können, prüfen Sie im Abschnitt "MIDI-Implementationstabelle", welche MIDI-Daten und -Befehle Ihre Geräte übertragen oder empfangen können. Siehe hierzu die MIDI-Implementationstabelle in der Datenformat-Liste auf der Website. Informationen darüber, wie man zur Datenformat-Liste gelangt und sie herunterlädt, finden Sie auf [Seite 6.](#page-5-1) Direkte URL: http://www.yamaha.co.jp/manual/

# <span id="page-51-1"></span><span id="page-51-0"></span>**Anschließen eines Computers**

Indem Sie einen Computer an den MIDI-Buchsen anschließen, können Sie Daten zwischen dem Instrument und dem Computer über MIDI austauschen. Installieren Sie hierzu den USB-MIDI-Schnittstellentreiber und die Software "Musicsoft Downloader".

Sie können das Instrument auf zwei Arten an einen Computer anschließen:

- 1. Durch Verbindung des USB-Ports des Computers mit dem Instrument über ein USB-MIDI-Interface.
- 2. Unter Verwendung eines MIDI-Interface und der MIDI-Buchsen des Instruments.

Weitere Informationen finden Sie unten.

### *Hinweis*

Schalten Sie zunächst Instrument und Computer aus, bevor Sie irgendwelche Kabel zwischen den beiden Geräten anschließenfi. Nachdem Sie alle Anschlüsse vorgenommen haben, schalten Sie zuerst den Computer und dann das Instrument einfir.

### **Verbindung des USB-Ports des Computers mit dem Instrument über ein USB-MIDI-Interface.**

Verwenden Sie ein USB-MIDI-Schnittstellengerät, um den USB-Port Ihres Computers mit den MIDI-Buchsen des Instruments zu verbinden.

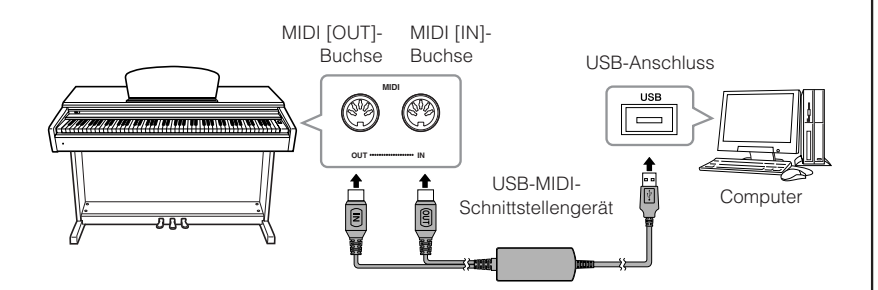

### **MIDI-Interface und MIDI-Anschlüsse des Instruments verwenden**

Verwenden Sie ein MIDI-Schnittstellengerät, um einen Computer über MIDI-Kabel an das Instrument anzuschließen.

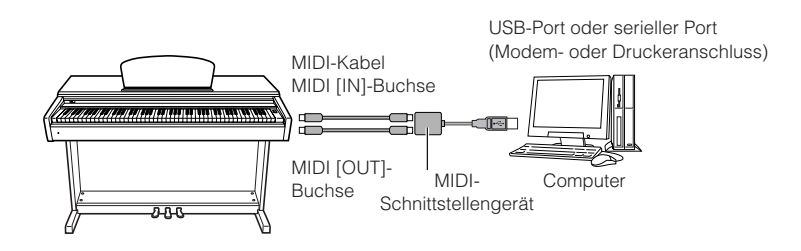

### *HINWEIS*

**Optionales USB-MIDI-Interface** UX16

#### *TERMINOLOGIE* **Treiber:**

Ein Treiber ist ein Softwareprogramm, das zwischen dem Betriebssystem des Computers und einem angeschlossenen Hardwaregerät eine Schnittstelle zur Datenübertragung bereitstellt.

### *HINWEIS*

Sie können den USB-MIDI-Schnittstellentreiber und Musicsoft Downloader (MSD) herunterladen. Bitte informieren Sie sich unter dem nachfolgenden URL über die neueste Version. http://music.yamaha.com/download/

### *HINWEIS*

Informationen zur Einrichtung Ihrer Sequenzer-Software finden Sie in der Bedienungsanleitung der entsprechenden Software.

# <span id="page-52-3"></span><span id="page-52-0"></span>**Übertragung von Song-Daten zwischen Computer und Instrument**

Zusätzlich zu den Demo-Songs und den 50 Preset-Songs für Klavier, die auf diesem Instrument gespeichert sind, können Sie Daten für weitere Songs spielen, indem Sie sie von einem angeschlossenen Computer laden. Um diese Funktion verwenden zu können, müssen Sie zunächst die Software "Musicsoft Downloader" von der Yamaha-Website herunterladen und auf Ihrem Computer installieren. http://music.yamaha.com/download/

Bitte besuchen Sie die vorstehende URL, um die neuesten Informationen über die Anforderungen an das Computersystem zu erhalten.

Weitere Informationen zum Übertragen von Daten finden Sie unter "Übertragung von Daten zwischen Computer und Instrument (für ungeschützte Daten)" in der mit Musicsoft Downloader bereitgestellten Hilfedatei.

# <span id="page-52-5"></span><span id="page-52-4"></span><span id="page-52-1"></span>**Laden von Song-Daten von einem Computer in das Instrument**

Sie können Klavier-Song-Daten von einem Computer in dieses Instrument laden. Außerdem können Sie, nachdem Sie Ihr Spiel auf diesem Instrument aufgezeichnet und die Aufnahme auf einem Computer gespeichert haben, die Aufnahme wieder in das Instrument laden.

Dieses Instrument kann MIDI-Daten im SMF-Format 0 lesen. Wenn diese Daten jedoch Informationen für Funktionen enthalten, die von diesem Instrument nicht unterstützt werden, spielt das Instrument die Daten nicht richtig ab.

Weitere Informationen zum Laden von Song-Daten von einem Computer in dieses Instrument finden Sie unter "Übertragung von Daten zwischen Computer und Instrument (für ungeschützte Songs)" in der mit Musicsoft Downloader bereitgestellten Hilfedatei.

### **Anforderungen für Song-Daten, die von einem Computer in dieses Instrument geladen werden können**

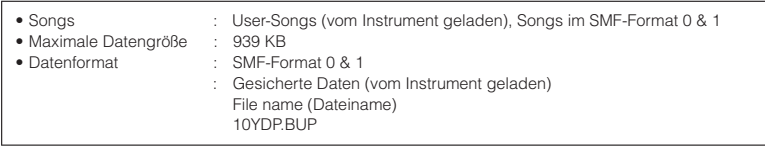

Sie können die geladenen Songs abspielen ([Seite 41](#page-40-1)).

### *Hinweis*

Schalten Sie dieses Instrument während der Datenübertragung nicht aus, und ziehen Sie die Kabel nicht ab. Anderenfalls werden die übertragenen Daten nicht gespeichert. Außerdem kann der Betrieb des Flash-Speichers instabil werden, wodurch beim Ein- oder Ausschalten des Instruments der gesamte Speicherinhalt gelöscht wird.

# <span id="page-52-2"></span>**Übertragen von Song-Daten vom Instrument an einen Computer**

Musicsoft Downloader ermöglicht Ihnen, den auf diesem Instrument befindlichen User-Song an einen Computer zu senden. Weitere Informationen zum Übertragen von Song-Daten von diesem Instrument an einen Computer finden Sie unter "Übertragung von Daten zwischen Computer und Instrument (für ungeschützte Songs)" in der mit Musicsoft Downloader bereitgestellten Hilfedatei.

### **Daten, die Sie von diesem Instrument an einen Computer übertragen können**

- User-Song : Ihre aufgezeichneten Songs
- Sicherungsdaten : Bedienfeldeinstellungen
- Song-Daten (sobald sie vom Computer geladen wurden)

### *HINWEIS*

Sie können die kostenlose Software "Musicsoft Downloader" von der Yamaha-Website herunterladen.

### *HINWEIS*

Ändern Sie nicht manuell mit Hilfe eines Computers den Dateinamen. Die Datei kann dann nicht in das Instrument geladen werden.

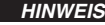

### **SMF (Standard MIDI File)**

Dies ist ein verbreitetes Sequenzformat (zum Aufzeichnen von Spieldaten). Diese Datei wird manchmal als "MIDI-Datei" bezeichnet. Die Dateierweiterung ist MID.

Songs im SMF-Format können Sie mit Musiksoftware oder einem Sequenzer abspielen, der SMF unterstützt. Dieses Instrument unterstützt SMF ebenfalls.

#### *HINWEIS*

Schließen Sie das Fenster von Musicsoft Downloader und beenden Sie die Anwendung, bevor Sie dieses Instrument verwenden.

# <span id="page-53-0"></span>**Daten sichern und initialisieren**

# <span id="page-53-4"></span><span id="page-53-1"></span>**Datensicherung**

<span id="page-53-3"></span>Zur größtmöglichen Datensicherheit empfiehlt Yamaha, Ihre wichtigen Daten mit Hilfe der mitgelieferten Anwendung "Musicsoft Downloader" (MSD) auf einem Computer zu speichern. Auf diese Weise erhalten Sie eine praktische Sicherungskopie für den Fall, dass der interne Speicher beschädigt wird.

# **Daten, die gespeichert werden können**

### **• Bedienfeldeinstellungen**

Bei den Bedienfeldeinstellungen handelt es sich um die Daten, die mit den Sicherungsfunktionen (Backup) gesichert werden können [\(Seite 50](#page-49-7)). Sie können die Bedienfeldeinstellungen und die aufgezeichneten User-Songs zusammen in einer Datei speichern.

- **Aufgenommene User-Songs**
- **Externe Songs, die von einem Computer empfangen wurden.**

Dazu zählen mit Hilfe von Musicsoft Downloader von einem Computer geladene externe Songs.

### **Vorgehensweise**

### **1. Installieren Sie den USB-MIDI-Treiber und MSD auf Ihrem Computer (Windows), und verbinden Sie dann den Computer mit Ihrem Instrument.**

Informationen zum Anschließen, siehe [Seite 52](#page-51-0).

# **2. Verschieben Sie die Daten auf den Computer.**

Speichern Sie mit Hilfe von MSD die Datei "10YDP.BUP" von "System Drive" (Systemlaufwerk) unter "Electronic Musical Instruments" auf dem Computer. Die Datei "10YDP.BUP" enthält die Bedienfeldeinstellungen. Wenn Sie die aufgenommene User-Songs und die externen Songs im Instrument auf dem Computer speichern, verschieben Sie auch die Songs des "Flash Memory" unter "Electronic Musical Instruments" mit MSD auf den Computer. Anweisungen zur Verwendung von MSD finden Sie im Hilfemenü von MSD.

Um die Einstellungen abzurufen und die Songs in das Instrument zu laden, verschieben Sie die Datei "10YDP.BUP" und die externen Songs unter den Ordnern, in denen Sie die Dateien gespeichert haben.

# <span id="page-53-2"></span>**Initialisieren der Daten**

### *Hinweis*

Wenn Sie die Daten initialisieren, werden sämtliche Bedienfeldeinstellungen und Song-Daten gelöscht und auf die Standardeinstellungen zurückgesetzt. Yamaha empfiehlt Ihnen, die Daten vor dem Initialisieren zu sichern.

### **Schalten Sie das Instrument aus. Schalten Sie dann das Instrument ein, während Sie die Taste C7 (die höchste Taste) gedrückt halten.** *Hinweis*

Schalten Sie dieses Instrument nicht aus, während Daten im internen Speicher initialisiert werden (d. h. während die Anzeige "CLr" zu sehen ist). Andernfalls können sämtliche Daten auf dem Instrument beschädigt werden.

### *HINWEIS*

Sie können den Treiber für das USB-MIDI- Schnittstellengerät und Musicsoft Downloader (MSD) herunterladen. Bitte überprüfen Sie die folgende URL auf die aktuelle Version. http://music.yamaha.com/ download/

### *HINWEIS*

Wenn an dem angeschlossenen Computer MSD gestartet wird, erscheint im Display die Meldung con" (Computerverbindung). Wenn diese Anzeige erscheint, können Sie das Instrument nicht bedienen.

### *HINWEIS*

Musicsoft Downloader kann nicht genutzt werden, wenn sich das Instrument in einem der folgenden Zustände befindet:

- Im Demo-Modus.
- Während der Song-Wiedergabe.
- Im Aufnahmemodus.
- Während Dateivorgängen (eine der Anzeigen der [FILE]-Taste leuchtet).

### *HINWEIS*

Die Bedienfeldeinstellungen und User-Songs (Datei 10YDP.BUP ) bleiben nach dem Speichern auf dem Computer im Instrument erhalten.

# <span id="page-54-1"></span><span id="page-54-0"></span>**Liste der Meldungen**

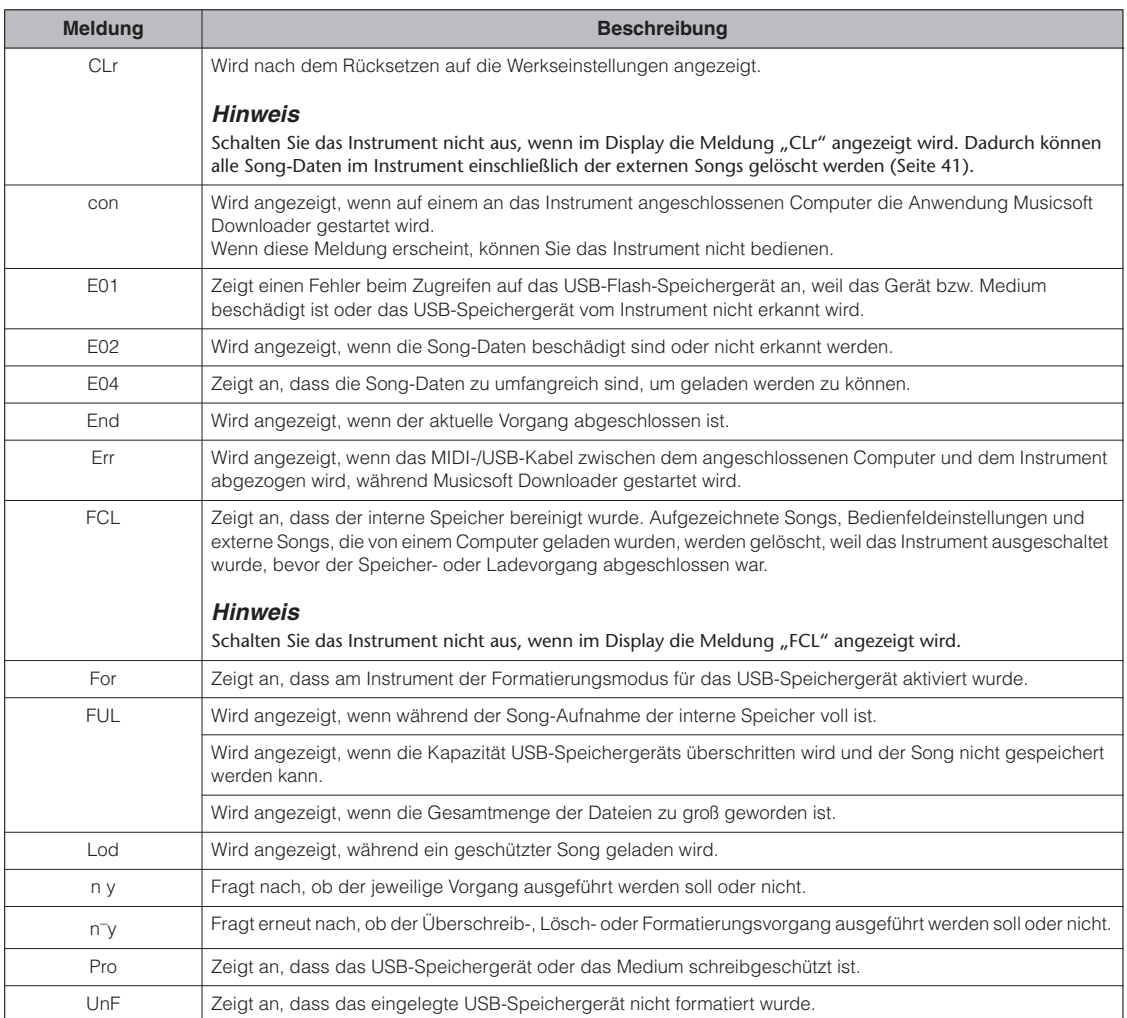

# <span id="page-55-2"></span><span id="page-55-0"></span>**Fehlerbehebung**

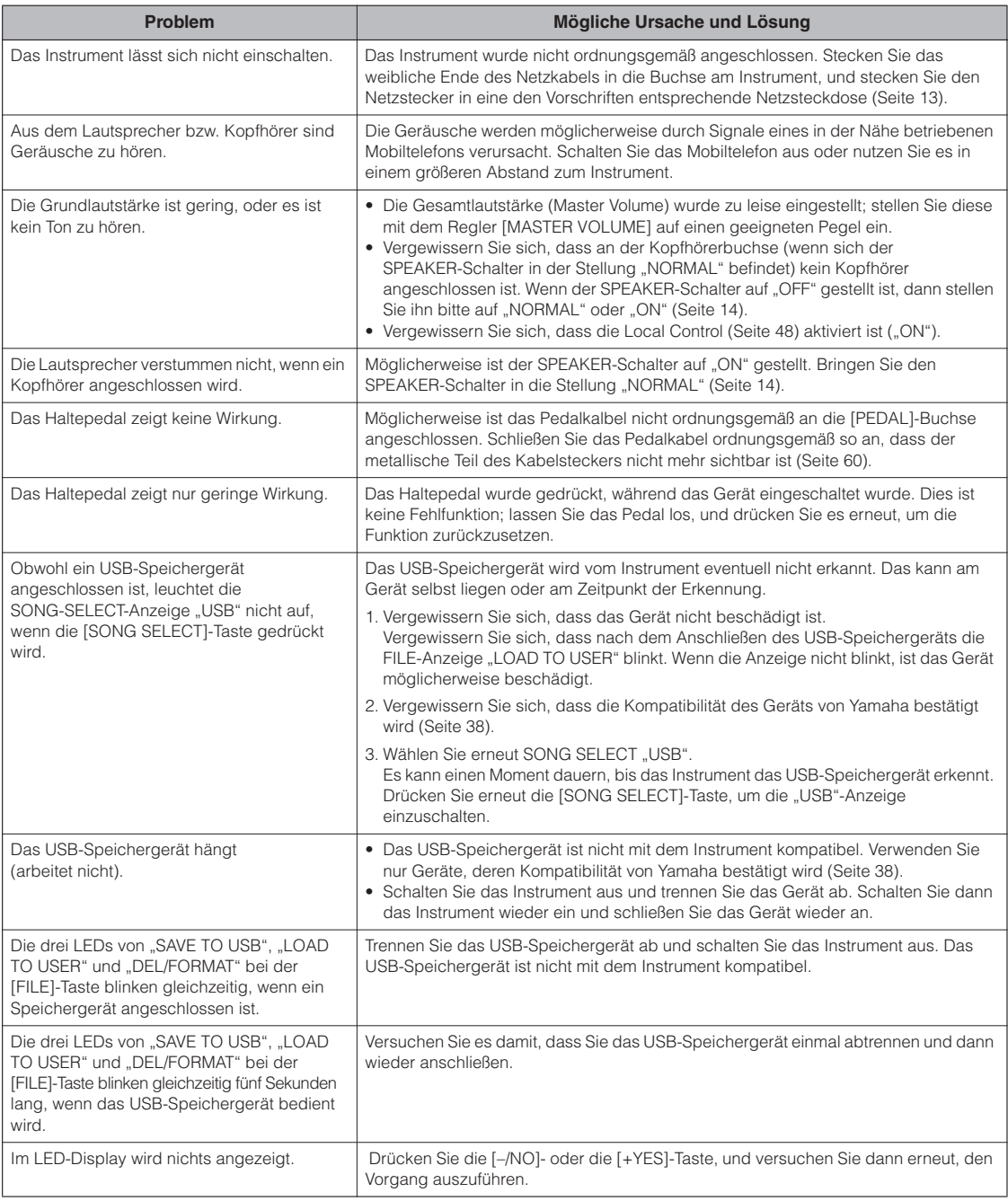

# <span id="page-55-1"></span>**Optionen**

### **Sitzbank BC-100**

Eine bequeme Sitzbank, die im Stil auf Ihr Yamaha-Digitalpiano abgestimmt ist.

### **Stereokopfhörer HPE-150**

Leichte, dynamische Hochleistungskopfhörer mit besonders weichen Ohrpolstern.

### **USB-MIDI-Schnittstelle UX16**

# <span id="page-56-3"></span><span id="page-56-0"></span>**Liste der Preset-Voices**

 $\bigcirc$ : Ja  $ightharpoonup$ : Nein

<span id="page-56-4"></span>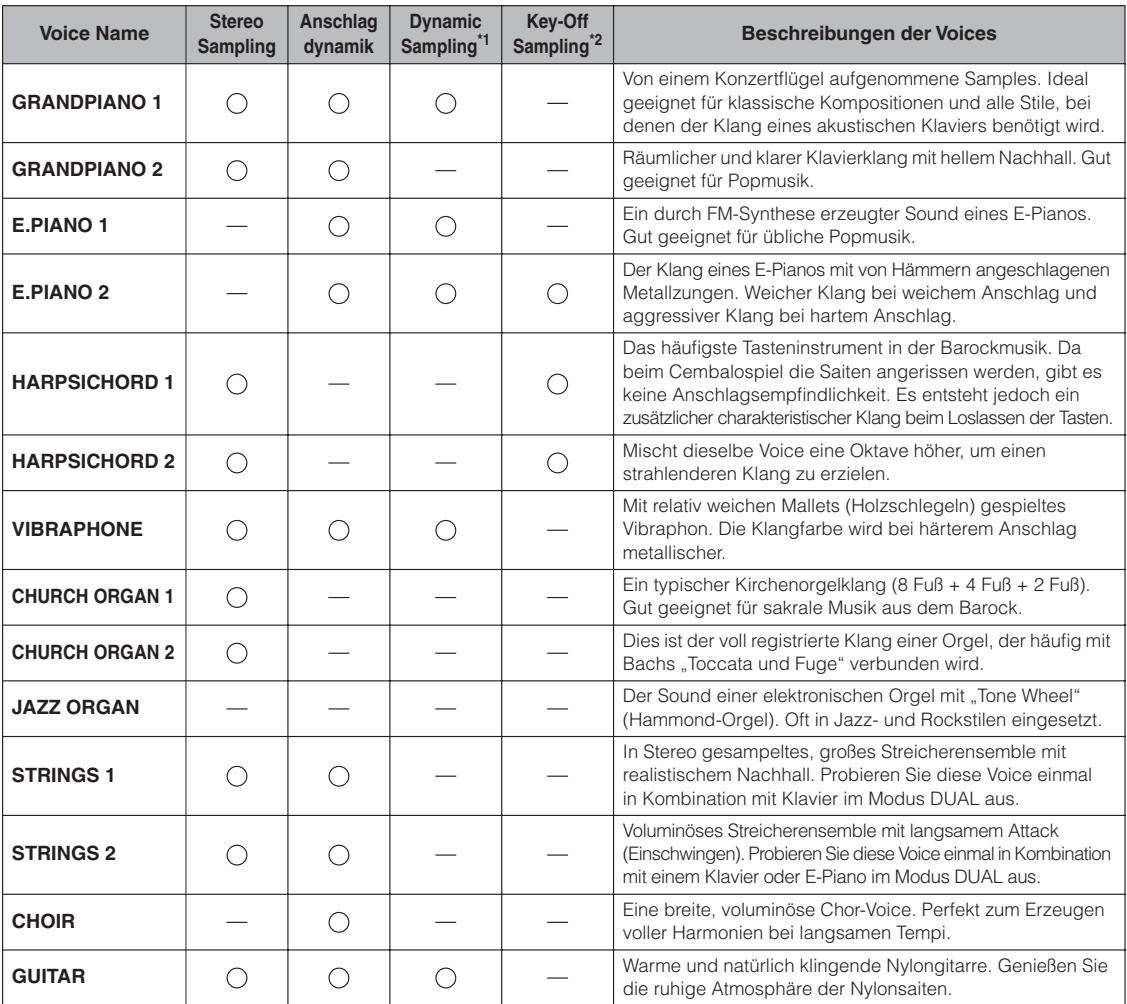

\*1. Dynamic Sampling sorgt für die Zuweisung von Samples mit unterschiedlicher Anschlagstärke, um die Klangfarbe eines akustischen Instruments bei jeder Lautstärke genau zu simulieren.

<span id="page-56-2"></span>\*2. Enthält ein sehr feines Sample des Klanges, der beim Loslassen der Tasten entsteht.

# <span id="page-56-1"></span>**Liste der Demo-Songs**

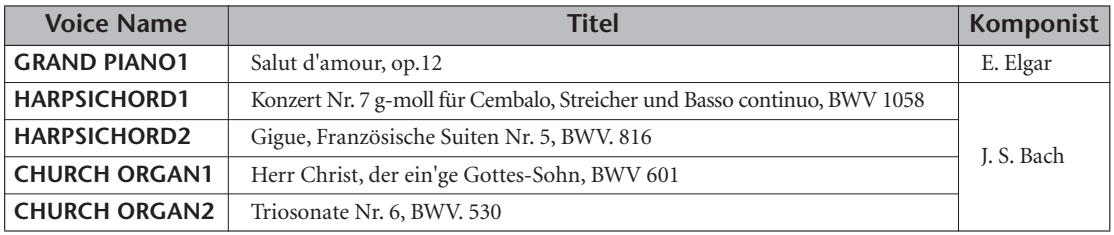

Bei den oben aufgeführten Demostücken handelt es sich um kurze, neu arrangierte Auszüge der Originalkompositionen. Alle anderen Songs sind Originalkompositionen (© 2010 Yamaha Corporation).

# <span id="page-57-2"></span><span id="page-57-1"></span><span id="page-57-0"></span>**Montage des Tastatur-Stativs**

### *VORSICHT*

- **Montieren Sie den Ständer auf einer harten und ebenen Bodenfläche mit ausreichend Platz.**
- **Achten Sie darauf, dass Sie keine Teile verwechseln und alle Teile richtig angeordnet anbringen. Führen Sie die Montage des Instruments in der unten angegebenen Reihenfolge aus.**
- **Die Montage sollte von mindestens zwei Personen durchgeführt werden.**
- **Verwenden Sie nur die mitgelieferten Schrauben der angegebenen Größen. Verwenden Sie keine anderen Schrauben. Die Verwendung falscher Schrauben kann eine Beschädigung oder Fehlfunktion des Produkts zur Folge haben.**
- **Achten Sie darauf, nach der Montage des Instruments alle Schrauben nochmals nachzuziehen.**
- **Für eine Demontage des Instruments führen Sie die im Folgenden erläuterten Arbeitsschritte in umgekehrter Reihenfolge aus.**

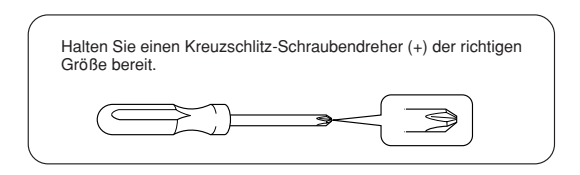

Entnehmen Sie alle Teile aus der Verpackung, und vergewissern Sie sich, dass alles vorhanden ist. **Montagebauteile** 4 lange Schrauben 6 x 20 mm 4 Schneidschrauben, **A** 4 x 20 mm `o `e œ 4 kurze Schrauben, 6 x 16 mm 2 Kabelbefestigungen Styroporpolster ๎๛<sup>๛</sup>๛ Q. ัด<sup>ต</sup> Entnehmen Sie die Styroporpolster aus der Packung, legen Sie sie auf den Boden, und legen Sie dann Teil A darauf. Ordnen Sie die Polster so an, dass sie die Anschlüsse an der 2 dünne Schrauben, 4 x 12 mm Unterseite von A nicht verdecken. **STATES OF THE OWNER. B Kopfhörerbügel C** 2 dünne Schrauben, 4 x 10 mm Kopfhörerbügel 几  $\mathcal{H}$ **CALLE** CALLE Ein zusammengeschnürtes Pedalkabel befindet sich an der Rückseite. **D E** Netzkabel 1 Verstellvorrichtung

- **1. Befestigen Sie die Verstellvorrichtung an C.**
- **1-1 Fluchten Sie die Spitze der Verstellvorrichtung mit dem Schraubenloch, und schrauben Sie sie dann komplett ein, bis sie sich nicht mehr dreht. Die Höhe der Verstellvorrichtung wird gemäß Schritt 8 eingestellt.**
- **1-2 Entwirren Sie das gebündelte Kabel und biegen Sie es gerade. Werfen Sie den Vinylstreifen nicht fort, Sie benötigen ihn später in Schritt 7.**

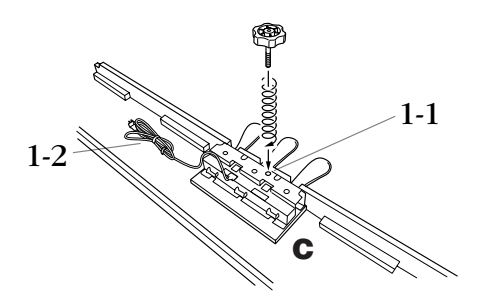

### **2. Befestigen Sie D und E an C (mit den Fingern festdrehen).**

- **2-1 Fluchten Sie D und E mit allen Enden von C.**
- **2-2 Bringen Sie D und E an C an, indem Sie die langen Schrauben (6 x 20 mm) mit den Fingern festziehen.**

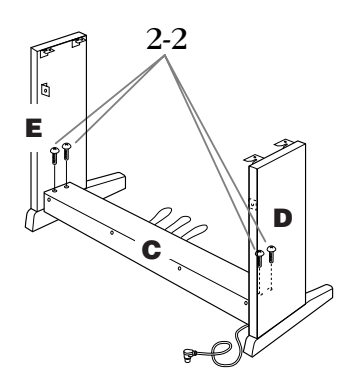

## **3. Montieren Sie B.**

- **3-1 Legen Sie die untere Seite von B auf den jeweiligen Fuß von D und E, und bringen Sie dann die obere Seite an D und E an.**
- **3-2 Bringen Sie die obere Seite von B an D und E an, indem Sie die dünnen Schrauben (4 x 12 mm) mit den Fingern festdrehen.**
- **3-3 Drücken Sie den unteren äußeren Teil von D und von E gegeneinander, und befestigen Sie dabei die Unterseite von B an jedem Ende mit zwei Schneidschrauben (4 x 20 mm).**
- **3-4 Stecken Sie die anderen zwei Schneidschrauben (4 x 20 mm) in die beiden anderen Schraubenlöcher, um B zu befestigen.**
- **3-5 Während Sie D und E zusammendrücken, ziehen Sie die in Schritt 3-2 vorher nur fingerfest angezogenen Schrauben fest an.**

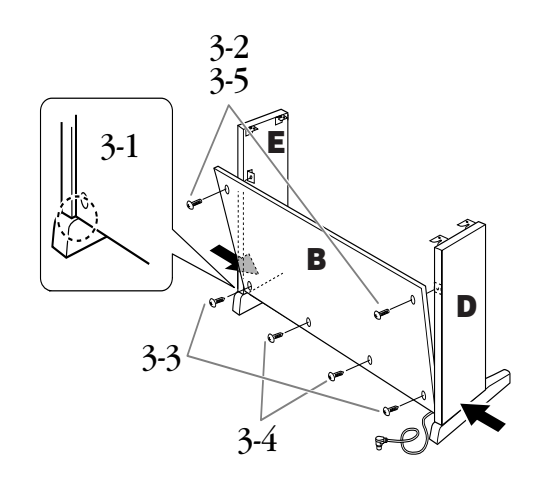

# **4. Sichern Sie C.**

**Ziehen Sie die in Schritt 2-2 eingedrehten Schrauben an C fest an.**

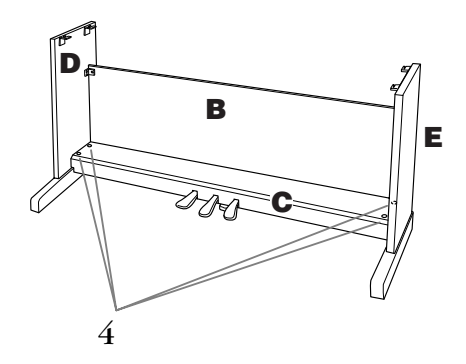

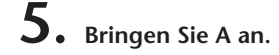

**Fassen Sie A beim Auflegen mindestens 10 cm von den Enden entfernt an.**

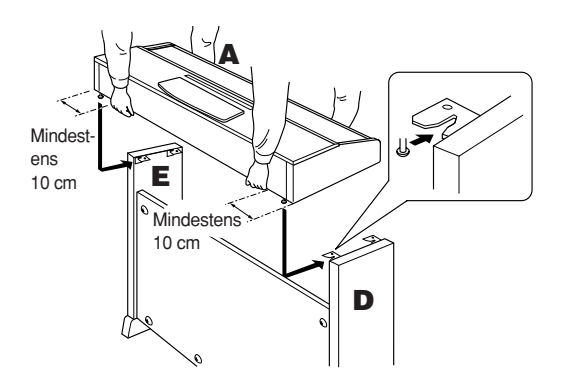

**6. Befestigen Sie A.**

- **6-1 Justieren Sie die Position von A, so dass das linke und das rechte Ende von A von vorn betrachtet an D und E gleich weit überstehen.**
- **6-2 Befestigen Sie A, indem Sie die kurzen Schrauben (6 x 16 mm) von vorne aus festziehen.**

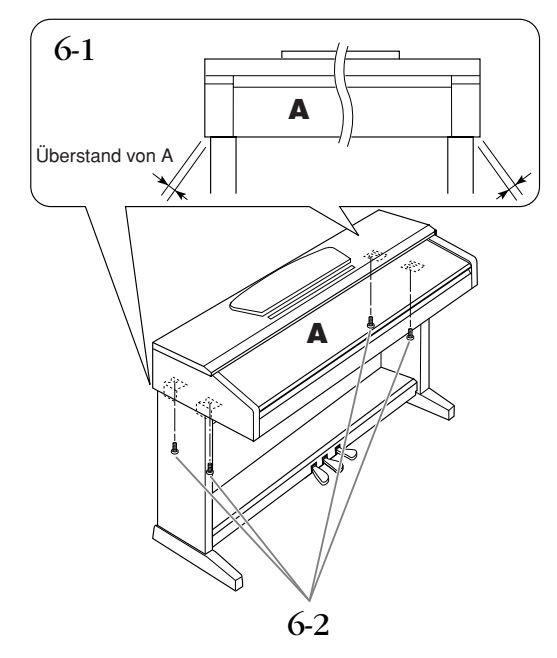

- <span id="page-59-1"></span><span id="page-59-0"></span>**7. Schließen Sie das Pedal- und Netzkabel an.**
- **7-1 Stecken Sie den Stecker des Pedalkabels in den Pedalanschluss an der Rückseite.**
- **7-2 Befestigen Sie die Kabelhalter an B, und klemmen Sie das Kabel darin fest.**
- **7-3 Binden Sie das Pedalkabel mit einem Kabelbinder zusammen.**
- **7-4 Bei Modellen mit Spannungswähler: Stellen Sie den Spannungswähler auf die lokal verfügbare Netzspannung ein.**

#### **Spannungswähler**

Bevor Sie das Netzkabel anschließen, prüfen Sie bitte die korrekte Stellung des Spannungsumschalters, der in manchen Ländern eingebaut ist. Verwenden Sie einen Schlitzschraubendreher, um mit dem Spannungswähler die korrekte Netzspannung 110 V, 127 V, 220 V oder 240 V einzustellen, indem Sie den für Ihr Land gültigen Spannungswert bis zur angebrachten Markierung drehen. Bei der Auslieferung ist der Spannungswähler standardmäßig auf 240 V eingestellt. Nachdem der richtige Spannungswert gewählt wurde, stecken Sie das Netzkabel in die dafür vorgesehen Buchse am Gerät und den Stecker in eine Steckdose. In manchen Ländern wird außerdem ein Steckdosenadapter passend zur den dort üblichen Netzsteckdosen mitgeliefert.

### $\sqrt{\phantom{a}}$  WARNUNG

Eine falsche Spannungseinstellung kann zu ernsthaften Schäden an diesem Instrument oder zu fehlerhaftem Betrieb führen.

**7-5 Schließen Sie das Netzkabel an der Buchse AC INLET an.**

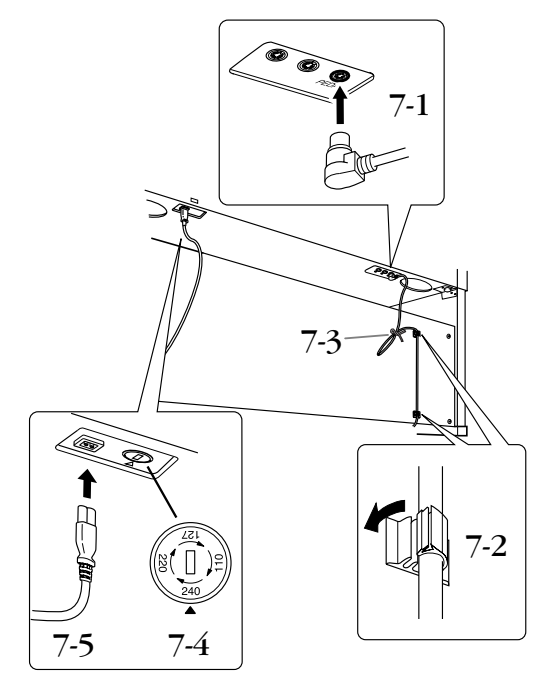

### ■ **Pedalkabel anschließen**

Schließen Sie das Pedalkabel ordnungsgemäß so an, dass der metallische Teil des Kabelsteckers nicht mehr sichtbar ist. Anderenfalls funktioniert das Pedal möglicherweise nicht richtig.

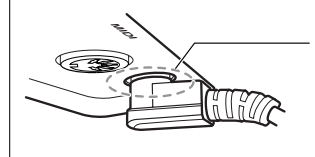

Schließen Sie das Kabel ordnungsgemäß so an, dass der metallische Teil des Steckers nicht mehr sichtbar ist.

# **8. Stellen Sie den Feststellfuß ein.**

**Drehen Sie Feststellfuß, bis er festen Kontakt zum Boden hat.**

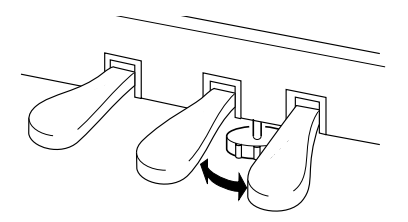

### **9. Befestigen Sie den Kopfhörerbügel.**

**Bringen Sie die Kopfhörer-Aufhängevorrichtung mit Hilfe der beiliegenden zwei Schrauben (4 x 10 mm) an, wie in der Abbildung gezeigt.**

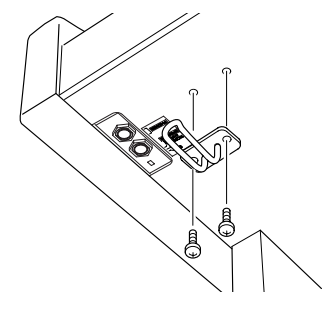

- **Überprüfen Sie nach der Montage folgende Punkte.**
- **Sind Bauteile übrig geblieben?** Gehen Sie die Montageanleitung nochmals durch und korrigieren Sie eventuelle Fehler.
- **Steht das Instrument in ausreichendem Abstand von Türen und anderen beweglichen Objekten?** Stellen Sie das Instrument an einem geeigneten Ort auf.
- **Klappert das Instrument, wenn Sie es schütteln?** Ziehen Sie alle Schrauben fest.
- **Klappert der Pedalkasten, oder gibt er nach, wenn Sie auf die Pedale treten?** Drehen Sie den Feststellfuß, bis er fest auf dem Fußboden aufsitzt.
- **Sind Pedalkabel und Netzkabel fest in die Buchsen eingesteckt?**

Überprüfen Sie die Verbindung.

**• Falls die Hauptbaugruppe beim Spielen auf der Tastatur knarrt oder anderweitig instabil ist, schauen Sie sich nochmals die Montagebilder an, und ziehen Sie sämtliche Schrauben nach.**

### *VORSICHT*

Wenn Sie das Instrument nach der Montage bewegen, fassen Sie es immer am Boden der Haupteinheit an. Heben Sie das Instrument nicht an der Tastaturabdeckung oder am oberen Teil an. Ein unsachgemäßer Umgang kann zu Schäden am Instrument oder zu Verletzungen führen.

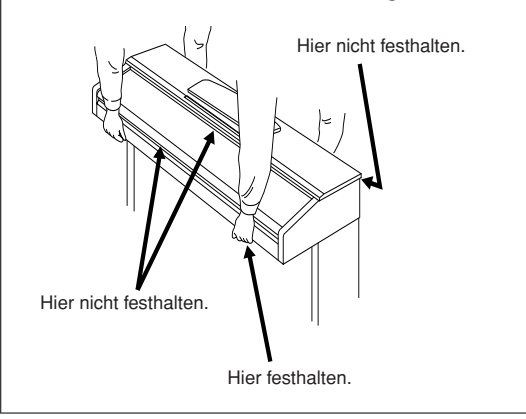

# <span id="page-61-0"></span>Index

### Zahlen

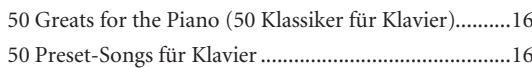

### $\overline{A}$

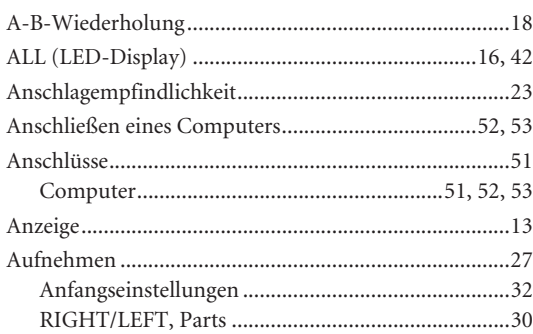

### $\overline{B}$

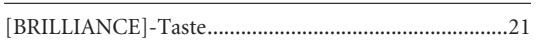

### $\mathsf D$

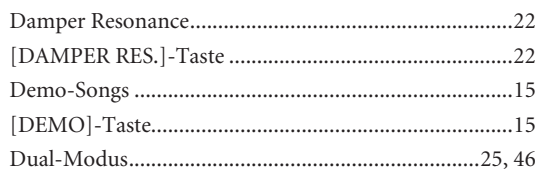

### $\mathsf E$

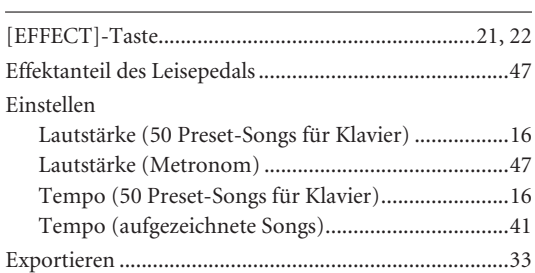

### F

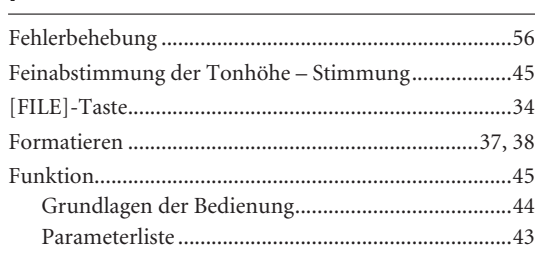

# $\frac{G}{\Box}$

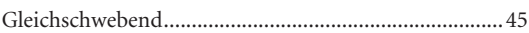

### $\mathsf H$

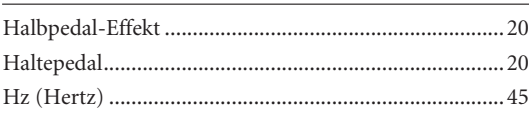

### $\overline{K}$

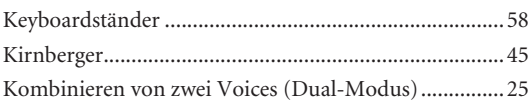

### $\mathsf{L}$

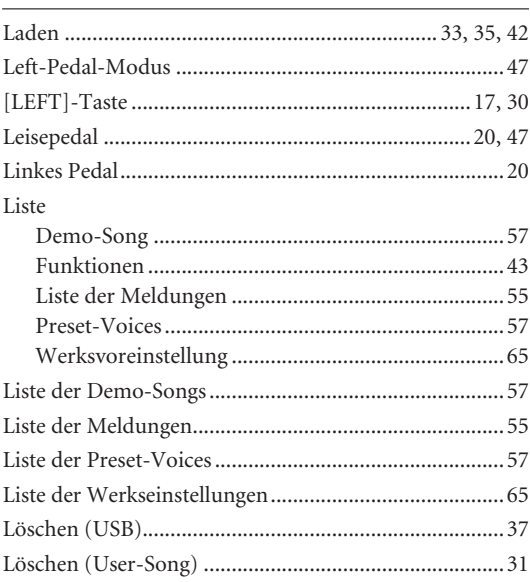

### $\mathsf{M}$

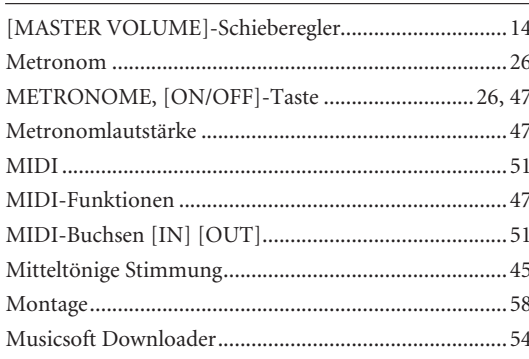

### $\overline{N}$

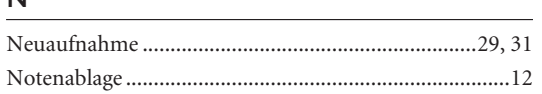

### $\mathsf{P}$

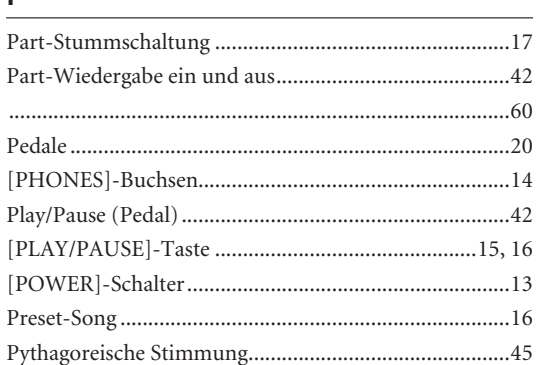

### ${\sf R}$

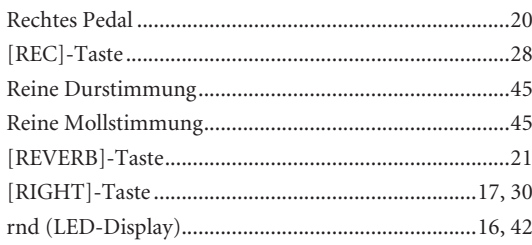

### $S$

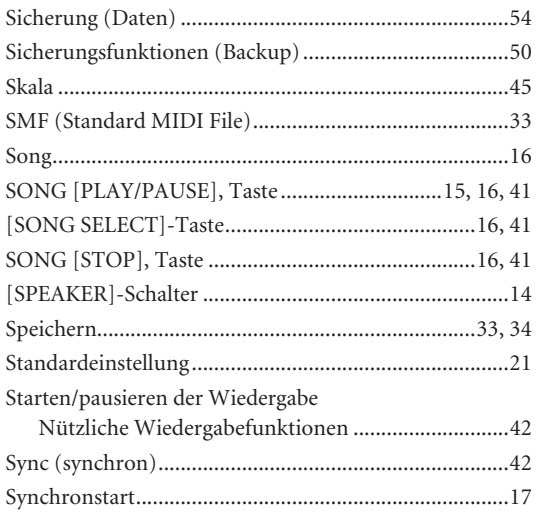

### $\mathsf{T}$

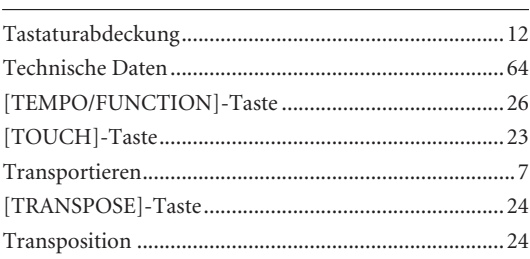

### $\mathsf{U}% _{T}=\mathsf{U}_{T}\!\left( a,b\right) ,\ \mathsf{U}_{T}=\mathsf{U}_{T}\!\left( a,b\right) ,$

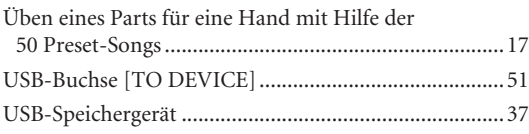

### $\mathsf{V}$

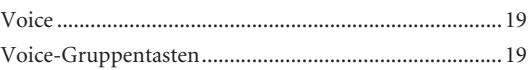

### ${\sf W}$

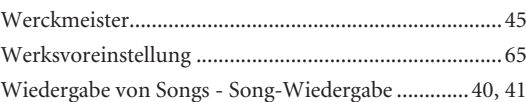

### $\overline{z}$

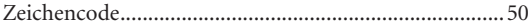

# <span id="page-63-2"></span><span id="page-63-1"></span><span id="page-63-0"></span>**Technische Daten**

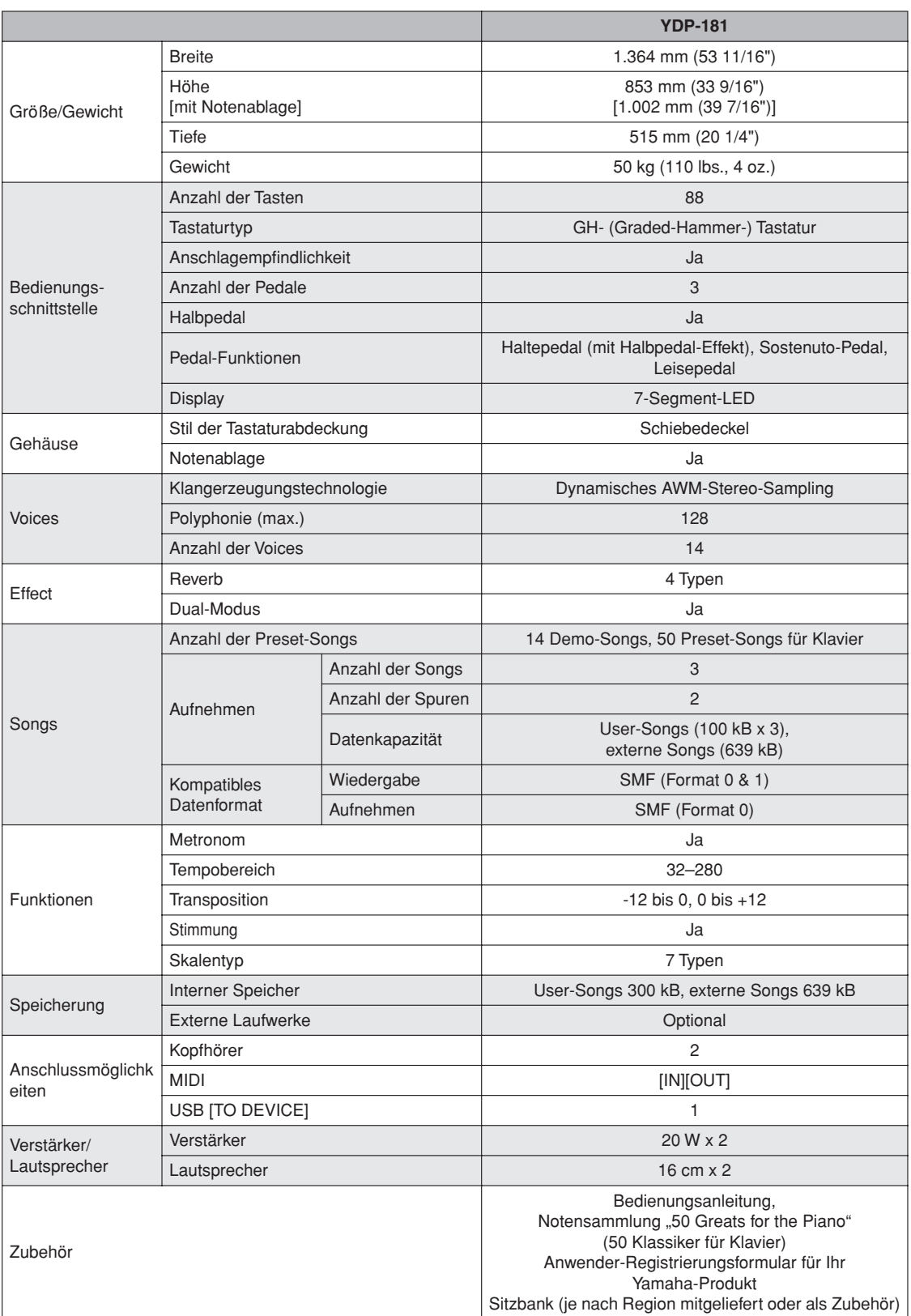

\* Die Technischen Daten und Beschreibungen in dieser Bedienungsanleitung dienen ausschließlich zur Information. Yamaha Corp. behält sich das Recht vor, technische Daten jederzeit und ohne vorherige Ankündigung zu ändern oder zu modifizieren. Da technische Daten, Ausstattungen oder Möglichkeiten je nach Örtlichkeit abweichen können, sollten Sie sich diesbezüglich an Ihren Yamaha-Fachhändler wenden.

## <span id="page-64-1"></span><span id="page-64-0"></span>**Liste der Werkseinstellungen**

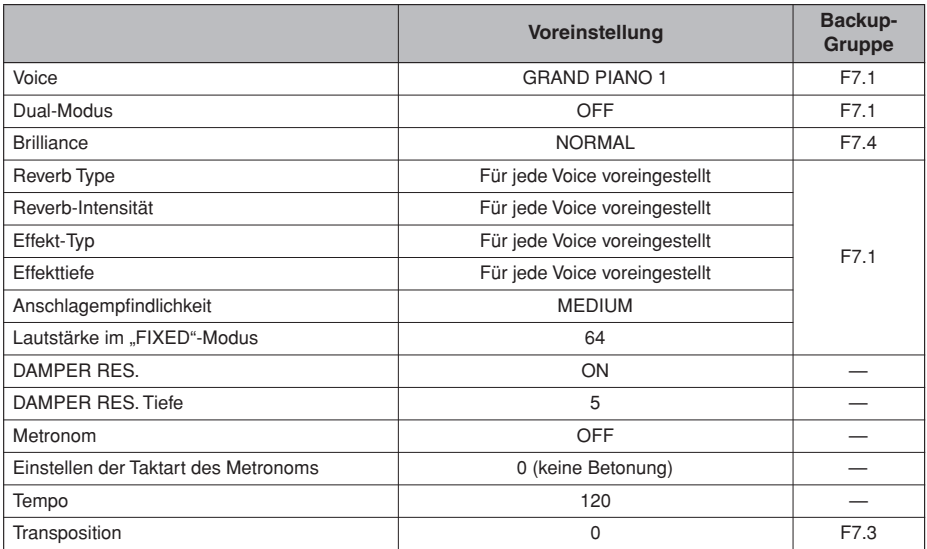

### **IMPORTANT NOTICE FOR THE UNITED KINGDOM Connecting the Plug and Cord**

IMPORTANT. The wires in this mains lead are coloured in accordance with the following code:<br>BLUE : NEUTRAI

### : NEUTRAL

### BROWN : LIVE

As the colours of the wires in the mains lead of this apparatus may not correspond with the coloured makings identifying the terminals in your plug proceed as follows: The wire which is coloured BLUE must be connected to the terminal which is marked with the letter N or coloured BLACK.

The wire which is coloured BROWN must be connected to the terminal which is marked with the letter L or coloured RED.

Making sure that neither core is connected to the earth terminal of the three pin plug.

• This applies only to products distributed by Yamaha Music U.K. Ltd.

(2 wires)

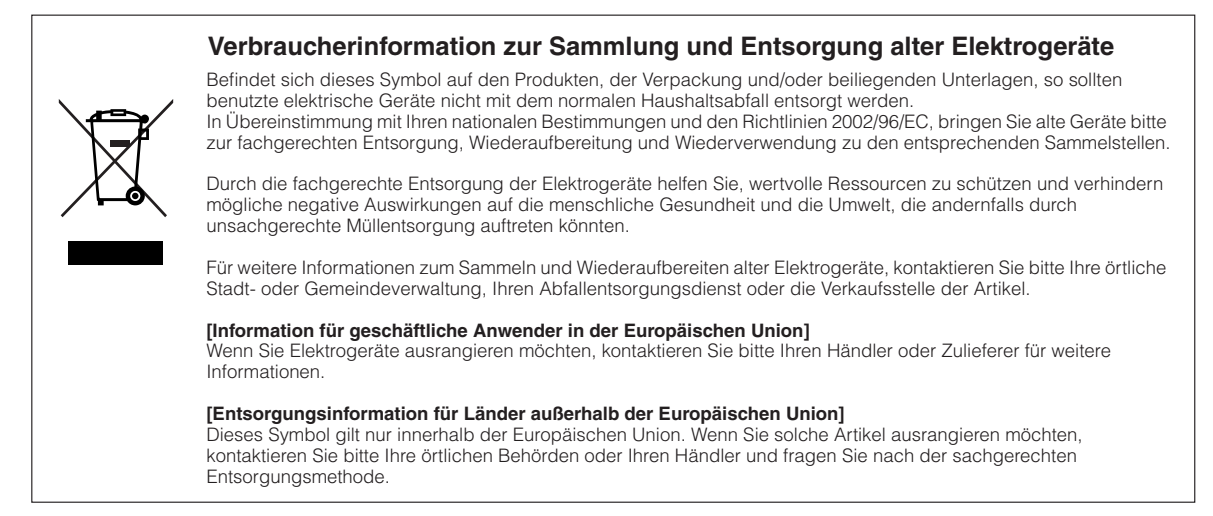

(weee\_eu)

Die Einzelheiten zu Produkten sind bei Ihrer unten aufgeführten Niederlassung und bei Yamaha Vertragshändlern in den jeweiligen Bestimmungsländern erhältlich.

#### **NORTH AMERICA**

#### **CANADA**

**Yamaha Canada Music Ltd.** 135 Milner Avenue, Scarborough, Ontario, M1S 3R1, Canada Tel: 416-298-1311 **U.S.A.**

### **Yamaha Corporation of America**

6600 Orangethorpe Ave., Buena Park, Calif. 90620, U.S.A. Tel: 714-522-9011

### **CENTRAL & SOUTH AMERICA**

#### **MEXICO**

**Yamaha de México S.A. de C.V.** Calz. Javier Rojo Gómez #1149, Col. Guadalupe del Moral C.P. 09300, México, D.F., México Tel: 55-5804-0600 **BRAZIL**

### **Yamaha Musical do Brasil Ltda.**

Rua Joaquim Floriano, 913 - 4' andar, Itaim Bibi, CEP<br>04534-013 Sao Paulo, SP. BRAZIL Tel: 011-3704-1377 **ARGENTINA**

### **Yamaha Music Latin America, S.A. Sucursal de Argentina**<br>Olga Cossettini 1553, Piso 4 Norte<br>Madero Este-C1107CEK

Buenos Aires, Argentina Tel: 011-4119-7000

#### **PANAMA AND OTHER LATIN AMERICAN COUNTRIES/ CARIBBEAN COUNTRIES**

**Yamaha Music Latin America, S.A.** Torre Banco General, Piso 7, Urbanización Marbella, Calle 47 y Aquilino de la Guardia, Ciudad de Panamá, Panamá Tel: +507-269-5311

#### **EUROPE**

#### **THE UNITED KINGDOM/IRELAND Yamaha Music U.K. Ltd.** Sherbourne Drive, Tilbrook, Milton Keynes, MK7 8BL, England Tel: 01908-366700

**GERMANY Yamaha Music Europe GmbH** Siemensstraße 22-34, 25462 Rellingen, Germany Tel: 04101-3030

#### **SWITZERLAND/LIECHTENSTEIN Yamaha Music Europe GmbH Branch Switzerland in Zürich** Seefeldstrasse 94, 8008 Zürich, Switzerland Tel: 01-383 3990

**AUSTRIA Yamaha Music Europe GmbH Branch Austria** Schleiergasse 20, A-1100 Wien, Austria Tel: 01-60203900

**CZECH REPUBLIC/SLOVAKIA/ HUNGARY/SLOVENIA**

**Yamaha Music Europe GmbH Branch Austria** Schleiergasse 20, A-1100 Wien, Austria Tel: 01-602039025 **POLAND/LITHUANIA/LATVIA/ESTONIA**

### **Yamaha Music Europe GmbH Branch Sp.z o.o. Oddzial w Polsce** ul. 17 Stycznia 56, PL-02-146 Warszawa, Poland Tel: 022-868-07-57

EKB50

#### **THE NETHERLANDS/ BELGIUM/LUXEMBOURG**

**Yamaha Music Europe Branch Benelux** Clarissenhof 5-b, 4133 AB Vianen, The Netherlands Tel: 0347-358 040

#### **FRANCE**

**Yamaha Musique France**  BP 70-77312 Marne-la-Vallée Cedex 2, France Tel: 01-64-61-4000

**ITALY Yamaha Musica Italia S.P.A.** 

Viale Italia 88, 20020 Lainate (Milano), Italy Tel: 02-935-771 **SPAIN/PORTUGAL**

#### **Yamaha Música Ibérica, S.A.**

Ctra. de la Coruna km. 17, 200, 28230 Las Rozas (Madrid), Spain Tel: 91-639-8888

### **GREECE**

**Philippos Nakas S.A. The Music House** 147 Skiathou Street, 112-55 Athens, Greece Tel: 01-228 2160 **SWEDEN**

**Yamaha Scandinavia AB** J. A. Wettergrens Gata 1, Box 30053 S-400 43 Göteborg, Sweden Tel: 031 89 34 00

**DENMARK YS Copenhagen Liaison Office** Generatorvej 6A, DK-2730 Herlev, Denmark Tel: 44 92 49 00

**FINLAND F-Musiikki Oy** Kluuvikatu 6, P.O. Box 260, SF-00101 Helsinki, Finland Tel: 09 618511

### **NORWAY Norsk filial av Yamaha Scandinavia AB**  Grini Næringspark 1, N-1345 Østerås, Norway Tel: 67 16 77 70

**ICELAND Skifan HF** Skeifan 17 P.O. Box 8120, IS-128 Reykjavik, Iceland Tel: 525 5000 **RUSSIA**

#### **Yamaha Music (Russia)** Office 4015, entrance 2, 21/5 Kuznetskii Most street, Moscow, 107996, Russia Tel: 495 626 0660

**OTHER EUROPEAN COUNTRIES Yamaha Music Europe GmbH** Siemensstraße 22-34, 25462 Rellingen, Germany Tel: +49-4101-3030

#### **AFRICA**

**Yamaha Corporation, Asia-Pacific Music Marketing Group** Nakazawa-cho 10-1, Naka-ku, Hamamats Japan 430-8650 Tel: +81-53-460-2312

#### **MIDDLE EAST**

**TURKEY/CYPRUS Yamaha Music Europe GmbH** Siemensstraße 22-34, 25462 Rellingen, Germany Tel: 04101-3030

**OTHER COUNTRIES Yamaha Music Gulf FZE** LOB 16-513, P.O.Box 17328, Jubel Ali, Dubai, United Arab Emirates Tel: +971-4-881-5868

#### **ASIA**

#### **THE PEOPLE'S REPUBLIC OF CHINA Yamaha Music & Electronics (China) Co.,Ltd.** 2F, Yunhedasha, 1818 Xinzha-lu, Jingan-qu, Shanghai, China Tel: 021-6247-2211

#### **HONG KONG Tom Lee Music Co., Ltd.** 11/F., Silvercord Tower 1, 30 Canton Road,

Tsimshatsui, Kowloon, Hong Kong Tel: 2737-7688 **INDIA**

**Yamaha Music India Pvt. Ltd.** 5F Ambience Corporate Tower Ambience Mall Complex Ambience Island, NH-8, Gurgaon-122001, Haryana, India Tel: 0124-466-5551

### **INDONESIA**

#### **PT. Yamaha Music Indonesia (Distributor) PT. Nusantik**

Gedung Yamaha Music Center, Jalan Jend. Gatot Subroto Kav. 4, Jakarta 12930, Indonesia Tel: 21-520-2577

#### **KOREA**

**Yamaha Music Korea Ltd.**

8F, 9F, Dongsung Bldg. 158-9 Samsung-Dong, Kang-nam-Gu, Seoul, Korea Tel: 080-004-0022

#### **MALAYSIA**

**Yamaha Music Malaysia, Sdn., Bhd.** Lot 8, Jalan Perbandaran, 47301 Kelana Jaya, Petaling Jaya, Selangor, Malaysia Tel: 3-78030900

#### **PHILIPPINES**

**Yupangco Music Corporation** 339 Gil J. Puyat Avenue, P.O. Box 885 MCPO, Makati, Metro Manila, Philippines Tel: 819-7551

### **SINGAPORE**

**Yamaha Music Asia Pte., Ltd.** #03-11 A-Z Building 140 Paya Lebor Road, Singapore 409015 Tel: 747-4374

**TAIWAN**

**Yamaha KHS Music Co., Ltd.**  3F, #6, Sec.2, Nan Jing E. Rd. Taipei. Taiwan 104, R.O.C. Tel: 02-2511-8688

**THAILAND Siam Music Yamaha Co., Ltd.** 4, 6, 15 and 16th floor, Siam Motors Building, 891/1 Rama 1 Road, Wangmai, Pathumwan, Bangkok 10330, Thailand Tel: 02-215-2626

### **OTHER ASIAN COUNTRIES**

**Yamaha Corporation, Asia-Pacific Music Marketing Group** Nakazawa-cho 10-1, Naka-ku, Hamamatsu, Japan 430-8650 Tel: +81-53-460-2317

### **OCEANIA**

**AUSTRALIA Yamaha Music Australia Pty. Ltd.**

Level 1, 99 Queensbridge Street, Southbank, Victoria 3006, Australia Tel: 3-9693-5111

**NEW ZEALAND Music Works LTD**

P.O.BOX 6246 Wellesley, Auckland 4680, New Zealand Tel: 9-634-0099

#### **COUNTRIES AND TRUST TERRITORIES IN PACIFIC OCEAN Yamaha Corporation,**

**Asia-Pacific Music Marketing Group** Nakazawa-cho 10-1, Naka-ku, Hamamatsu, Japan 430-8650 Tel: +81-53-460-2312

**HEAD OFFICE Yamaha Corporation, Pro Audio & Digital Musical Instrument Division** Nakazawa-cho 10-1, Naka-ku, Hamamatsu, Japan 430-8650 Tel: +81-53-460-3273

**Yamaha Home Keyboards Homepage** http://music.yamaha.com/homekeyboard/

**Yamaha Manual Library** http://www.yamaha.co.jp/manual/ U.R.G., Pro Audio & Digital Musical Instrument Division, Yamaha Corporation<br>WT54880 02010 Yamaha Corporation <sup>©</sup> 2010 Yamaha Corporation 002MVXX<sup>\*</sup>.\*-01A0

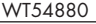